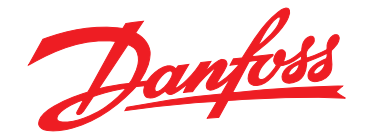

# **Ръководство за работа VLT**® **AQUA Drive FC 202 0,25–90 kW**

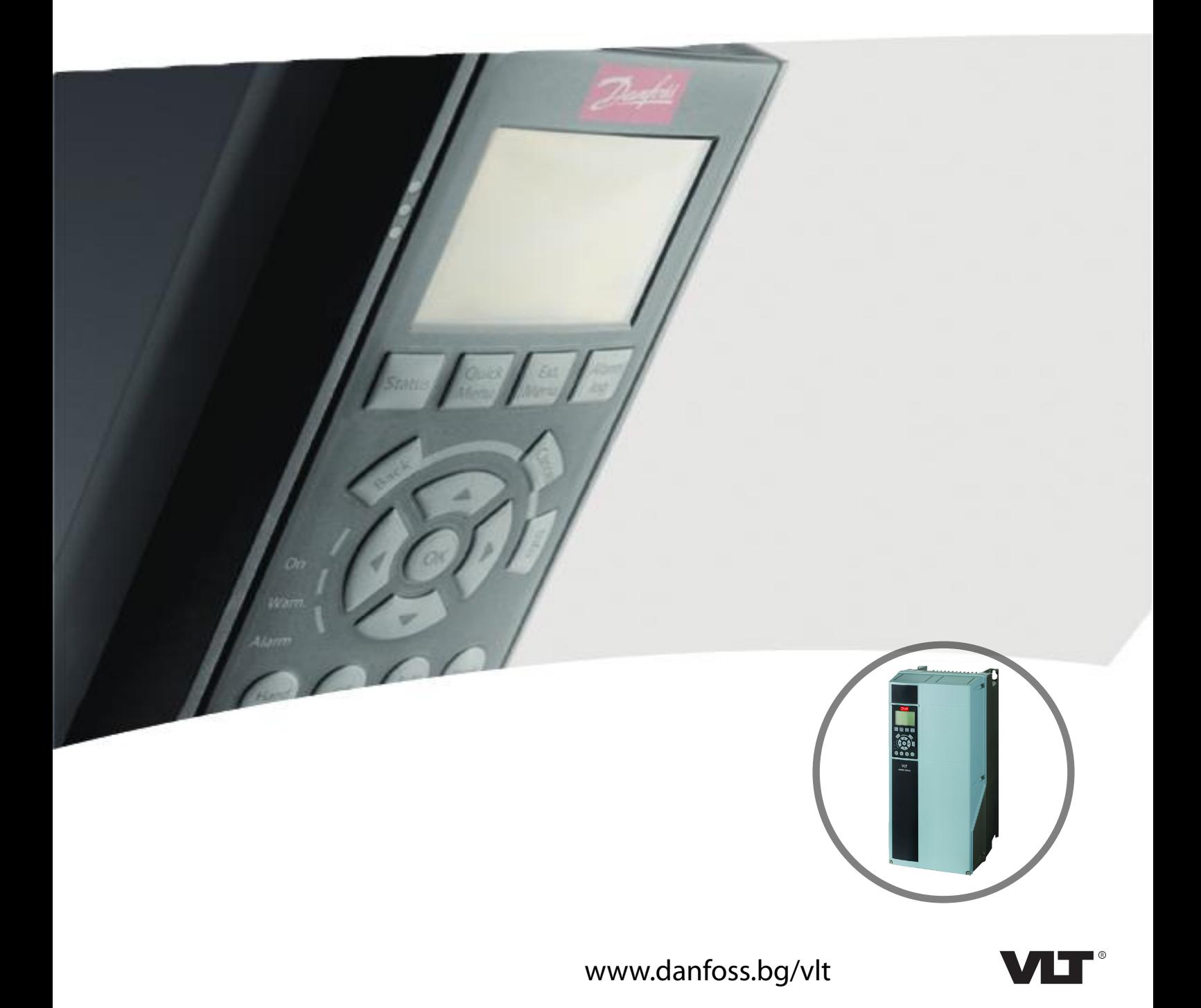

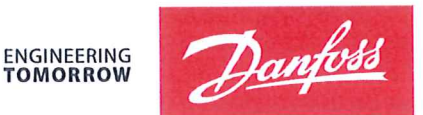

Danfoss A/S 6430 Nordborg Denmark  $CVR$  nr · 20 16 57 15

Telephone: +45 7488 2222 Fax: +45 7449 0949

# **EU DECLARATION OF CONFORMITY**

Danfoss A/S

**Danfoss Drives A/S** 

declares under our sole responsibility that the

# **Product category: Frequency Converter** Type designation(s): FC-202XYYYZZ\*\*\*\*\*\*\*\*\*\*\*\*\*\*\*\*\*\*\*\*\*\*\*\*\*\*\*\*

Character X: N or P

Character YYY: K25, K37, K55, K75, 1K1, 1K5, 2K2, 3K0, 3K7, 4K0, 5K5, 7K5, 11K, 15K, 18K, 22K, 30K, 37K, 45K, 55K, 75K, 90K, 110, 132, 150, 160, 200, 250, 315, 355, 400, 450, 500, 560, 630, 710, 800, 900, 1M0, 1M2, 1M4

Character ZZ: S2, S4, T2, T4, T6, T7

\* may be any number or letter indicating drive options which do not impact this DoC. The meaning of the 39 characters in the type code string can be found in appendix 00729776.

Covered by this declaration is in conformity with the following directive(s), standard(s) or other normative document(s), provided that the product is used in accordance with our instructions.

## Low Voltage Directive 2014/35/EU

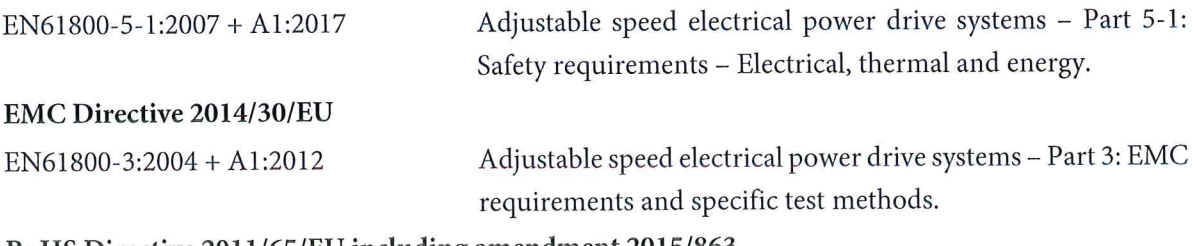

## RoHS Directive 2011/65/EU including amendment 2015/863.

EN63000:2018

Technical documentation for the assessment of electrical and electronic products with respect to the restriction of hazardous substances

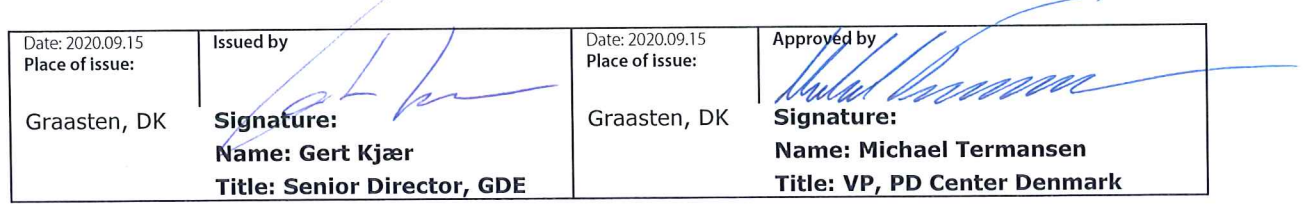

Danfoss only vouches for the correctness of the English version of this declaration. In the event of the declaration being translated into any other language, the translator concerned shall be liable for the correctness of the translation

For products including available Safe Torque Off (STO) function according to unit typecode on the nameplate: T or U at character 18 of the typecode.

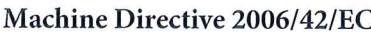

EN/IEC 61800-5-2:2007 (Safe Stop function conforms with STO - Safe Torque Off, SIL 2 Capability)

# Other standards considered:

EN ISO 13849-1:2015 (Safe Stop function, PL d  $(MTTFd=14000 \text{ years}, DC=90\%$ , Category 3) EN/IEC 61508-1:2011, EN/IEC 61508-2:2011 (Safe Stop function, SIL 2 (PFH =  $1E-10/h$ ,  $1E-8/h$ ) for specific variants,  $PFD = 1E-10$ ,  $1E-4$  for specific variants, SFF>99%, HFT=0))

EN/IEC 62061:2005 + A1:2013 (Safe Stop function, SILCL 2)

EN/IEC 60204-1:2006 + A1:2009 (Stop Category 0)

Adjustable speed electrical power drive systems -Part 5-2: Safety requirements - Functional

Safety of machinery - Safety-related parts of control systems - Part 1: General principles for design

Functional safety of electrical/electronic/ programmable electronic safety-related systems Part 1: General requirements Part 2: Requirements for electrical/electronic/ programmable electronic safety-related systems Safety of machinery - Functional safety of safetyrelated electrical, electronic and programmable electronic control systems Safety of machinery - Electrical equipment of machines - Part 1: General requirements

For products including ATEX option, it requires STO function in the products. The products can have the VLT PTC Thermistor Card MCB112 installed from factory (2 at character 32 in the typecode), or it can be separately installed as an additional part.

# 2014/34/EU - Equipment for explosive atmospheres (ATEX)

Based on EU harmonized standard: EN 50495: 2010

Safety devices required for safe functioning of equipment with respect to explosion risks.

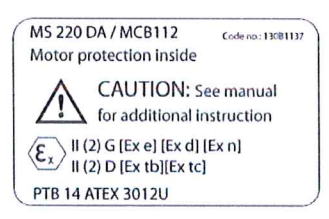

Notified Body:

PTB Physikalisch-Technische Bundesanstalt, Bundesallee 100, 38116 Braunschweig, has assessed the conformity of the "ATEX certified motor thermal protection systems" of Danfoss FC VLT Drives with Safe Torque Off function and has issued the certificate PTB 14 ATEX 3009.

Danfoss

**Съдържание Ръководство за работа**

# **Съдържание**

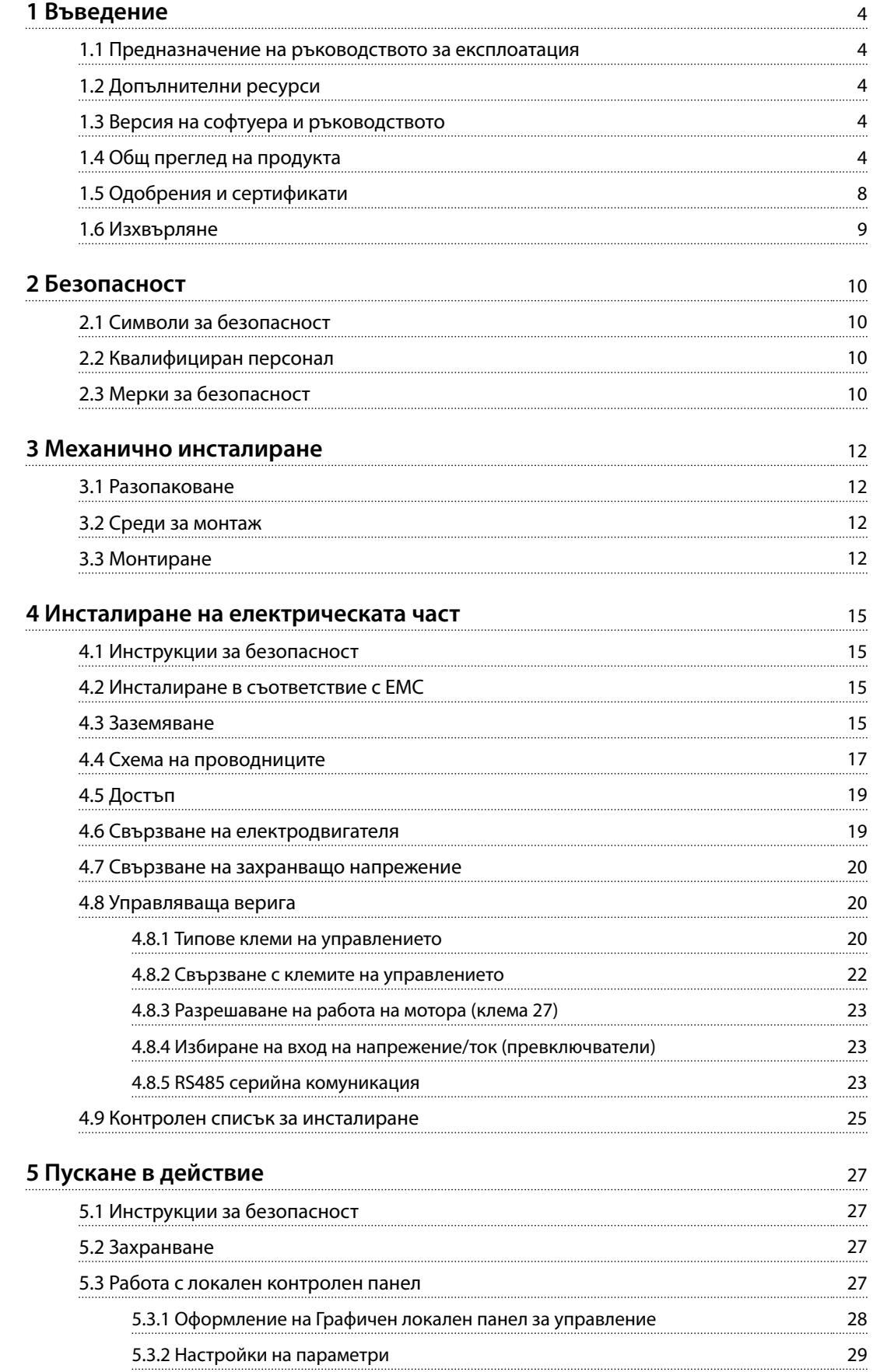

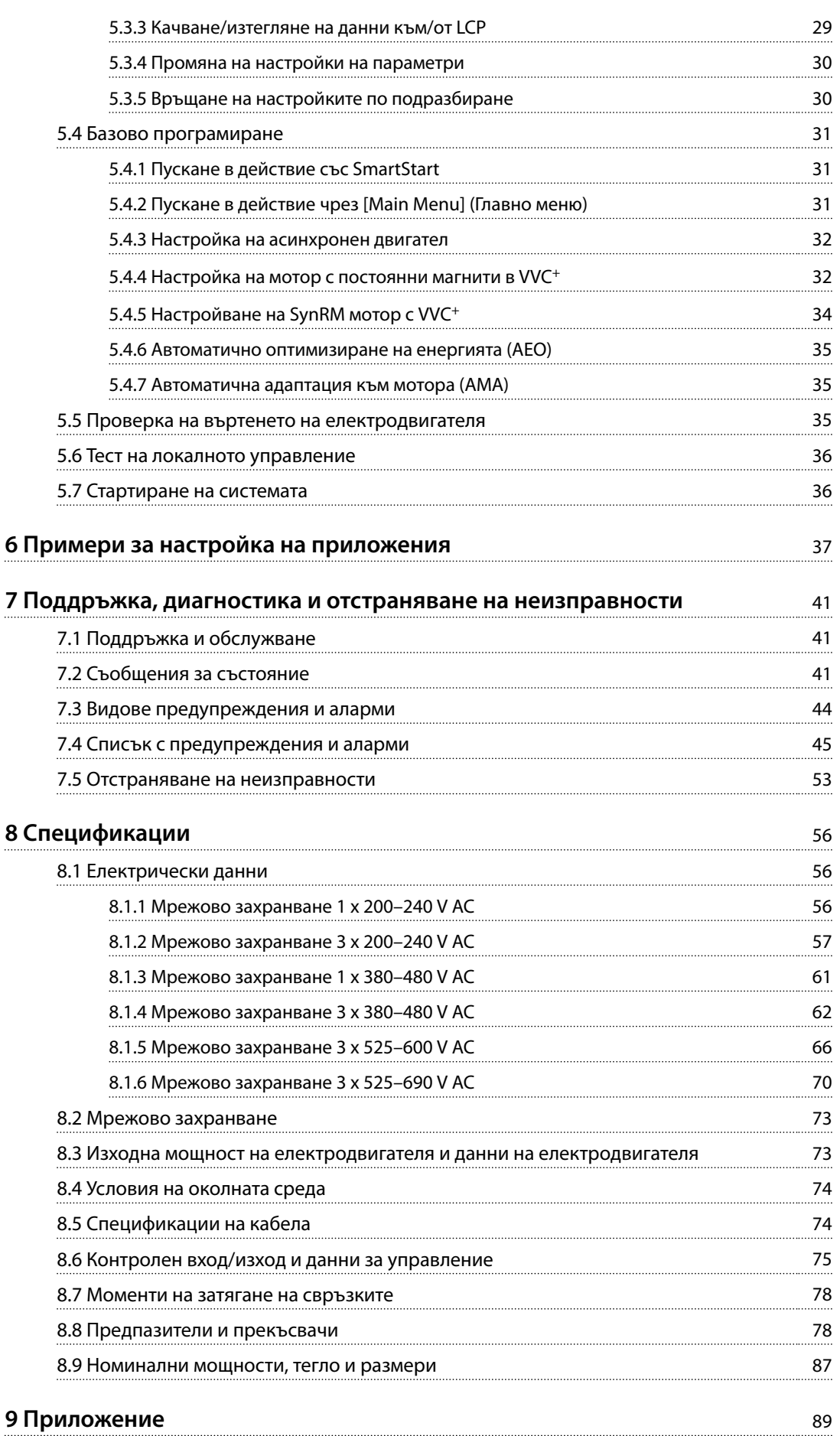

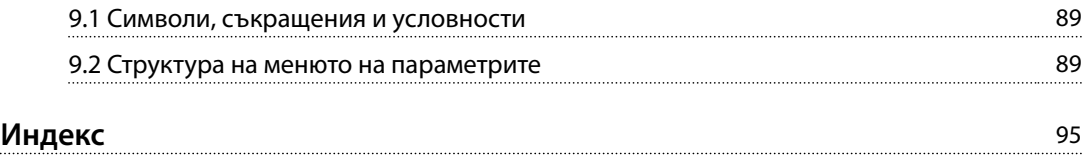

<span id="page-7-0"></span>**1 1**

Danfoss

# 1 Въведение

# 1.1 Предназначение на ръководството за експлоатация

Настоящото ръководство за работа предоставя информация за безопасен монтаж и пускане в действие на честотния преобразувател.

Ръководството за работа е предназначено за използване от квалифициран персонал. Прочетете и следвайте инструкциите, за да използвате честотния преобразувател безопасно и професионално, и обърнете специално внимание на инструкциите за безопасност и общите предупреждения. Винаги дръжте ръководството за работа близо до честотния преобразувател.

VLT® е регистрирана търговска марка.

# 1.2 Допълнителни ресурси

Налични са допълнителни ресурси, които ще помогнат да разберете разширените функции и програмиране на честотния преобразувател.

- **•** *Ръководството за програмиране на* VLT® AQUA Drive FC 202 предоставя по-подробни описания на работата с параметрите и множество примери на приложение.
- **•** *Наръчникът по проектиране за* VLT® AQUA Drive FC 202 предоставя подробна информация за възможностите и функционалността за проектиране на системи за управление на мотори.
- **•** Инструкции за експлоатация на допълнително оборудване.

Допълнителни публикации и ръководства са на разположение от Danfoss. Вижте *[www.vlt](http://www.vlt-drives.danfoss.com/Support/Technical-Documentation/)[drives.danfoss.com/Support/Technical-Documentation/](http://www.vlt-drives.danfoss.com/Support/Technical-Documentation/)* за списъци.

## 1.3 Версия на софтуера и ръководството

Това ръководство се преглежда и актуализира редовно. Всички предложения за подобрения са добре дошли.

*Таблица 1.1* показва версията на ръководството и съответната версия на софтуера.

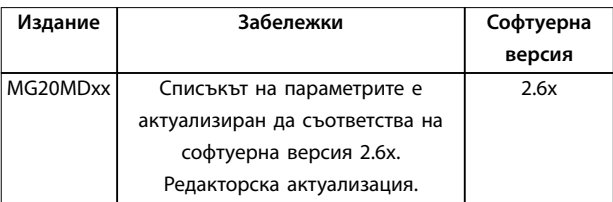

**Таблица 1.1 Версия на софтуера и ръководството**

# 1.4 Общ преглед на продукта

# 1.4.1 Предназначение

Честотният преобразувател е електронен контролер за мотори, предназначен за:

- **•** регулиране на скоростта на мотора в отговор на обратна връзка от системата или на отдалечени команди от външни контролери. Една електрозадвижваща система се състои от честотния преобразувател, мотора и оборудване, задвижвано от мотора.
- **•** Наблюдение на състоянието на системата и мотора.

В зависимост от конфигурацията честотният преобразувател може да се използва в самостоятелни приложения или като част от по-голям уред или съоръжение.

Честотният преобразувател е разрешен за употреба в жилищни, промишлени и търговски среди в съответствие с местните закони, стандарти и ограничения за емисии, както е описано в наръчника по проектиране.

Danfoss

**Еднофазни честотни преобразуватели (S2 и S4), инсталирани в ЕС**

Прилагат се следните ограничения:

- **•** Устройства с входен ток под 16 A и входно захранване над 1 kW (1,5 к.с.) са предназначени само за професионална употреба в занаятите, предприятията и индустрията и не са за свободна продажба на всички.
- **•** Специализираните области на приложение са обществени басейни, обществени водоснабдявания, селско стопанство, търговски сгради и индустрии. Всички останали еднофазни устройства са предназначени за употреба единствено в частни системи с ниско напрежение, свързани с обществено захранване само на средно или високо ниво на напрежение.
- **•** Операторите на частните системи трябва да се уверят, че EMC средата съответства на IEC 610000-3-6 и/или на договорените споразумения.

# *ЗАБЕЛЕЖКА*

**В жилищна среда този продукт може да причини радиосмущения, като в този случай може да се изискват допълнителни мерки за намаляването им.**

#### **Предвидима злоупотреба**

Не използвайте честотния преобразувател за приложения, които не са съвместими с определените работни условия и среди. Осигурете съответствие с условията, посочени в *[глава 8 Спецификации](#page-59-0)*.

# 1.4.2 Характеристики

VLT® AQUA Drive FC 202 е предназначен за водни приложения и обработка на отпадни води. Наборът от стандартни и допълнителни функции включва:

- **•** Стъпаловидно управление.
- **•** Откриване на сух ход.
- **•** Откриване на края на крива.
- **•** SmartStart.
- **•** Редуване на мотор.
- **•** Отпушване.
- **•** Рампови времена в 2 стъпки.
- **•** Потвърждаване на поток.
- **•** Защита с възвратен клапан.
- **Safe Torque Off.**
- **•** Откриване на нисък дебит.
- **•** Предварително/последващо смазване.
- **•** Режим на пълнене на тръби.
- **•** Режим на заспиване.
- **•** Часовник за реално време.
- **•** Конфигурируеми от потребителя информационни текстове.
- **•** Предупреждения и аларми.
- **•** Защита с парола.
- **•** Защита срещу претоварване.
- **•** Интелигентен логически контрол.
- **•** Двойна номинална мощност (високо/нормално претоварване).

Danfoss

**1**

**Въведение VLT**® **AQUA Drive FC 202**

# 1.4.3 Разгърнати погледи

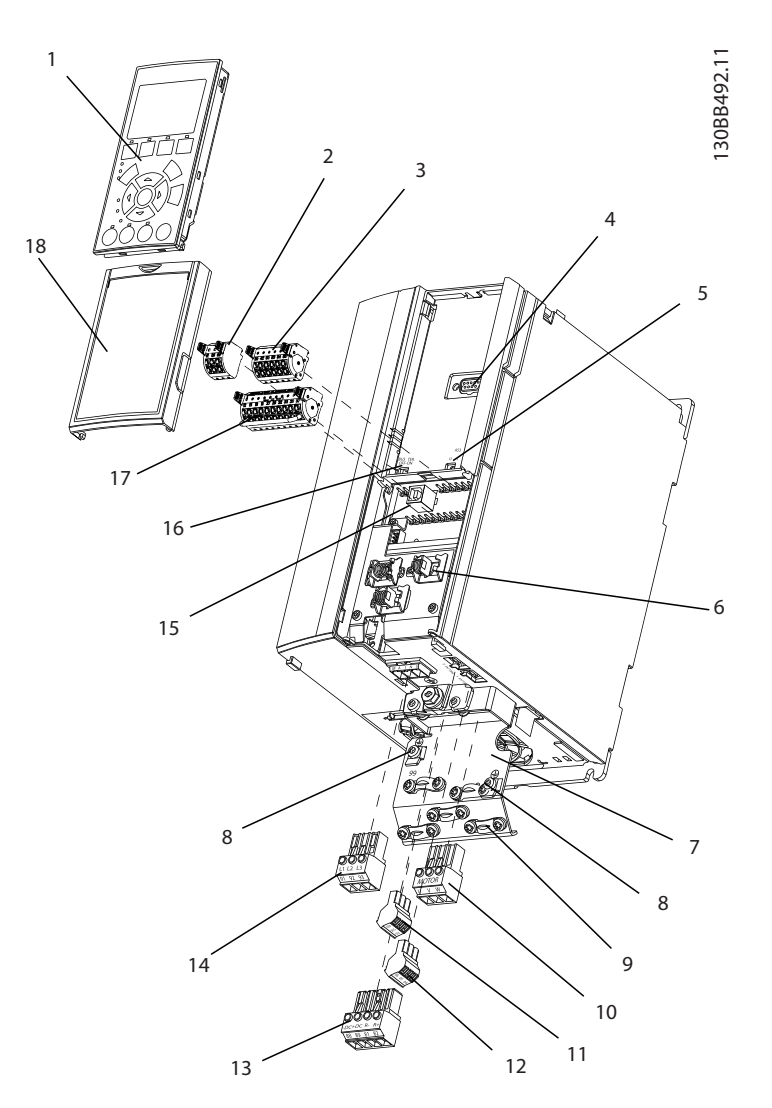

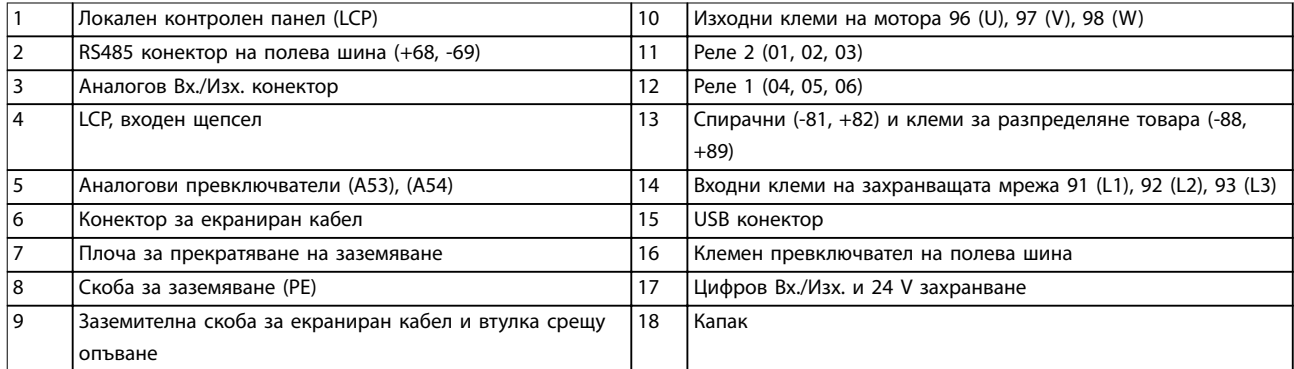

**Илюстрация 1.1 Разгърнат поглед, размер корпус A, IP20**

Danfoss **Въведение Ръководство за работа** 130BB493.11 12 13 130BB493.11  $\bigcap$   $\Box$  m  $\Box$  

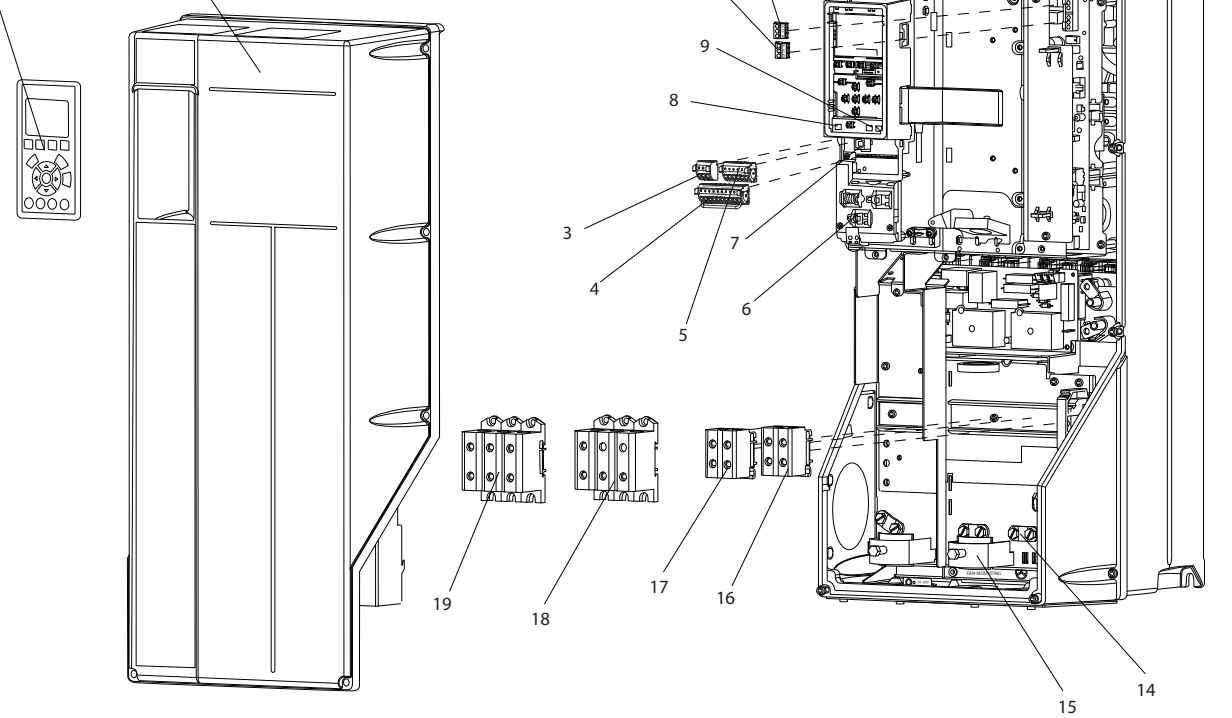

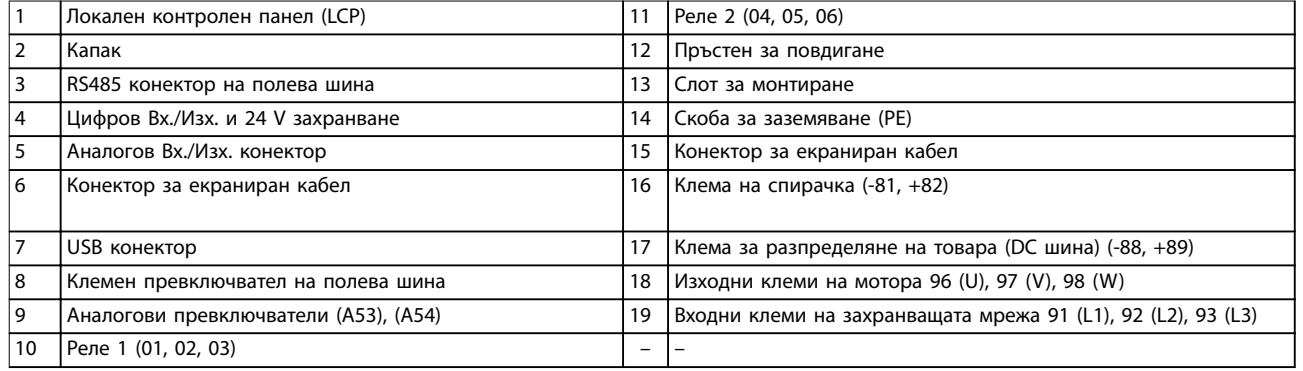

**Илюстрация 1.2 Разгърнат поглед, размери корпус B и C, IP55 и IP66**

**1**

Danfoss

<span id="page-11-0"></span>**1 1**

*Илюстрация 1.3* е блок-схема на вътрешните компоненти на честотния преобразувател.

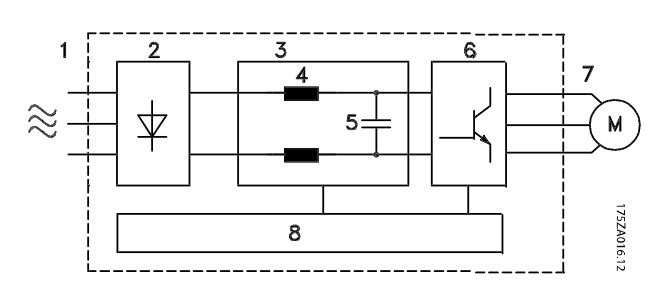

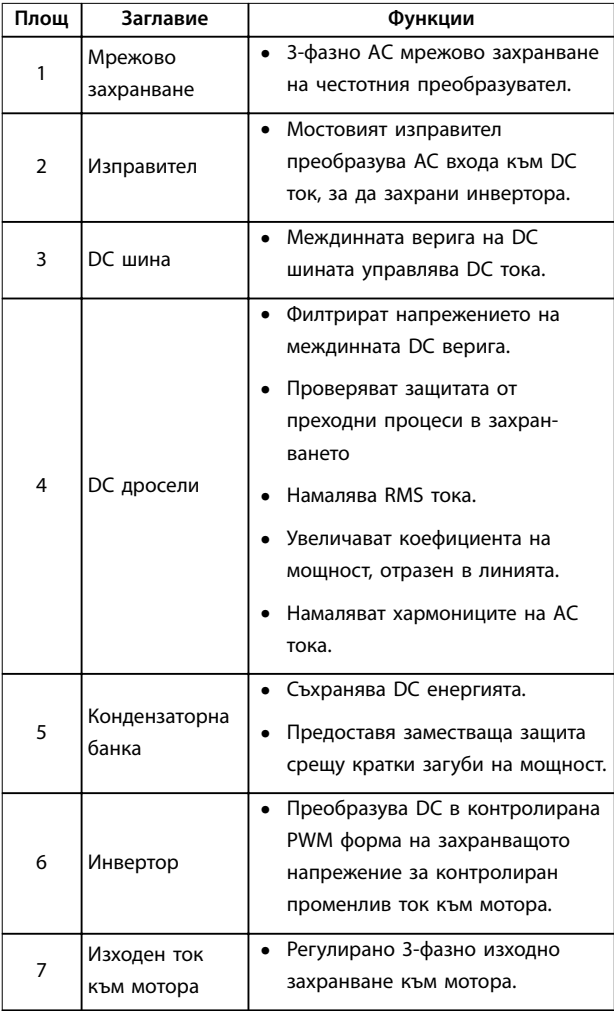

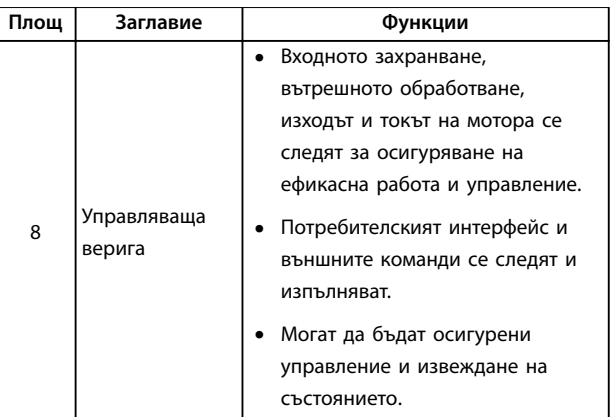

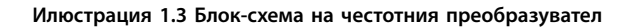

### 1.4.4 Размери на корпус и номинална мощност

За размерите корпуси и номиналните мощности на честотните преобразуватели вижте *[глава 8.9 Номинални](#page-90-0) [мощности, тегло и размери](#page-90-0)*.

### 1.5 Одобрения и сертификати

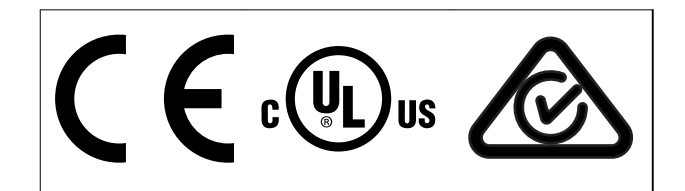

**Таблица 1.2 Одобрения и сертификати**

Налични са и други одобрения и сертификати. Свържете се с местния партньор на Danfoss. Честотните преобразуватели с размер корпус T7 (525–690 V) са сертифицирани за UL само при 525–600 V.

Честотният преобразувател е в съответствие с изискванията за запазване на термична памет UL 508C. За повече информация вижте раздела *Защита от топлинно претоварване на електродвигателя* в *наръчника по проектиране* за конкретния продукт.

За съответствие с Европейското споразумение за международен превоз на опасни товари по вътрешните водни пътища (ADN) вижте *Монтиране съгласно ADN* в наръчника по проектиране за конкретния продукт.

# <span id="page-12-0"></span>1.6 Изхвърляне

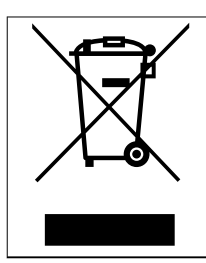

Не изхвърляйте оборудване, съдържащо електрически компоненти, заедно с битовите отпадъци. Съберете отделно в съответствие с

местното и текущо действащото законодателство.

**1 1**

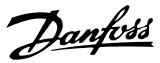

# <span id="page-13-0"></span>2 Безопасност

### 2.1 Символи за безопасност

В това ръководство са използвани следните символи:

# **ПРЕДУПРЕЖДЕHИЕ**

**Показва потенциално опасна ситуация, която може да причини смърт или сериозни наранявания.**

# **ВНИМАHИЕ**

**Показва потенциално опасна ситуация, която може да доведе до леки или средни наранявания. Може да се използва също за предупреждение срещу небезопасни практики.**

# *ЗАБЕЛЕЖКА*

**Показва важна информация, включително ситуации, които може да доведат до повреда на оборудване или имущество.**

### 2.2 Квалифициран персонал

Изискват се правилно и надеждно транспортиране, съхранение, монтаж, експлоатация и поддръжка за безпроблемна и безопасна експлоатация на честотния преобразувател. Само на квалифициран персонал е разрешено да монтира и работи с това оборудване.

Квалифициран персонал се определя като обучен персонал, който е упълномощен да монтира, пуска в действие и поддържа оборудване, системи и вериги съгласно съответните законови и подзаконови актове. Освен това квалифицираните служителите трябва да са запознати с инструкциите и мерките за безопасност, описани в настоящото ръководство.

## 2.3 Мерки за безопасност

# **ПРЕДУПРЕЖДЕHИЕ**

### **ВИСОКО НАПРЕЖЕНИЕ**

**Честотните преобразуватели съдържат източници на високо напрежение при свързването им към входното захранващо напрежение, постояннотоково захранване или разпределение на товара. Неуспешното извършване на монтаж, стартиране и поддръжка от квалифициран персонал може да доведе до смърт или сериозно нараняване.**

**• Уверете се, че само обучен и квалифициран персонал извършва монтаж, пускане в експлоатация и поддръжка.**

# **ПРЕДУПРЕЖДЕHИЕ**

### **НЕЖЕЛАН ПУСК**

**Когато честотният преобразувател е свързан към захранващо напрежение, постояннотоково захранване или разпределение на товара, електродвигателят може да се стартира по всяко време. Нежелан пуск по време на програмиране, обслужване или ремонтна работа може да доведе до смърт, сериозни наранявания или повреди на собствеността. Електродвигателят може да се стартира с помощта на външен превключвател, команда на полева шина, входен сигнал на задание от LCP или след премахване на състояние на неизправност.**

**За да предотвратите неволно пускане на електродвигателя:**

- **• Изключвайте честотния преобразувател от захранващата мрежа.**
- **• Натиснете [OÝ/Reset] (Изкл./Нулиране) на LCP, преди да програмирате параметри.**
- **• Свържете всички кабели и сглобете напълно честотния преобразувател, електродвигателя и цялото задвижвано оборудване, преди да свържете честотния преобразувател към захранващо напрежение, постояннотоково захранване или разпределeние на товара.**

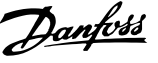

# **ПРЕДУПРЕЖДЕHИЕ**

### **ВРЕМЕ ЗА РАЗРЕЖДАНЕ**

**Честотният преобразувател съдържа кондензаторни батерии, които могат да останат заредени дори когато той не е свързан към захранващата мрежа. Може да има високо напрежение дори когато предупредителните светодиоди не светят. Неизчакването в продължение на определеното време след изключване на захранването, преди извършване на сервизни или ремонтна работа, може да доведе до смърт или сериозни наранявания.**

- **• Спрете мотора.**
- **• Прекъснете захранващото напрежение и отдалечените захранвания с кондензаторна батерия, включително резервни батерии, UPS и връзки на кондензаторни батерии на други честотни преобразуватели.**
- **• Прекъснете или блокирайте мотора с постоянни магнити.**
- **• Изчакайте, докато кондензаторите не се разредят напълно. Минималната продължителност на времето за изчакване е посочена в** *Таблица 2.1***.**
- **• Преди извършване на сервизни или ремонтни работи използвайте подходящо устройство за измерване на напрежението, за да се уверите, че кондензаторите са разредени напълно.**

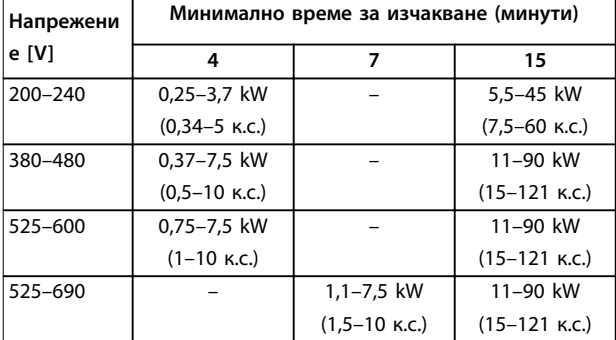

**Таблица 2.1 Време за разреждане**

# **ПРЕДУПРЕЖДЕHИЕ**

### **ОПАСНОСТ ОТ ТОК НА УТЕЧКА**

**Токът на утечка превишава 3,5 mA. Неправилното заземяване на честотния преобразувател може да доведе до сериозно нараняване или смърт.**

**• Осигурете правилното заземяване на оборудването от сертифициран електротехник.**

# **АПРЕДУПРЕЖДЕНИЕ**

# **ОПАСНОСТ ОТ ОБОРУДВАНЕТО**

**Контактът с въртящите се валове и електрическото оборудване може да доведе до смърт или сериозни наранявания.**

- **• Уверете се, че само обучен и квалифициран персонал извършва монтаж, пускане в експлоатация и поддръжка.**
- **• Уверете се, че работните дейности, свързани с електричество, отговарят на националните и местни общоприети правила за работа с електричество.**
- **• Следвайте процедурите в този наръчник.**

# **АПРЕДУПРЕЖДЕНИЕ НЕЖЕЛАНО ВЪРТЕНЕ НА ЕЛЕКТРОДВИГАТЕЛЯ**

# **АВТОМАТИЧНО ВЪРТЕНЕ Нежеланото въртене на електродвигатели с постоянен**

**магнит създава напрежение и може да зареди модула, в резултат на което може да се стигне до смърт, сериозни наранявания или повреда на оборудването.**

**• Уверете се, че електродвигателите с постоянен магнит са блокирани, за да се предотврати нежелано въртене.**

# **ВНИМАHИЕ**

### **ОПАСНОСТ ОТ ВЪТРЕШНА НЕИЗПРАВНОСТ**

**Вътрешна неизправност в честотния преобразувател може да доведе до сериозни наранявания, когато той не е правилно затворен.**

**• Уверете се, че всички предпазни капаци са по местата си и са здраво закрепени, преди да включите захранването.**

130BD666.10

<u>Danfoss</u>

# <span id="page-15-0"></span>3 Механично инсталиране

## 3.1 Разопаковане

### 3.1.1 Доставени елементи

Доставените елементи могат да варират в зависимост от конфигурацията на продукта.

- **•** Уверете се, че доставените елементи и информацията на табелката съответстват на потвърждението на поръчката.
- **•** Проверете опаковката и честотния преобразувател визуално за повреди, причинени от неправилно боравене по време на транспортирането. Всякакви искове за повреди отправяйте към превозвача. Запазете повредените части за изясняване.

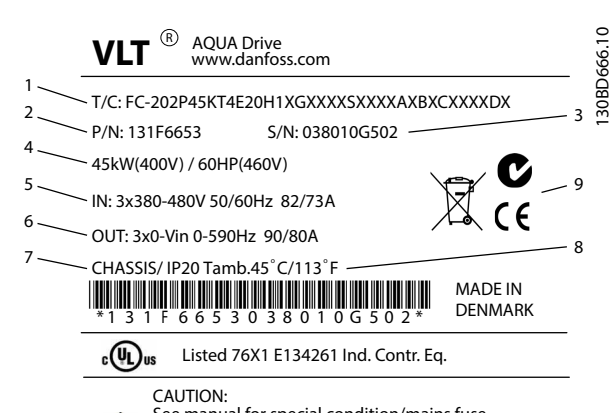

See manual for special condition/mains fuse Voir manual de conditions spéclales/fusibles WARNING:

Stored charge, wait 15 min.  $\mathcal{A}$ Charge residuélle, attendez 15 min.

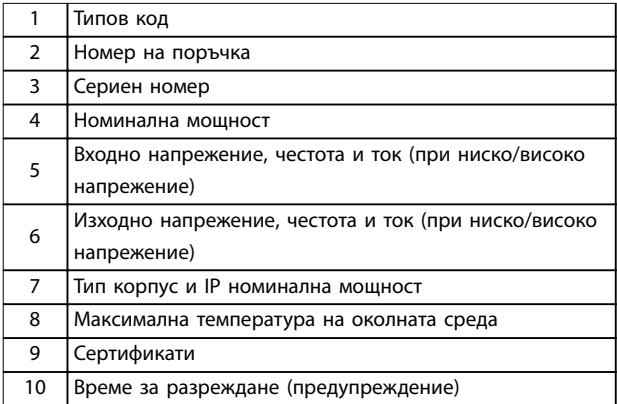

**Илюстрация 3.1 Табелка на продукта (пример)**

# *ЗАБЕЛЕЖКА*

**Не сваляйте табелката от честотния преобразувател. Свалянето на табелката анулира гаранцията.**

#### 3.1.2 Съхраняване

Проверете дали изискванията за съхранение са изпълнени. Вижте *[глава 8.4 Условия на околната среда](#page-77-0)* за допълнителни подробности.

#### 3.2 Среди за монтаж

# *ЗАБЕЛЕЖКА*

**В среда с въздушно-преносими течности, частици или корозивни газове се уверете, че IP/спецификацията за тип на оборудването съответства на средата за монтаж. Неспазването на изискванията за условия на околната среда може да скъси живота на честотния преобразувател. Уверете се, че са спазени изискванията за влажност на въздуха, температура и надморска височина.**

#### **Вибрации и удари**

Честотният преобразувател отговаря на изискванията за устройства, монтирани на стени и подове на производствени помещения, както и в панели, закрепени с болтове към стени или подове.

За подробни спецификации на условията на околната среда вижте *[глава 8.4 Условия на околната среда](#page-77-0)*.

#### 3.3 Монтиране

# *ЗАБЕЛЕЖКА*

**Неправилното монтиране може да доведе до прегряване и намалена производителност.**

#### **Охлаждане**

**•** Уверете се, че е предвидена горна и долна междина за въздушно охлаждане. Вижте *[Илюстрация 3.2](#page-16-0)* за изисквания за междините.

10

Danfoss

<span id="page-16-0"></span>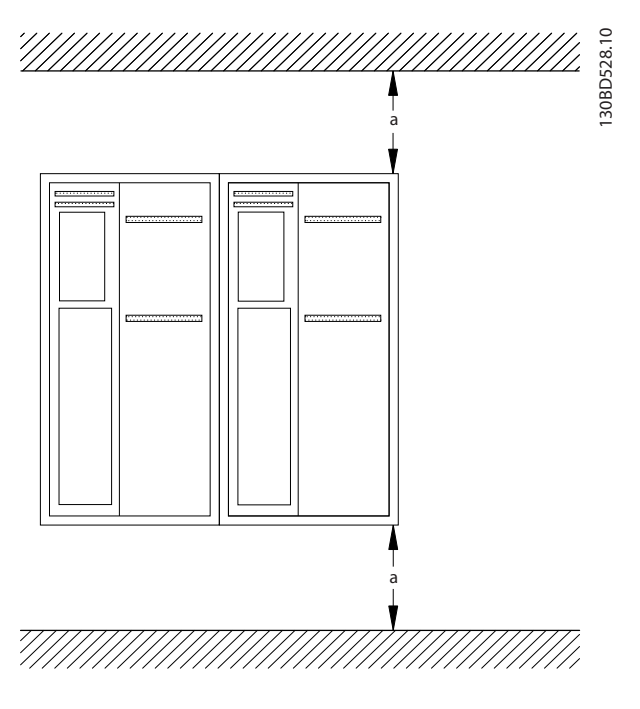

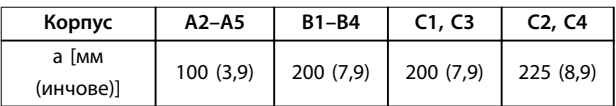

#### **Илюстрация 3.2 Горна и долна охлаждаща междина**

#### **Повдигане**

- **•** За да определите метод за безопасно повдигане, проверете теглото на устройството; вижте *[глава 8.9 Номинални мощности, тегло и](#page-90-0) [размери](#page-90-0)*.
- **•** Проверете дали подемното устройство е подходящо за задачата.
- **•** Ако е необходимо, осигурете лебедка, кран или вилков повдигач от съответната категория, за да придвижите устройството
- **•** За повдигане използвайте пръстените за повдигане на устройство, когато са налични.

#### **Монтиране**

- 1. Проверете дали мястото на монтаж ще издържи теглото на устройството. Честотният преобразувател позволява монтаж от тип "един-до-друг".
- 2. Поставете устройството възможно най-близо до мотора. Кабелите за мотора трябва да са възможно най-къси.
- 3. Монтирайте устройството вертикално върху твърда плоска повърхност или към опционалната задна плоча, за да се осигури въздушен поток за охлаждане.
- 4. За монтиране на стена използвайте монтажните отвори на устройството, когато са налични

**Монтиране със задна плоча и релси**

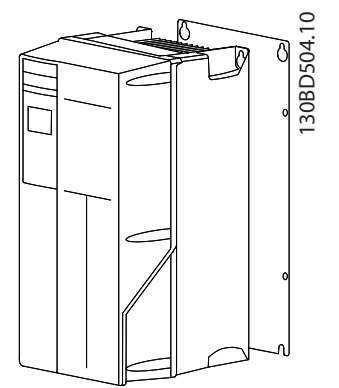

**Илюстрация 3.3 Правилно монтиране със задна плоча**

# *ЗАБЕЛЕЖКА*

**Необходима е задна плоча при монтиране върху релси.**

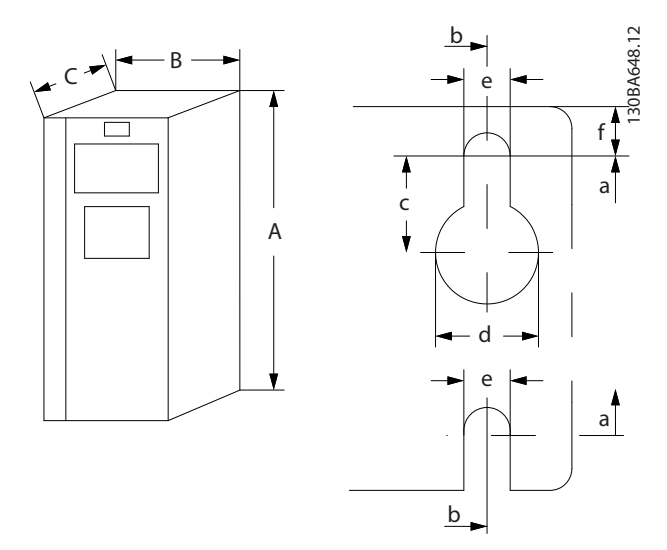

**Илюстрация 3.4 Горни и долни монтажни отвори (вж.** *[глава 8.9 Номинални мощности, тегло и размери](#page-90-0)***)**

Danfoss

130BA715.12

130BA715.12

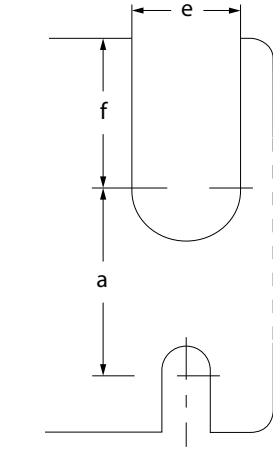

**Илюстрация 3.5 Горни и долни монтажни отвори (B4, C3 и C4)**

Danfoss

# <span id="page-18-0"></span>4 Инсталиране на електрическата част

# 4.1 Инструкции за безопасност

Вижте *[глава 2 Безопасност](#page-13-0)* за общи инструкции за безопасност.

# **ПРЕДУПРЕЖДЕHИЕ**

# **ИНДУЦИРАНО НАПРЕЖЕНИЕ**

**Индуцирано напрежение от положени заедно изходни кабели за електродвигателя може да зареди кондензаторите на оборудването дори когато то е изключено и заключено. Неспазването на указанието за полагане на изходните кабели за мотора поотделно или за използване на екранирани кабели може да доведе до смърт или сериозно нараняване.**

- **• Полагайте изходните кабели за електродвигателя отделно или**
- **• Използвайте екранирани кабели.**

# **ВНИМАHИЕ**

# **ОПАСНОСТ ОТ УДАР**

**Честотният преобразувател може да предизвика постоянен ток в PE проводник. Неспазването на препоръката може да доведе до това, че RCD да не осигури желаната защита.**

**• Когато за защита от токов удар се използва устройство за остатъчен ток (RCD), за захранване може да се използва само RCD от тип B.**

**Защита срещу свръхток**

- **•** За приложения с няколко електродвигателя се изисква допълнително защитно оборудване, като защита от късо съединение или защита от топлинно претоварване на електродвигателя между честотния преобразувател и електродвигателя.
- **•** Входните предпазители трябва да осигурят защита от късо съединение и защита срещу свръхток. Ако не са осигурени фабрично, предпазителите трябва да бъдат осигурени от отговорното за инсталирането лице. За максимални номинални токове през предпазителите вижте *[глава 8.8 Предпазители и](#page-81-0) [прекъсвачи](#page-81-0)*.

### **Типове проводници и номинални параметри**

- **•** Всички проводници трябва да отговарят на изискванията на местните и националните нормативни уредби за напречно сечение и температура на околната среда.
- **•** Препоръки за свързване на проводници: Медни проводници с номинална температура от минимум 75°C (167°F).

Вижте *[глава 8.1 Електрически данни](#page-59-0)* и *[глава 8.5 Спецификации на кабела](#page-77-0)* за препоръчаните размери и типове проводници.

# 4.2 Инсталиране в съответствие с EMC

За да получите инсталация в съответствие с EMC, следвайте инструкциите в *глава 4.3 Заземяване*, *[глава 4.4 Схема на проводниците](#page-20-0)*, *[глава 4.6 Свързване на](#page-22-0) [електродвигателя](#page-22-0)* и *[глава 4.8 Управляваща верига](#page-23-0)*.

4.3 Заземяване

# **ПРЕДУПРЕЖДЕHИЕ ОПАСНОСТ ОТ ТОК НА УТЕЧКА**

**Токът на утечка превишава 3,5 mA. Неправилното заземяване на честотния преобразувател може да доведе до сериозно нараняване или смърт.**

**• Осигурете правилното заземяване на оборудването от сертифициран електротехник.**

## **За електрическа безопасност**

- **•** Заземете честотния преобразувател в съответствие с приложимите стандарти и директиви.
- **•** Използвайте специалния проводник за заземяване за входното захранване, захранването на мотора и управляващата верига.
- **•** Не заземявайте 1 честотен преобразувател с друг в последователна верига (вж. *[Илюстрация 4.1](#page-19-0)*).
- **•** Старайте се проводниците на заземяването да бъдат възможно най-къси.
- **•** Спазвайте изискванията за окабеляване на производителя на мотора.
- **•** Минимално напречно сечение на кабела: 10 мм² (7 AWG). Отделно терминирайте 2 заземителни проводника, съобразени с изискваният за размера.

Danfoss

<span id="page-19-0"></span>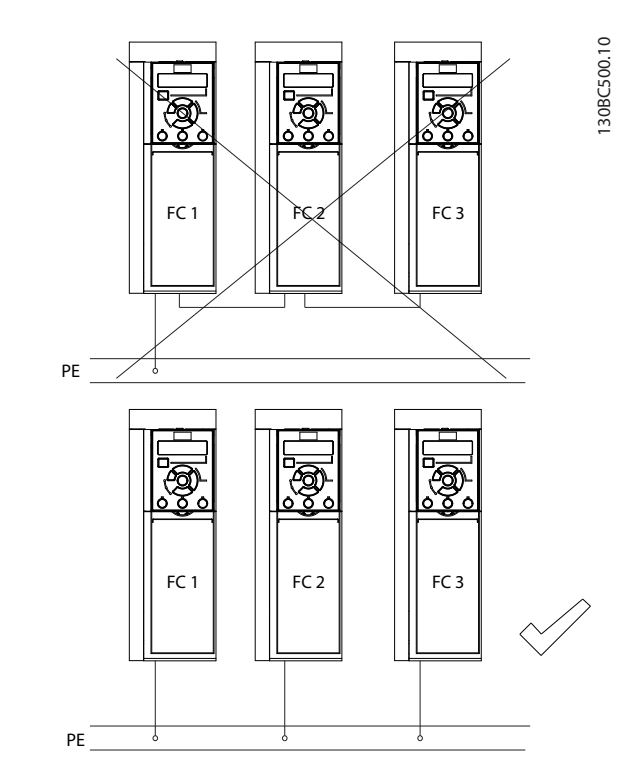

**Илюстрация 4.1 Принцип на заземяване**

#### **За инсталиране в съответствие с EMC**

- **•** Създайте електрически контакт между екранировката на кабела и корпуса на честотния преобразувател с помощта на метални кабелни уплътнения или чрез скобите, предоставени с оборудването (вижте *[глава 4.6 Свързване на](#page-22-0) [електродвигателя](#page-22-0)*).
- **•** Използвайте многожилни кабели за намаляване на пиковите преходни процеси.
- **•** Не използвайте свински опашки.

# *ЗАБЕЛЕЖКА*

# **ИЗРАВНЯВАНЕ НА ПОТЕНЦИАЛА**

**Опасност от пикови преходни процеси, когато земният потенциал между честотния преобразувател и контролната система е различен. Инсталирайте изравнителни кабели между компонентите на системата. Препоръчително напречно сечение на кабела: 16 мм² (6 AWG).**

# <span id="page-20-0"></span>4.4 Схема на проводниците

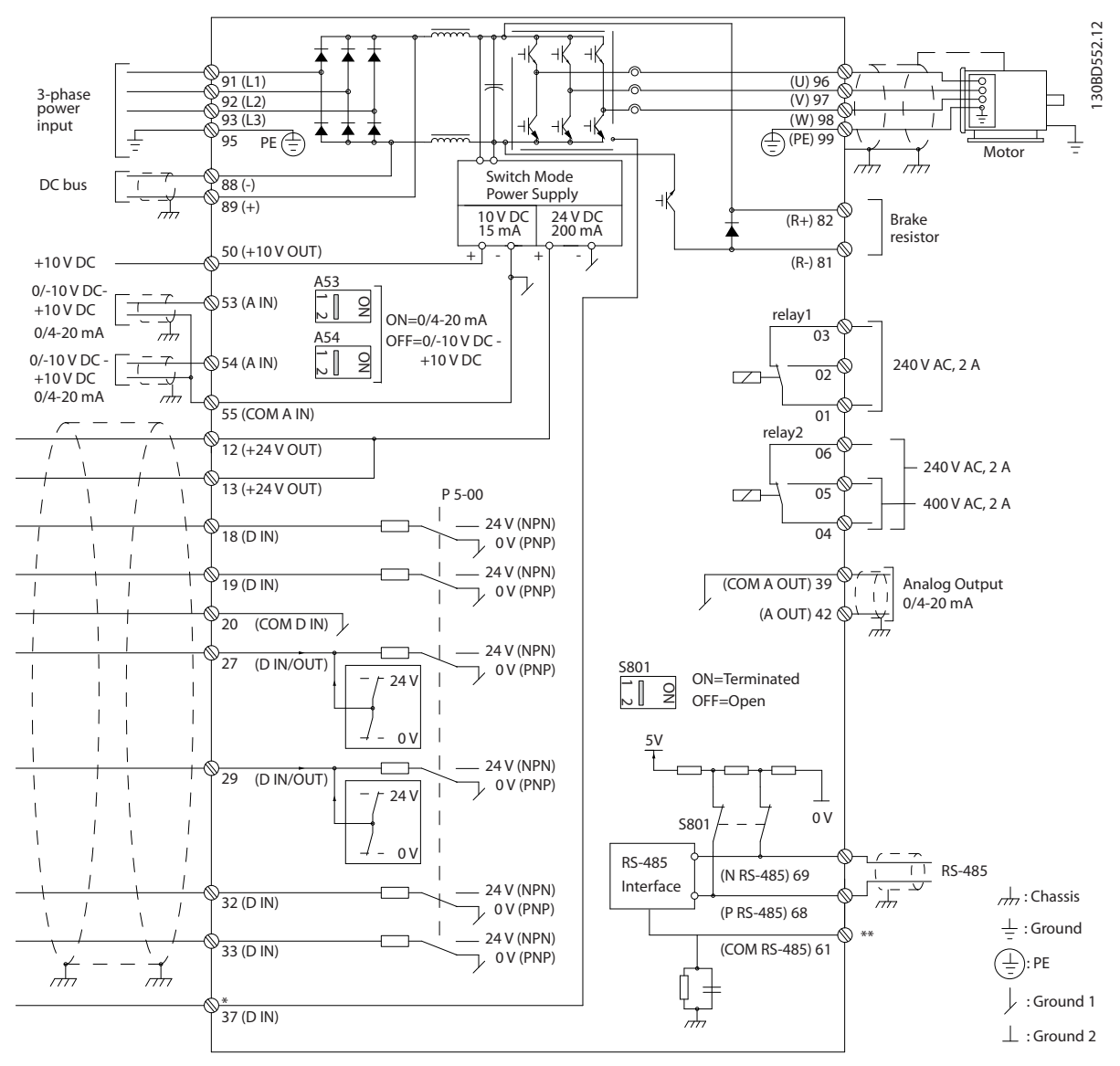

**Илюстрация 4.2 Схема на основно окабеляване**

A = аналогов, D = цифров

\*Клема 37 (опция) се използва за Safe Torque OÜ. За инструкции за инсталиране на Safe Torque OÜ вижте "*Честотни преобразуватели VLT*® *– Ръководство за работа на Safe Torque OÑ".* \*\*Не свързвайте екранировката на кабела.

# *ЗАБЕЛЕЖКА*

**Действителните конфигурации варират при различните типове устройства и допълнително оборудване.**

Danfoss

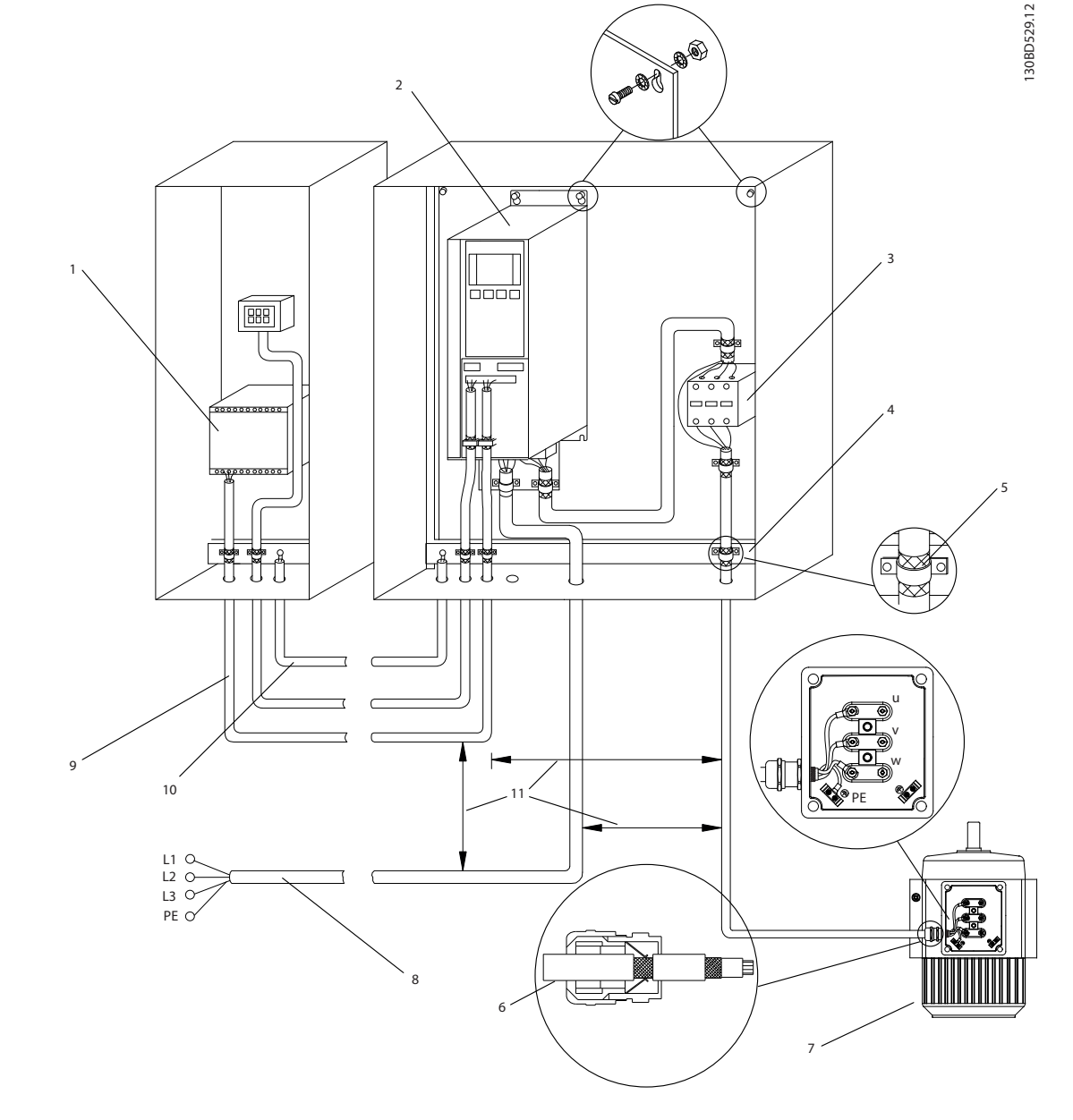

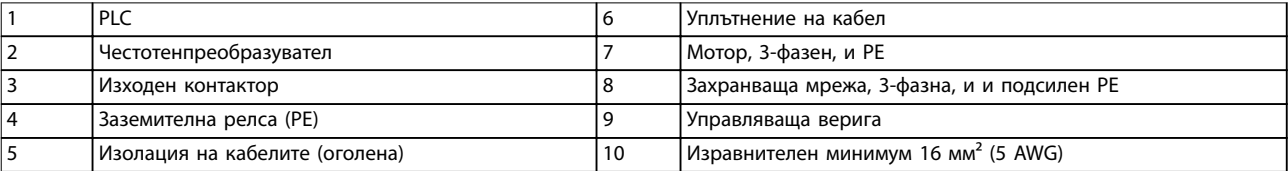

**Илюстрация 4.3 EMC-съответствие Свързване към мрежово захранване**

# *ЗАБЕЛЕЖКА*

# **EMC СМУЩЕНИЯ**

**Използвайте екранирани кабели за мотора и управляващата верига, както и отделни кабели за входящото захранване, окабеляването на мотора и управляващата верига. Неизолирането на захранването, мотора и кабелите за управление може да доведе до нежелано поведение или намалена производителност. Изискването за минимална междина между захранването, мотора и кабелите за управление е от 200 мм (7,9 инча).**

**4 4**

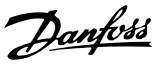

# <span id="page-22-0"></span>4.5 Достъп

1. Отстранете капака с отвертка (вж. *Илюстрация 4.4*) или чрез разхлабване на винтовете (вж. *Илюстрация 4.5*).

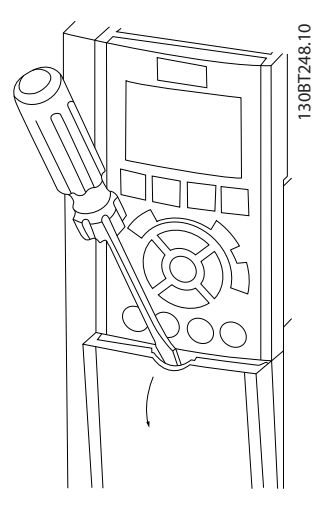

**Илюстрация 4.4 Достъп до кабелите за корпуси IP20 и IP21**

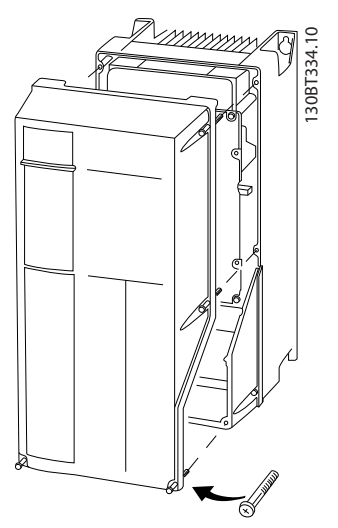

**Илюстрация 4.5 Достъп до кабелите за корпуси IP55 и IP66**

Затегнете винтовете на капака с моментите на затягане, указани в *Таблица 4.1*.

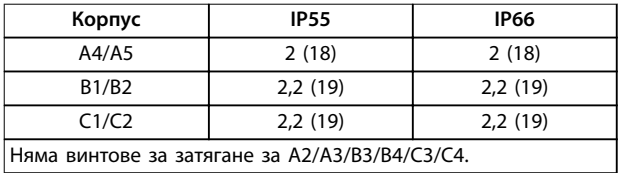

**Таблица 4.1 Момент на затягане на капаците [N**•**m (in-lb)]**

4.6 Свързване на електродвигателя

**ПРЕДУПРЕЖДЕHИЕ ИНДУЦИРАНО НАПРЕЖЕНИЕ**

**Индуцирано напрежение от положени заедно изходни кабели за мотора може да зареди кондензаторите на оборудването дори когато то е изключено и заключено. Неспазването на указанието за полагане на изходните кабели за мотора поотделно или за използване на екранирани кабели може да доведе до смърт или сериозно нараняване.**

- **•** Полагайте изходните кабели за мотора отделно или
- **•** Използвайте екранирани кабели.
- **•** Съобразявайте се с местната и национална нормативна уредба за размерите на кабелите. За максималните размери на проводника вижте *[глава 8.1 Електрически данни](#page-59-0)*.
- **•** Спазвайте изискванията за окабеляване на производителя на мотора.
- **•** Отслабени места за пробиване или панели за достъп се предлагат в основата на IP21 (NEMA1/12) и по-висок клас устройства.
- **•** Не свързвайте стартово устройство или устройство за превключване на полюси (напр. мотор Dahlander или асинхронен мотор с контактен пръстен) между честотния преобразувател и мотора.

#### **Процедура**

- 1. Оголете част от външната изолация на кабела.
- 2. Позиционирайте оголения кабел под кабелната скоба, за да установите механично закрепване и електрически контакт между екранировката на кабела и земята.
- 3. Свържете заземителния проводник към найблизката заземителна клема в съответствие с инструкциите за заземяване, посочени в *[глава 4.3 Заземяване](#page-18-0)*; вж. *[Илюстрация 4.6](#page-23-0)*.
- 4. Свържете 3-фазните кабели на мотора към клеми 96 (U), 97 (V) и 98 (W), вижте *[Илюстрация 4.6](#page-23-0)*.
- 5. Затегнете клемите в съответствие с информацията, предоставена в *[глава 8.7 Моменти на затягане на свръзките](#page-81-0)*.

**4 4**

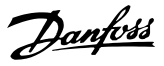

<span id="page-23-0"></span>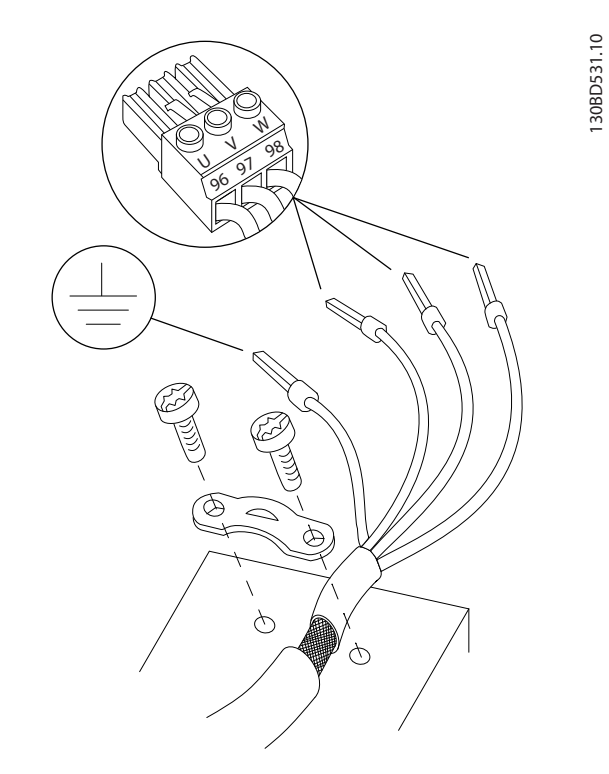

**Илюстрация 4.6 Свързване на мотора**

*Илюстрация 4.7* показва мрежовото захранване, мотора и заземяването за базови честотни преобразуватели. Действителните конфигурации варират при различните типове устройства и допълнително оборудване.

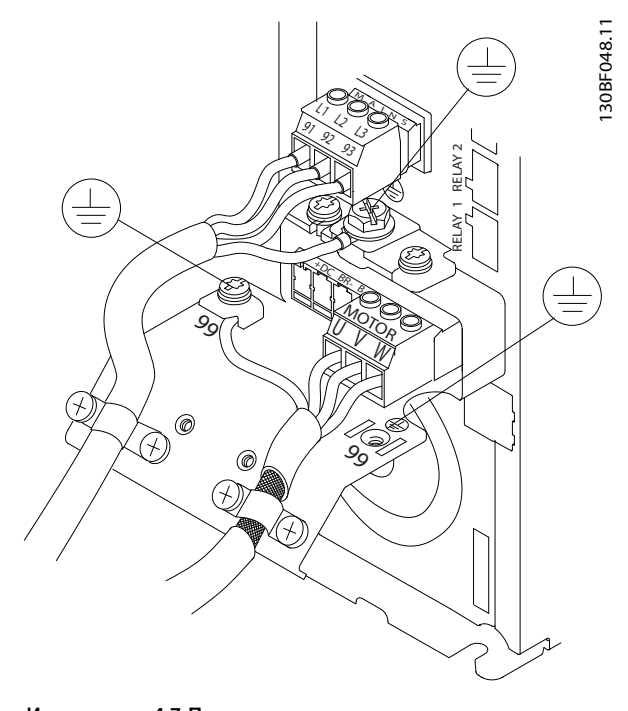

**Илюстрация 4.7 Пример за свързване на мотор, захранваща мрежа и проводник за заземяване**

# 4.7 Свързване на захранващо напрежение

- **•** Размерът на кабелите трябва да е съобразен с входния ток на честотния преобразувател. За максималните размери на проводника вижте *[глава 8.1 Електрически данни](#page-59-0)*.
- **•** Съобразявайте се с местната и национална нормативна уредба за размерите на кабелите.

#### **Процедура**

- 1. Свържете 3-фазните AC кабели на входящата мощност в клеми L1, L2 и L3 (вж. *Илюстрация 4.7*).
- 2. В зависимост от конфигурацията на оборудването свържете входното захранване към входните клеми на захранващата мрежа или към входния прекъсвач.
- 3. Заземете кабела в съответствие с предоставените инструкции за заземяване в *[глава 4.3 Заземяване](#page-18-0)*.
- 4. Когато захранването идва от изолирана мрежа (IT мрежа или плаващо свързване в "триъгълник") или TT/TN-S мрежа със заземена фаза (заземено свързване в "триъгълник"), уверете се, че *параметър 14-50 RFI Filter* е с настройка *[0] Изключено*, за да се избегне повреда на кондензаторната батерия и да се намалят капацитивните токове към земята съгласно IEC 61800-3.

## 4.8 Управляваща верига

- **•** Изолирайте управляващата верига от компонентите с голяма мощност на честотния преобразувател.
- **•** Когато честотният преобразувател е свързан към термистор, уверете се, че управляващата верига на термистора е екранирана и подсилена/двойно изолирана. Препоръчва се захранващо напрежение 24 V DC. Вижте *[Илюстрация 4.8](#page-24-0)*.

### 4.8.1 Типове клеми на управлението

*[Илюстрация 4.8](#page-24-0)* и *[Илюстрация 4.9](#page-24-0)* показват отстраняемите конектори на честотния преобразувател. Функциите на клемите и настройките по подразбиране са обобщени в *[Таблица 4.2](#page-24-0)*.

Danfoss

<span id="page-24-0"></span>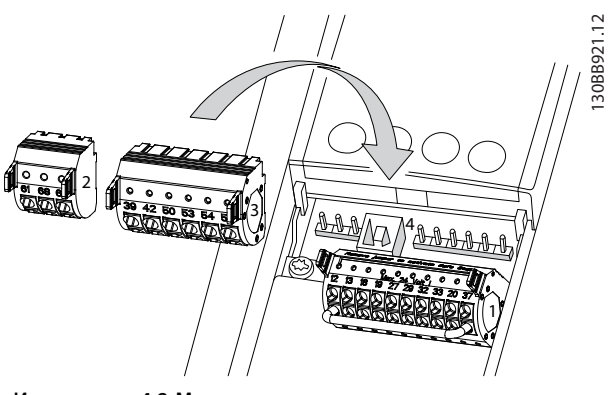

**Илюстрация 4.8 Местоположения на клемите на управлението**

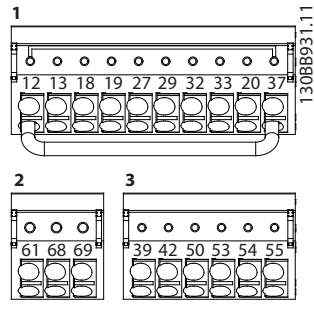

**Илюстрация 4.9 Номера на клеми**

- **• Конектор 1** предоставя:
	- **-** 4 програмируеми клеми за цифрови входове.
	- **-** 2 допълнителни цифрови клеми, програмируеми като вход или изход.
	- **-** 24 V DC клема за захранващо напрежение.
	- **-** Допълнително осигурено от потребителя 24 V DC напрежение.
- **•** Клемите на **Конектор 2** (+)68 и (-)69 са предназначени за връзка с RS485 серийна комуникация.
- **• Конектор 3** предоставя:
	- **-** 2 аналогови входа.
	- **-** 1 аналогов изход,
	- **-** 10 V DC захранващо напрежение.
	- **-** Общи за входовете и изхода.
- **• Конектор 4** е USB порт, достъпен за използване с Софтуер за настройка MCT 10.

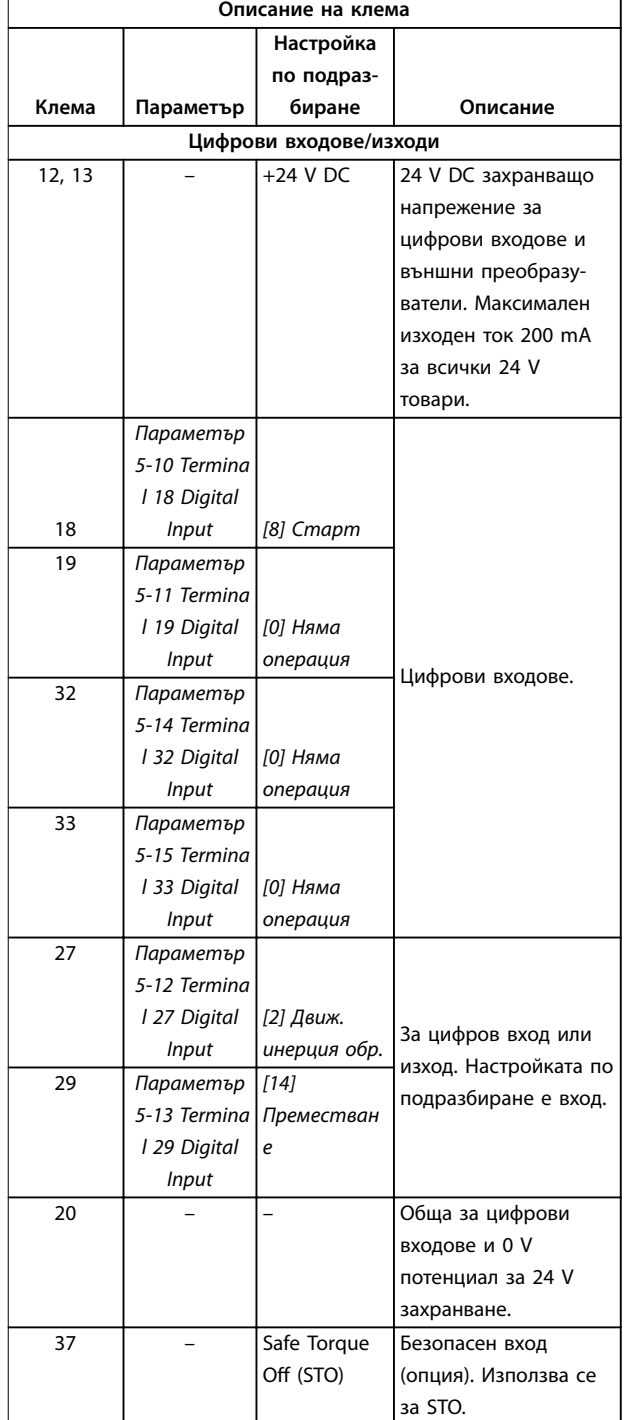

**4 4**

Danfoss

<span id="page-25-0"></span>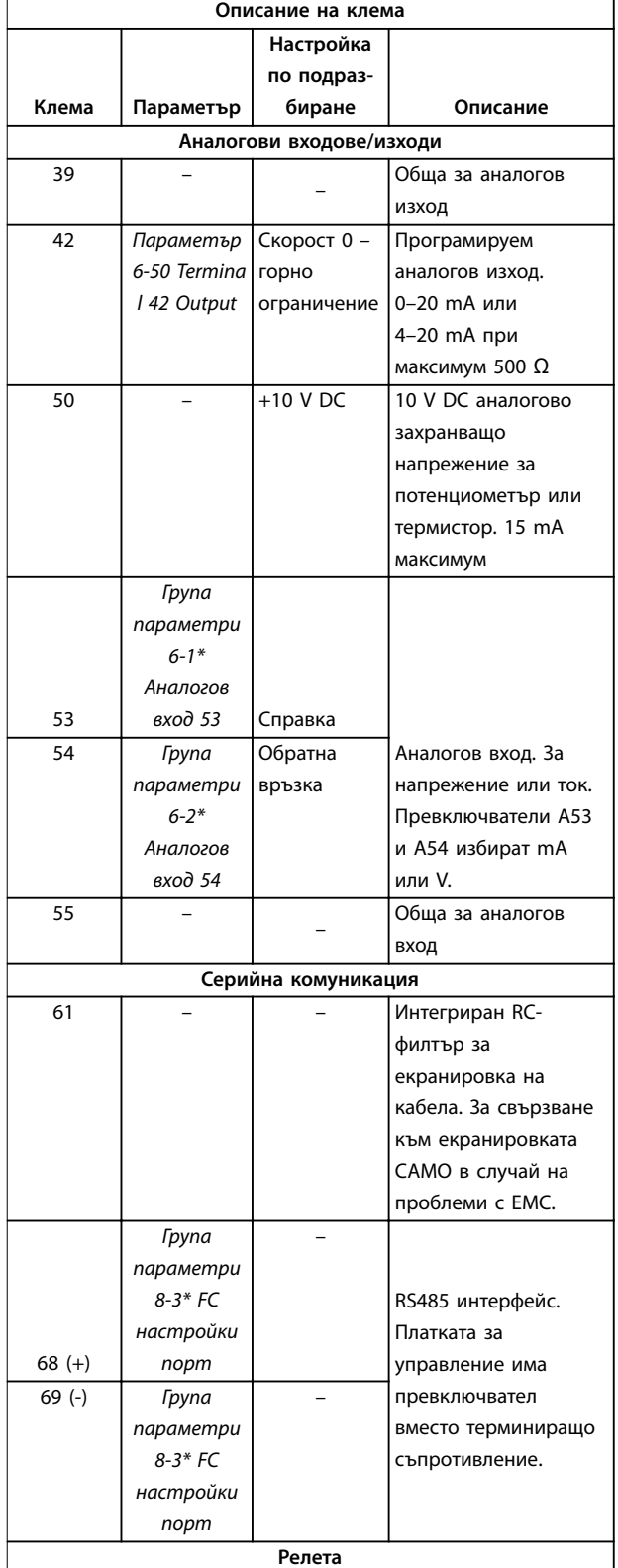

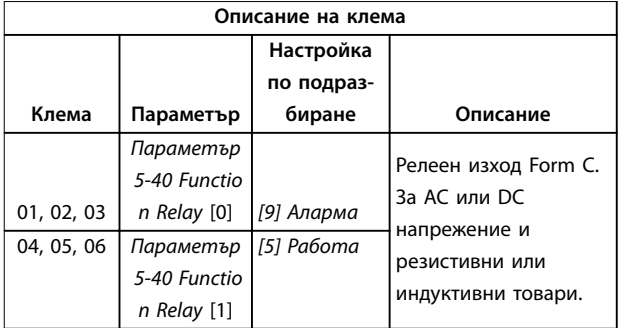

#### **Таблица 4.2 Описание на клема**

#### **Допълнителни клеми**

- **•** 2 релейни изхода Form C. Разположението на изходите зависи от конфигурацията на честотния преобразувател.
- **•** Клеми на вградено допълнително оборудване. Вж. ръководството, осигурено с опционалното оборудване.

## 4.8.2 Свързване с клемите на управлението

Конекторите на клемите на управлението могат да бъдат разкачани от честотния преобразувател за полесно инсталиране, както е показано на *Илюстрация 4.10*.

# *ЗАБЕЛЕЖКА*

**Поддържайте контролните проводници възможно най-къси и отделени от силовите кабели за свеждане до минимум на смущенията.**

1. Отворете контакта, като вкарате малка отвертка в слота над контакта и я натиснете леко нагоре.

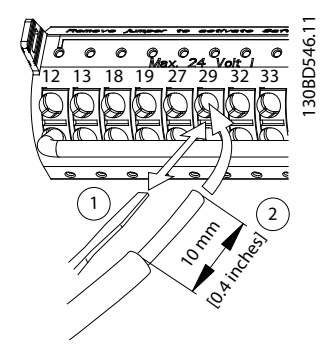

**Илюстрация 4.10 Свързване на управляващите проводници**

- <span id="page-26-0"></span>2. Вкарайте оголения управляващ проводник в контакта.
- 3. Отстранете отвертката, за да затегнете управляващия проводник в контакта.
- 4. Уверете се, че контактът е стабилен, а не хлабав. Хлабава управляваща верига може да доведе до неизправности в оборудването или неоптимална работа.

Вижте *[глава 8.5 Спецификации на кабела](#page-77-0)* размерите на проводниците за клемата на управлението и *[глава 6 Примери за настройка на приложения](#page-40-0)* за типичните връзки на управляващата верига.

### 4.8.3 Разрешаване на работа на мотора (клема 27)

Необходим е мостов кабел между клема 12 (или 13) и клема 27, за да може честотният преобразувател да работи при използване на фабричните стойности за програмиране по подразбиране.

- **•** Цифровата входна клема 27 е проектирана да получава 24 V DC външна команда за блокиране.
- **•** Когато не се използва устройство за заключване, свържете мостче между клема на управлението 12 (препоръчително) или 13 към клема 27. Мостчето осигурява вътрешен 24 V сигнал на клема 27.
- **•** Когато редът на състоянието в долната част на LCP покаже *AUTO REMOTE COAST (АВТОМАТИЧНО ОТДАЛЕЧЕНО ДВИЖЕНИЕ ПО ИНЕРЦИЯ)*, това показва, че устройството е готово за работа, но липсва входен сигнал на клема 27.
- **•** Когато към клема 27 е свързано фабрично инсталирано опционално оборудване, не премахвайте тази връзка.

### 4.8.4 Избиране на вход на напрежение/ток (превключватели)

Аналоговите входни клеми 53 и 54 позволяват задаване на входен сигнал на напрежение (0–10 V) или ток (0/4– 20 mA).

#### **Настройки на параметъра по подразбиране**

- **•** Клема 53: Сигнал на задание за скорост в отворена верига (вж. *параметър 16-61 Terminal 53 Switch Setting*).
- **•** Клема 54: Сигнал на обратна връзка в затворена верига (вж. *параметър 16-63 Terminal 54 Switch Setting*).

# *ЗАБЕЛЕЖКА*

**Изключете захранването на честотния преобразувател, преди да промените позициите на превключвателя.**

- 1. Свалете LCP (вижте *Илюстрация 4.11*).
- 2. Отстранете допълнителното оборудване, покриващо превключвателите.
- 3. Настройте превключватели A53 и A54, за да изберете типа на сигнала. U избира напрежение, I избира ток.

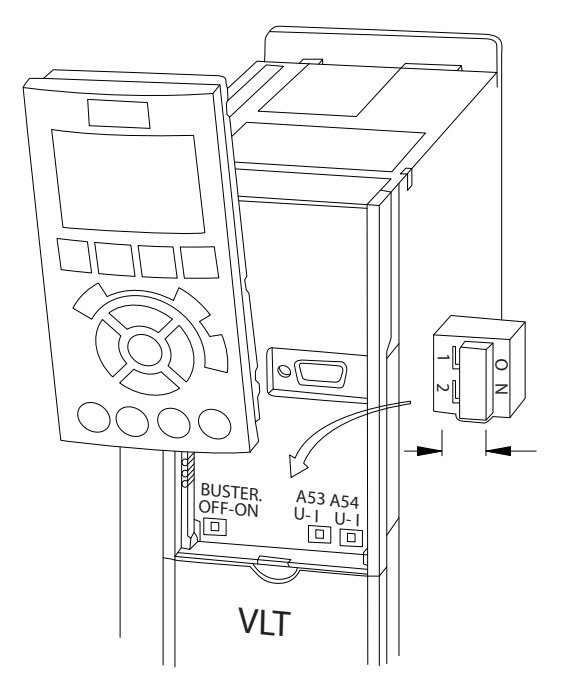

**Илюстрация 4.11 Местоположение на превключвателите на клеми 53 и 54**

За да работи функцията STO, се изисква допълнително окабеляване на честотния преобразувател. Вижте *Ръководството за работа с функцията Safe Torque OÑ на честотните преобразуватели VLT*® за допълнителна информация.

### 4.8.5 RS485 серийна комуникация

Свържете кабелите за RS485 серийна комуникация към клеми (+)68 и (-)69.

- **•** Използвайте екраниран кабел за серийна комуникация (препоръчва се).
- **•** Вижте *[глава 4.3 Заземяване](#page-18-0)* за правилно заземяване.

Danfoss

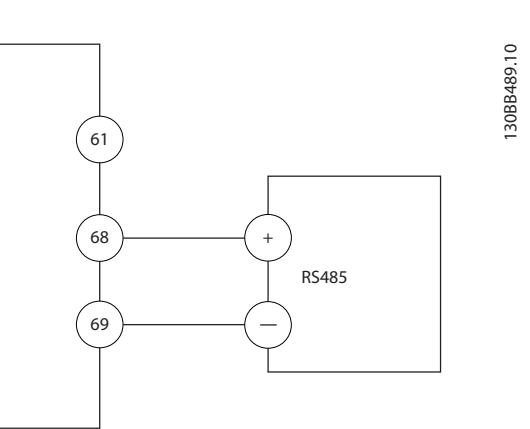

**Илюстрация 4.12 Схема на свързването на серийната комуникация**

За базова настройка на серийна комуникация, изберете следното:

- 1. Тип протокол в *параметър 8-30 Protocol*
- 2. Адрес на честотния преобразувател в *параметър 8-31 Address*
- 3. Скорост в бодове в *параметър 8-32 Baud Rate*
- **•** В честотния преобразувател се използват 2 комуникационни протокола:
	- **-** Danfoss FC.
	- **-** Modbus RTU.
- **•** Функции могат да се програмират отдалечено с помощта на протоколния софтуер и RS485 връзката или в *група параметри 8-\*\* Ком. и опции.*
- **•** Избирането на определен комуникационен протокол променя различните настройки по подразбиране на параметрите, така че да отговарят на спецификациите на този протокол, и освен това позволява достъпа до още специфични за протокола параметри
- **•** Налични са опционални платки за честотния преобразувател, които могат да осигурят допълнителни комуникационни протоколи. Вижте документацията на допълнителната платка за инструкции за инсталация и експлоатация

Danfoss

**4 4**

# <span id="page-28-0"></span>4.9 Контролен списък за инсталиране

Преди завършване на монтажа на уреда, проверете цялата инсталация, както е описано в *Таблица 4.3*. Отбележете и маркирайте елементите след приключване.

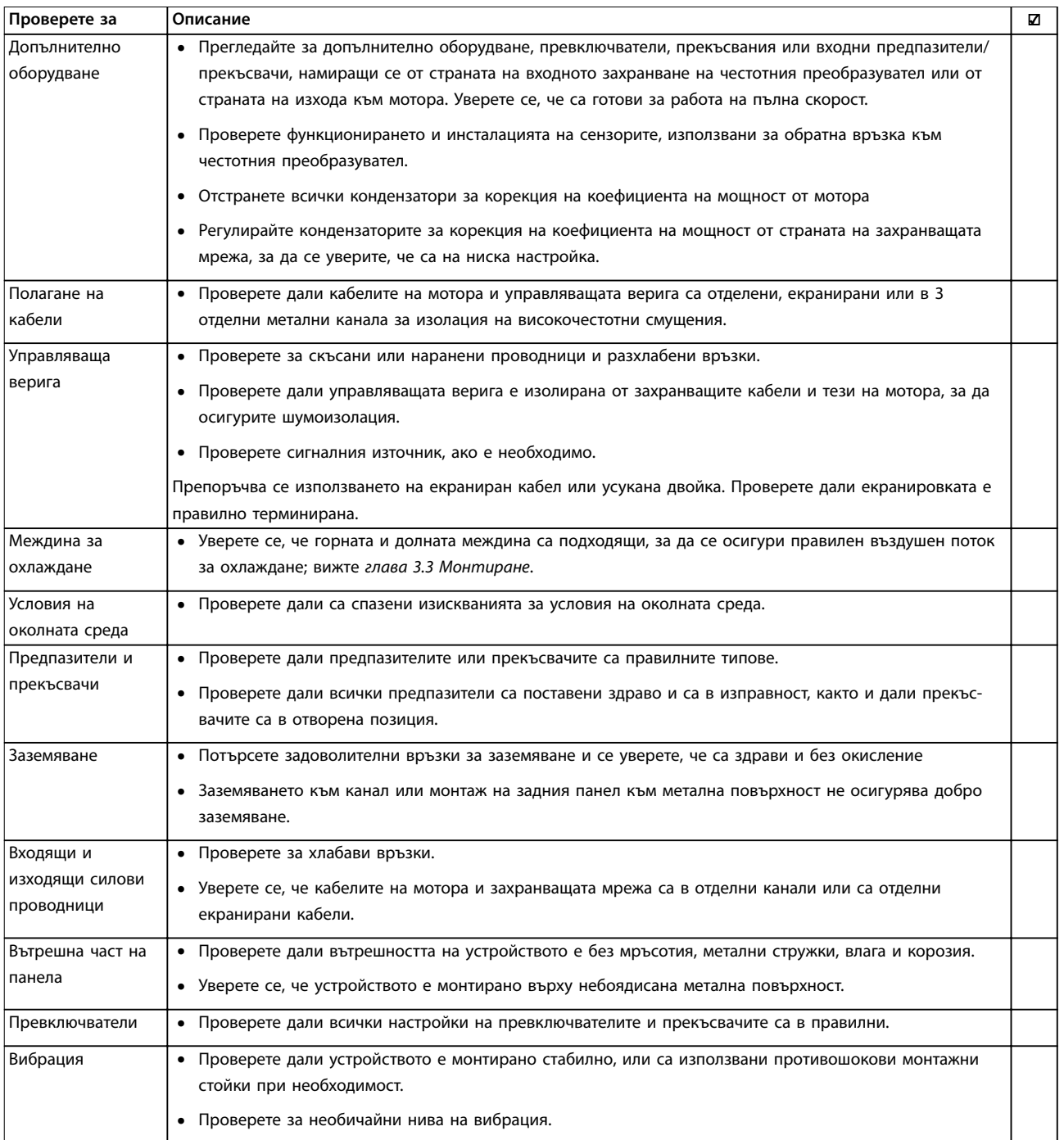

**Таблица 4.3 Контролен списък за инсталиране**

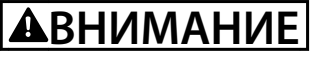

**ПОТЕНЦИАЛНА ОПАСНОСТ В СЛУЧАЙ НА ВЪТРЕШНА НЕИЗПРАВНОСТ Опасност от нараняване, ако честотният преобразувател не е правилно затворен.**

**• Преди да включите захранването, уверете се, че всички предпазни капаци са по местата си и са здраво закрепени.**

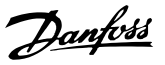

# <span id="page-30-0"></span>5 Пускане в действие

## 5.1 Инструкции за безопасност

Вижте *[глава 2 Безопасност](#page-13-0)* за общи инструкции за безопасност.

# **ПРЕДУПРЕЖДЕHИЕ**

### **ВИСОКО НАПРЕЖЕНИЕ**

**Честотните преобразуватели съдържат източници на високо напрежение при свързването им към входното захранващо напрежение. Извършването на инсталиране, стартиране и поддръжка от неквалифициран персонал може да доведе до смърт или сериозни наранявания.**

**• Инсталирането, стартирането и поддръжката трябва да се извършват само от квалифициран персонал.**

Преди включване на захранването:

- 1. Затворете капака правилно.
- 2. Проверете дали всички уплътнения на кабели са здраво затегнати.
- 3. Уверете се, че входното захранване към устройството е изключено и прекъснато. Не разчитайте на прекъсваемите комутатори на честотния преобразувател за изолиране на входното захранване.
- 4. Уверете се, че няма напрежение на входните клеми L1 (91), L2 (92) и L3 (93), фаза-към-фаза и фаза-към-земя.
- 5. Проверете дали няма напрежение на изходните клеми 96 (U), 97(V) и 98 (W), фаза-към-фаза и фаза-към-земя.
- 6. Проверете целостта на мотора, като измерите стойностите за Ω между U–V (96–97), V–W (97– 98) и W–U (98–96).
- 7. Проверете дали честотният преобразувател и моторът са заземени правилно.
- 8. Проверете честотния преобразувател за хлабави връзки при клемите.
- 9. Проверете дали захранващото напрежение съответства на напрежението на честотния преобразувател и мотора.

# 5.2 Захранване

Подайте захранване на честотния преобразувател, като използвате следните стъпки:

- 1. Проверете дали входното напрежение е балансирано в рамките на 3%. Ако не е, поправете дисбаланса на входното напрежение, преди да продължите. Повторете тази процедура след коригиране на напрежението.
- 2. Уверете се, че кабелите на допълнителното оборудване съответстват на приложението на инсталацията.
- 3. Уверете се, че всички устройства на оператора са в позиция OFF (ИЗКЛ.). Вратите на панелите трябва да са затворени и капаците да са затегнати здраво.
- 4. Подайте захранване към устройството. Не стартирайте честотния преобразувател сега. За устройства с прекъсваем комутатор го поставете на позиция ON (ВКЛ.), за да захраните честотния преобразувател.

### 5.3 Работа с локален контролен панел

Локалният контролен панел (LCP) е комбинацията от дисплей и клавиатура в предната част на устройството.

#### **LCP има няколко потребителски функции:**

- **•** Стартиране, спиране и управление на скоростта при локално управление.
- **•** Показване на работни данни, състояние, предупреждения и известия за внимание.
- **•** Програмиране на функциите на честотния преобразувател.
- **•** Ръчно нулиране на честотния преобразувател след неизправност, когато авто ресет е неактивно.

Предлага се също допълнителен цифров LCP (NLCP). NLCP работи по начин, подобен на LCP. Вижте *ръководството за програмиране* на конкретния продукт за подробности относно използването на NLCP.

# *ЗАБЕЛЕЖКА*

**За пускане в действие чрез PC инсталирайте Софтуер за настройка MCT 10. Софтуерът е достъпен за изтегляне (базова версия) или за поръчване (разширена версия, номер на код 130B1000). За повече информация и изтегляне вижте** *[www.danfoss.com/BusinessAreas/DrivesSolutions/Software](http://www.danfoss.com/BusinessAreas/DrivesSolutions/Software+MCT10/MCT10+Downloads.htm) [+MCT10/MCT10+Downloads.htm](http://www.danfoss.com/BusinessAreas/DrivesSolutions/Software+MCT10/MCT10+Downloads.htm)***.**

130BD598.10

## <span id="page-31-0"></span>5.3.1 Оформление на Графичен локален панел за управление

Графичният локален контролен панел (GLCP) се разделя на 4 функционални групи (вж. *Илюстрация 5.1*).

- A. Област на дисплея.
- B. Бутони на менютата на дисплея.

C. Бутони за навигация и индикаторни лампички.

D. Работни бутони и нулиране.

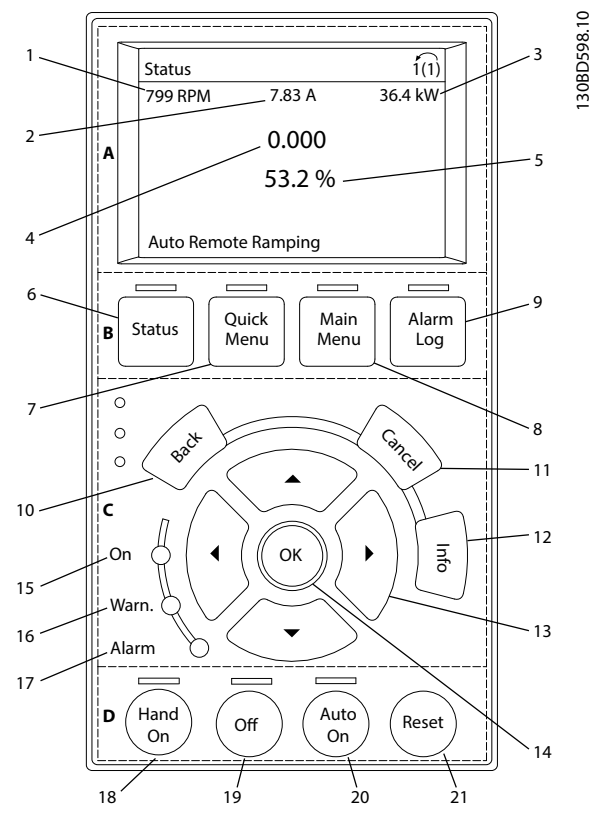

**Илюстрация 5.1 GLCP**

#### **A. Област на дисплея**

Областта на дисплея се включва, когато честотният преобразувател получи захранване от мрежово напрежение, клема за DC бус шина или 24 V DC външно захранване.

Информацията, показана на LCP, може да бъде персонализирана за приложенията на потребителя. Изберете опции в *Бързо меню Q3-13 Настройки на дисплея*.

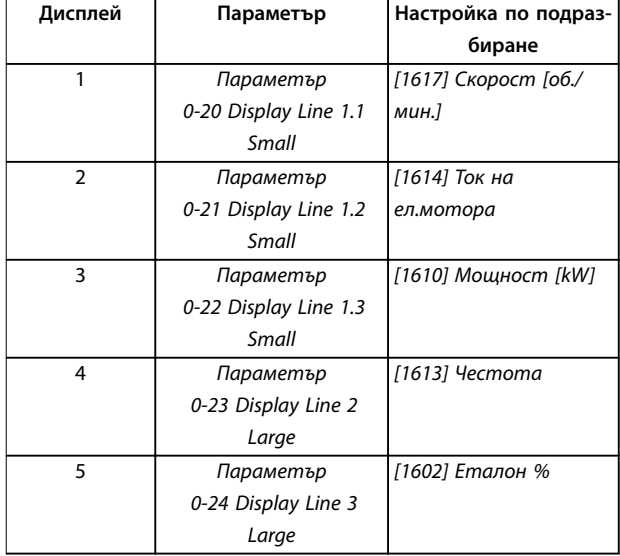

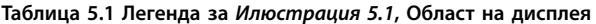

#### **B. Бутони на менютата на дисплея**

Бутоните на менюто се използват за достъп през менюто до настройките на параметрите, превключване на режими на дисплея на състоянието при нормална работа и преглед на данните от записа на неизправностите.

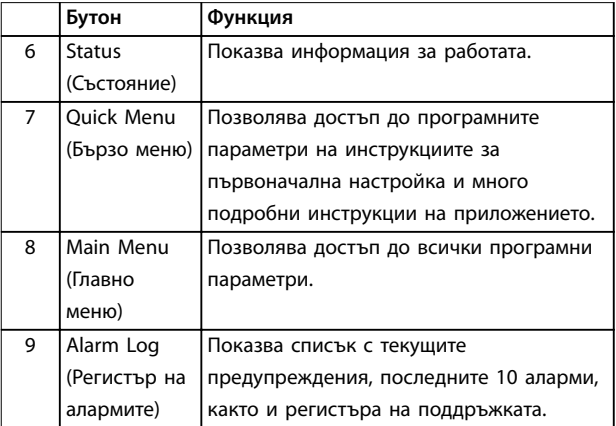

**Таблица 5.2 Легенда за** *Илюстрация 5.1***, Бутони на менютата на дисплея**

### **C. Бутони за навигация и индикаторни лампички (светодиоди)**

Бутоните за навигация се използват за програмиране на функции и придвижване на курсора на дисплея. Бутоните за навигация предлагат също управление на скоростта при локална експлоатация. В тази област има 3 индикаторни лампички за състоянието на честотния преобразувател.

<span id="page-32-0"></span>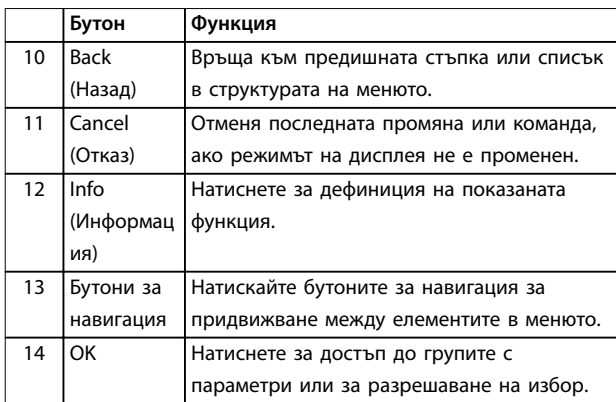

**Таблица 5.3 Легенда за** *[Илюстрация 5.1](#page-31-0)***, Бутони за навигация**

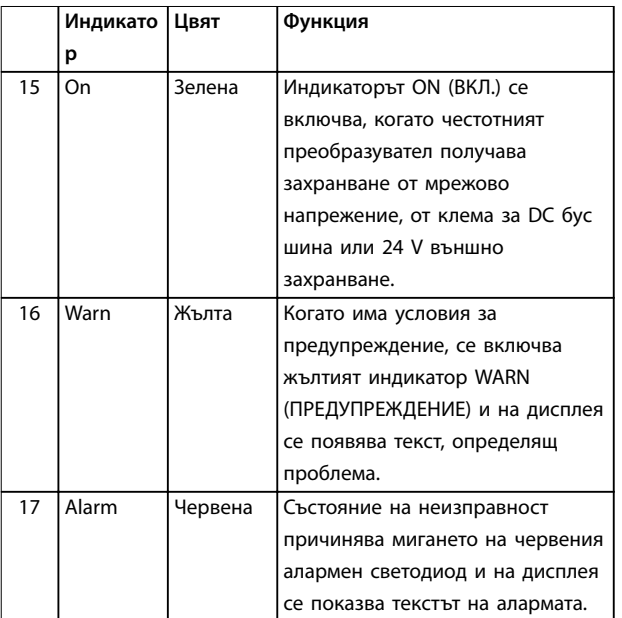

**Таблица 5.4 Легенда за** *[Илюстрация 5.1](#page-31-0)***, Индикаторни лампички (светодиоди)**

#### **D. Работни бутони и нулиране**

Работните бутони са в долната част на LCP.

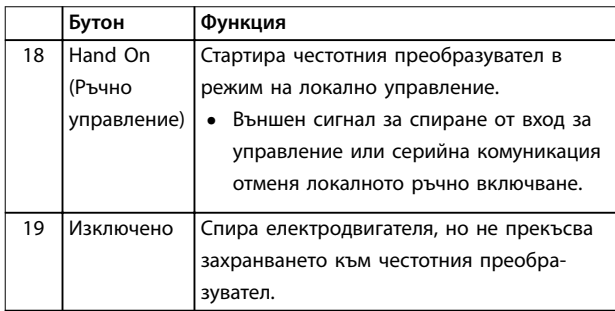

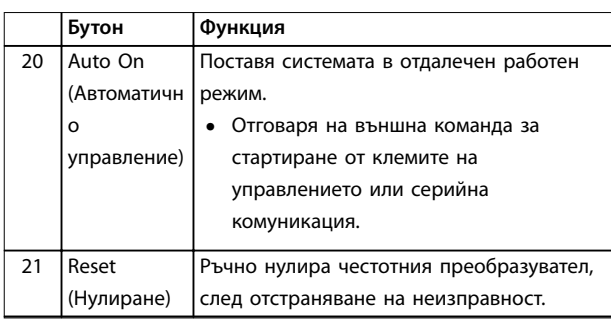

**Таблица 5.5 Легенда за** *[Илюстрация 5.1](#page-31-0)***, Работни бутони и нулиране**

# *ЗАБЕЛЕЖКА*

**Контрастът на дисплея може да се регулира чрез натискане на [Status] (Състояние) и бутоните[**▲**]/[**▼**].**

### 5.3.2 Настройки на параметри

Задаването на правилното програмиране на приложенията често изисква настройване на функции в няколко свързани параметъра. Подробности за параметрите са предоставени в *[глава 9.2 Структура на](#page-92-0) [менюто на параметрите](#page-92-0)*.

Данните от програмирането се съхраняват вътре в честотния преобразувател.

- **•** За създаване на резервни копия качете данни в паметта на LCP.
- **•** За да изтеглите данни на друг честотен преобразувател, свържете LCP към това устройство и изтеглете записаните настройки.
- **•** Възстановяването на настройките по подразбиране не променя данните, записани в паметта на LCP.

### 5.3.3 Качване/изтегляне на данни към/от LCP

- 1. Натиснете [Off] (Изкл.), за да спрете електродвигателя преди изтегляне или прехвърляне на данни.
- 2. Натиснете [Main Menu], след което изберете *параметър 0-50 LCP Copy* и натиснете [OK].
- 3. Изберете *[1] Всичко към LCP*, за да качите данни в LCP, или изберете *[2] Всичко от LCP*, за да изтеглите данни от LCP.
- 4. Натиснете [OK]. Лента на напредъка показва прогреса на качването или изтеглянето.
- 5. Натиснете [Hand On] или [Auto On], за да се върнете към режима на нормална работа.

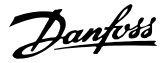

# <span id="page-33-0"></span>5.3.4 Промяна на настройки на параметри

Осъществявайте достъп до и променяйте настройките на параметрите от *Бързо меню* или *Главно меню. Бързото меню* осигурява достъп само до ограничен брой параметри.

- 1. Натиснете бутона [Quick Menu] (Бързо меню) или [Main Menu] (Главно меню) на LCP.
- 2. Натиснете [▲] [▼], за да преглеждате различните групи параметри, и натиснете [OK], за да изберете група параметри.
- 3. Натиснете [▲] [▼], за да преглеждате различните групи параметри, и натиснете [OK], за да изберете параметър.
- 4. Натиснете [▲] [▼], за да промените стойността на настройка на параметър.
- 5. Натиснете [◄] [►], за да промените цифра, когато десетичен параметър е в състояние на редактиране.
- 6. Натиснете [OK], за да приемете промяната.
- 7. Натиснете [Back] (Назад) два пъти, за да влезете в *Status (Състояние)*, или натиснете [Main Menu] веднъж, за да влезете в *Main Menu*.

#### **Преглед на промени**

*Бързо меню Q5 – Направени промени* показва всички параметри, които са променени от настройките по подразбиране.

- **•** Списъкът показва само параметри, които са променени в текущата редакция на настройката.
- **•** Параметрите, които са били нулирани до фабричните им стойности, не са изброени.
- **•** Съобщението *Empty* (Празно) показва, че няма променени параметри.

### 5.3.5 Връщане на настройките по подразбиране

# *ЗАБЕЛЕЖКА*

**Риск от загуба на програмиране, данни за електродвигателя, локализация и записи от мониторинг при възстановяване на настройките по подразбиране. За да се осигури резервно копие, качете данните на LCP преди инициализиране.**

Възстановяване на фабричните настройки на параметрите се извършва чрез инициализиране на честотния преобразувател. Инициализирането се извършва през *параметър 14-22 Operation Mode* (препоръчително) или ръчно.

- **•** Инициализирането посредством *параметър 14-22 Operation Mode* не нулира настройки на честотния преобразувател, като например работни часове, избори на серийна комуникация, персонални настройки на менюто, запис на неизправностите, регистър на алармите и други функции на следене.
- **•** Ръчното инициализиране изтрива всички данни за електродвигателя, програмирането, локализирането и следенето и връща фабричните настройки по подразбиране.

#### **Препоръчителна процедура на инициализиране посредством** *параметър 14-22 Operation Mode*

- 1. Натиснете [Main Menu] (Главно меню) два пъти за достъп до параметрите.
- 2. Превъртете до *параметър 14-22 Operation Mode* и натиснете [OK].
- 3. Превъртете до *[2] Инициализация* и натиснете [OK].
- 4. Спрете захранването на устройството и изчакайте, докато дисплеят се изключи.
- 5. Подайте захранване към устройството.

По време на стартиране се възстановяват настройките на параметри по подразбиране. Стартирането може да отнеме малко повече време от обикновено.

- 6. Показва се *Аларма 80, Задв.инициал.*
- 7. Натиснете [Reset] (Нулиране), за да се върнете към режим на експлоатация.

#### **Процедура на ръчно инициализиране**

- 1. Спрете захранването на устройството и изчакайте, докато дисплеят се изключи.
- 2. Натиснете и задръжте [Status] (Състояние), [Main Menu] (Главно меню) и [OK] едновременно, докато устройството се захрани (около 5 s или докато се чуе щракване и вентилаторът започне работа).

По време на стартирането се възстановяват фабричните настройки на параметрите по подразбиране. Стартирането може да отнеме малко повече време от обикновено.

Ръчното инициализиране не нулира следната информация за честотния преобразувател:

- **•** *Параметър 15-00 Operating hours*.
- **•** *Параметър 15-03 Power Up's*.
- **•** *Параметър 15-04 Over Temp's*.
- **•** *Параметър 15-05 Over Volt's*.

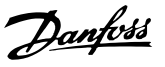

### <span id="page-34-0"></span>5.4 Базово програмиране

## 5.4.1 Пускане в действие със SmartStart

Съветникът SmartStart позволява бързо конфигуриране на основните параметри на електродвигателя и приложението.

- **•** SmartStart се стартира автоматично при първото включване на захранването или след инициализиране на честотния преобразувател.
- **•** Следвайте инструкциите на екрана, за да завършите пускането в действие на честотния преобразувател. Винаги активирайте повторно SmartStart, като изберете *Бързо меню Q4 – SmartStart*.
- **•** За пускане в действие без използване на съветника SmartStart вижте *глава 5.4.2 Пускане в действие чрез [Main Menu] (Главно меню)* или ръководството за програмиране.

# *ЗАБЕЛЕЖКА*

**Данните на електродвигателя са необходими за настройка на SmartStart. Необходимите данни обикновено са на табелката на електродвигателя.**

SmartStart конфигурира честотния преобразувател в 3 фази, всяка от които се състои от няколко стъпки; вижте *Таблица 5.6*.

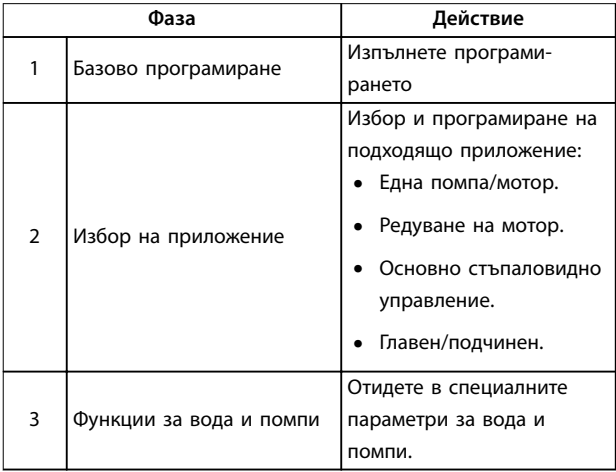

**Таблица 5.6 SmartStart, настройка в 3 фази**

# 5.4.2 Пускане в действие чрез [Main Menu] (Главно меню)

Препоръчителните настройки на параметрите са предназначени за целите на пускане в експлоатация и за тестване. Настройките на приложението може да варират.

Въведете данните при захранване ВКЛ., но преди честотният преобразувател да заработи.

- 1. Натиснете [Main Menu] (Главно меню) на LCP.
- 2. Натиснете бутоните за навигация, за да превъртите до *група параметри 0-\*\* Операция/ дисплей*, и натиснете [OK].

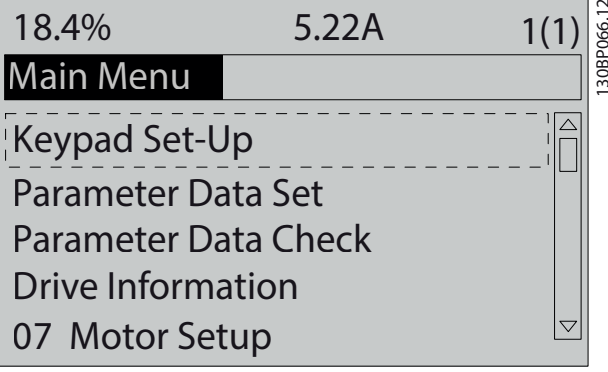

**Илюстрация 5.2 Главно меню**

3. Натиснете бутоните за навигация, за да превъртите до група параметри *0-0\* Основни настройки*, и натиснете [OK].

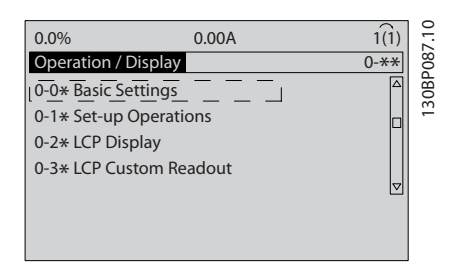

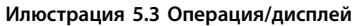

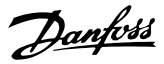

<span id="page-35-0"></span>4. Натиснете бутоните за навигация, за да превъртите до *параметър 0-03 Regional Settings*, и натиснете [OK].

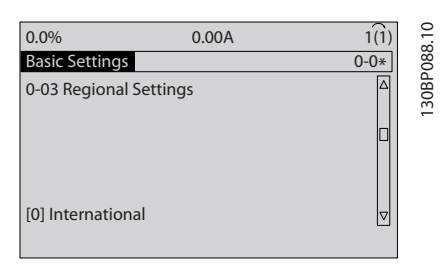

**Илюстрация 5.4 Основни настройки**

- 5. Натиснете бутоните за навигация, за да изберете *[0] Международни* или *[1] Северна Америка*, както е уместно, и натиснете [OK]. (Това променя настройките по подразбиране за няколко базови параметри.)
- 6. Натиснете [Main Menu] (Главно меню) на LCP.
- 7. Натиснете бутоните за навигация, за да превъртите до *параметър 0-01 Language*.
- 8. Изберете езика и натиснете [OK].
- 9. Ако между клемите на управлението 12 и 27 е поставено мостче, оставете *параметър 5-12 Terminal 27 Digital Input* на фабричната настройка. В противен случай изберете [0] *Няма операция* в *параметър 5-12 Terminal 27 Digital Input*.
- 10. Задайте настройките за конкретното приложение в следните параметри:
	- 10a *Параметър 3-02 Minimum Reference*.
	- 10b *Параметър 3-03 Maximum Reference*.
	- 10c *Параметър 3-41 Ramp 1 Ramp Up Time*.
	- 10d *Параметър 3-42 Ramp 1 Ramp Down Time*.
	- 10e *Параметър 3-13 Reference Site*. Linked to Hand/Auto (Свързан към Ръчно/ автоматично), Local (Локално), Remote (Отдалечено).

### 5.4.3 Настройка на асинхронен двигател

Въведете следните данни за мотора. Намерете на табелката на мотора.

- 1. *Параметър 1-20 Motor Power [kW]* или *параметър 1-21 Motor Power [HP]*.
- 2. *Параметър 1-22 Motor Voltage*.
- 3. *Параметър 1-23 Motor Frequency*.
- 4. *Параметър 1-24 Motor Current*.
- 5. *Параметър 1-25 Motor Nominal Speed*.

За оптимална производителност в режим VVC<sup>+</sup> са необходими допълнителни данни за мотора за настройване на изброените по-долу параметри. Намерете данните в таблицата с данни на мотора (тези данни обикновено не се включват в табелката на мотора). Изпълнете пълна автоматична адаптация на мотора (AMA) чрез *параметър 1-29 Automatic Motor Adaptation (AMA) [1] Разреш. пълна AMA* или въведете параметрите ръчно. *Параметър 1-36 Iron Loss Resistance (Rfe)* винаги се въвежда ръчно.

- 6. *Параметър 1-30 Stator Resistance (Rs)*.
- 7. *Параметър 1-31 Rotor Resistance (Rr)*.
- 8. *Параметър 1-33 Stator Leakage Reactance (X1)*.
- 9. *Параметър 1-34 Rotor Leakage Reactance (X2)*.
- 10. *Параметър 1-35 Main Reactance (Xh)*.
- 11. *Параметър 1-36 Iron Loss Resistance (Rfe)*.

### **Специфично за приложението регулиране при изпълнение на VVC<sup>+</sup>**

VVC<sup>+</sup> е най-надеждният режим на управление. В повечето ситуации той осигурява оптимална производителност без допълнителни настройки. Изпълнете пълна AMA за най-добра производителност.

### 5.4.4 Настройка на мотор с постоянни магнити в VVC<sup>+</sup>

# *ЗАБЕЛЕЖКА*

**Използвайте само мотор с постоянен магнит (PM) с вентилатори и помпи.**

#### **Стъпки на начално програмиране**

- 1. Активирайте работата на мотора с постоянни магнити *Параметър 1-10 Motor Construction*, изберете *[1] PM, без издат. SPM.*
- 2. Задайте *параметър 0-02 Motor Speed Unit* на *[0] Об./мин*.
Danfoss

#### **Програмиране на данни за мотора**

След избиране на мотор с постоянни магнити в *параметър 1-10 Motor Construction*, параметрите, свързани с мотора с постоянни магнити, в групи параметри *1-2\* Данни ел.мотор*, *1-3\* Разш. данни ел.мотор* и *1-4\** са активни.

Необходимите данни могат да бъдат намерени на табелката на мотора и таблицата с данни на мотора.

Програмирайте следните параметри в посочения ред:

- 1. *Параметър 1-24 Motor Current*.
- 2. *Параметър 1-26 Motor Cont. Rated Torque*.
- 3. *Параметър 1-25 Motor Nominal Speed*.
- 4. *Параметър 1-39 Motor Poles*.
- 5. *Параметър 1-30 Stator Resistance (Rs)*. Въведете ред в общото съпротивление на намотките на статора (Rs). Ако са на разположение само данни за линия-линия, разделете стойността на линия-линия на 2, за да получите линията към общата (отправната) стойност.
- 6. *Параметър 1-37 d-axis Inductance (Ld)*. Въведете ред към общото директно индуктивно съпротивление на мотора с постоянни магнити.

Ако са на разположение само данни за линиялиния, разделете стойността на линия-линия на 2, за да получите общата (отправната) стойност за линията.

7. *Параметър 1-40 Back EMF at 1000 RPM*. Въведете линия към линия на обратен EMF на мотора с постоянни магнити при 1000 об./мин механична скорост (RMS стойност). Обратен EMF е напрежението, генерирано от мотор с постоянни магнити, когато няма свързан честотен преобразувател и валът е обърнат навън. Обратен EMF нормално е определен за номиналната скорост на мотора или до 1000 об./мин, измерени между 2 линии. Ако стойността не е на разположение за скорост от 1000 об./мин на мотора, изчислете правилната стойност, както следва: Ако обратен EMF е например 320 V при 1800 об./мин., тя може да бъде изчислена при 1000 об./мин по следния начин: Обратен EMF = (напрежение / об./ мин)\*1000 = (320/1800)\*1000 = 178. Това е стойността, която трябва да бъде програмирана за *параметър 1-40 Back EMF at 1000 RPM*.

#### **Тест на работата на мотора**

- 1. Стартирайте мотора при ниска скорост (от 100– 200 об./мин). Ако моторът не се включи, проверете инсталацията, общото програмиране и данните за мотора.
- 2. Проверете дали пусковата функция в *параметър 1-70 PM Start Mode* пасва на изискванията на приложението.

#### **Откриване на ротор**

Тази функция е препоръчителният избор за приложения, където пускането на мотора става от спряно положение, например помпи или конвейери. При някои мотори се чува акустичен звук при изпращане на импулса. Това не води до повреда на мотора.

#### **Спиране**

Тази функция е препоръчителният избор за приложения, където моторът се върти с бавна скорост, например въртене във вентилаторни приложения. *Параметър 2-06 Parking Current* и *параметър 2-07 Parking Time* могат да се регулират. Увеличете фабричната настройка на тези параметри за приложения с висока инерция.

Пуснете мотора при номинална скорост. Ако приложението не работи добре, проверете VVC<sup>+</sup> РМ настройките. Препоръчителните настройки в различните приложения могат да се видят в *Таблица 5.7*.

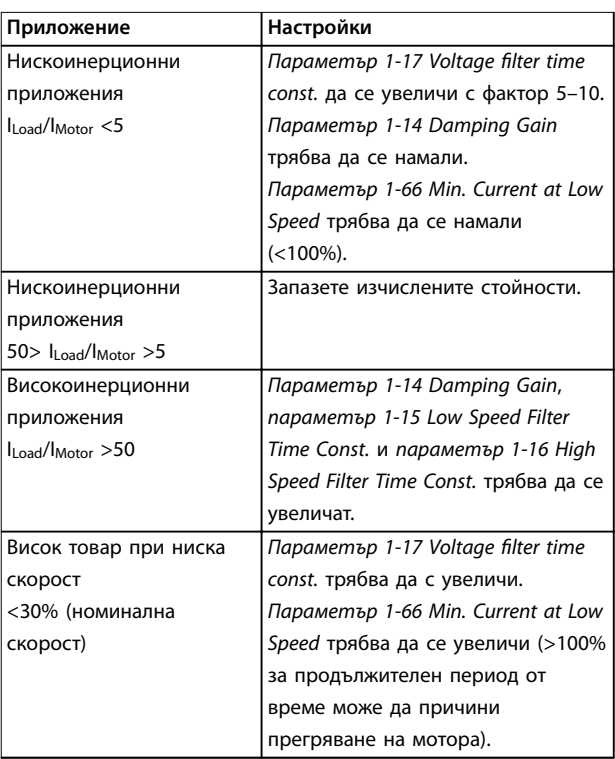

**Таблица 5.7 Препоръчителни настройки в различни приложения**

Danfoss

Ако моторът стартира с вибрации при определена скорост, увеличете *параметър 1-14 Damping Gain*. Увеличете стойността с малки стъпки. В зависимост от мотора, добра стойност за този параметър може да бъде 10% или 100% по-висока от стойността по подразбиране.

Пусковият въртящ момент може да бъде настроен на *параметър 1-66 Min. Current at Low Speed*. 100% осигурява номиналния въртящ момент като пусков въртящ момент.

#### 5.4.5 Настройване на SynRM мотор с VVC +

Този раздел описва как да настроите SynRM мотор с VVC<sup>+</sup> .

## *ЗАБЕЛЕЖКА*

**Съветникът SmartStart обхваща основната конфигурация на SynRM мотори.**

#### **Стъпки на начално програмиране**

За да активирате работата на SynRM мотор, изберете *[5] Sync. Reluctance (Синхр. индукторен)* в *параметър 1-10 Motor Construction*.

#### **Програмиране на данни за мотора**

След изпълнението на стъпките за начално програмиране свързаните със SynRM мотора *групи параметри 1-2\* Данни ел.мотор*, *1-3\* Разш. данни ел.мотор* и *1-4\* Adv. Motor Data II (Разш. данни ел.мотор II)* стават активни.

Използвайте данните от табелката и таблица с данни на мотора, за да програмирате следните параметри в посочения ред:

- 1. *Параметър 1-23 Motor Frequency*.
- 2. *Параметър 1-24 Motor Current*.
- 3. *Параметър 1-25 Motor Nominal Speed*.
- 4. *Параметър 1-26 Motor Cont. Rated Torque*.

Изпълнете пълна AMA чрез *параметър 1-29 Automatic Motor Adaptation (AMA) [1] Разреш. пълна AMA* или въведете следните параметри ръчно:

- 1. *Параметър 1-30 Stator Resistance (Rs)*.
- 2. *Параметър 1-37 d-axis Inductance (Ld)*.
- 3. *Параметър 1-44 d-axis Inductance Sat. (LdSat)*.
- 4. *Параметър 1-45 q-axis Inductance Sat. (LqSat)*.
- 5. *Параметър 1-48 Inductance Sat. Point*.

#### **Специфични за приложението корекции**

Пуснете мотора при номинална скорост. Ако приложението не работи добре, проверете VVC<sup>+</sup> SynRM настройките. *Таблица 5.8* предоставя препоръки, свързани с конкретното приложение:

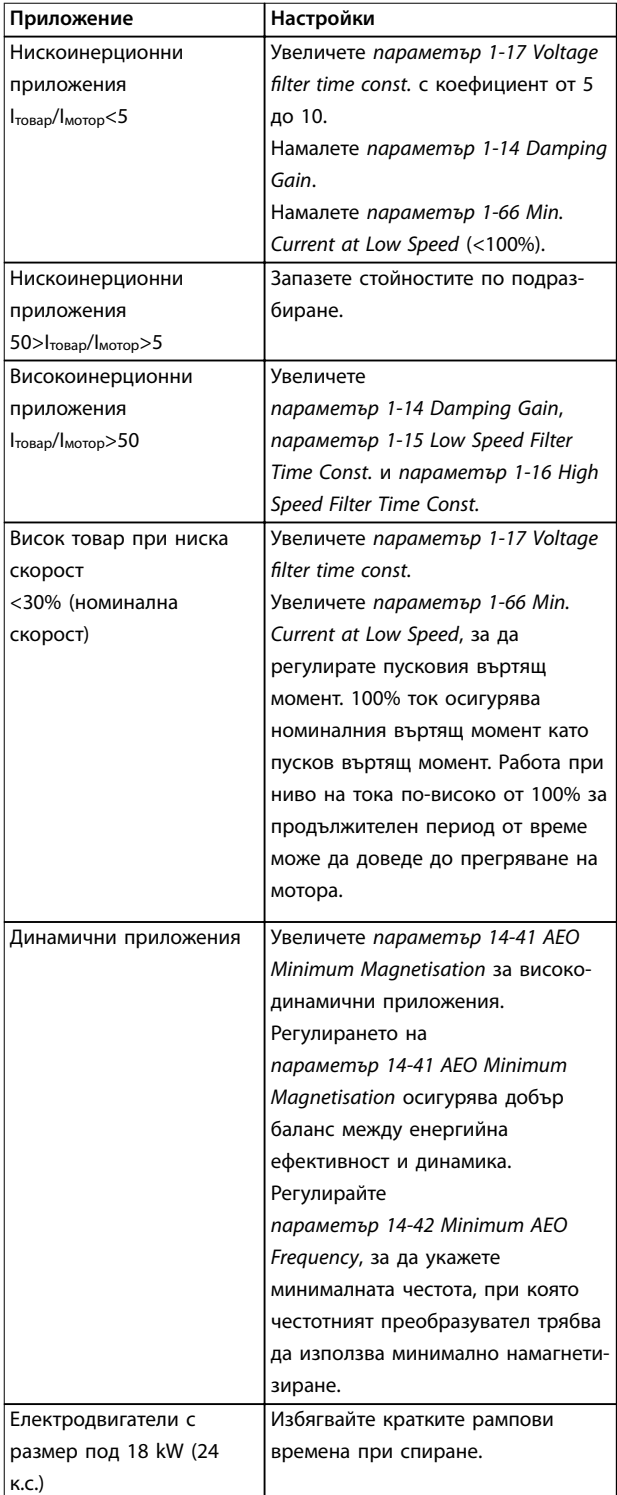

**Таблица 5.8 Препоръки за различни приложения**

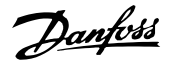

<span id="page-38-0"></span>Ако моторът стартира с вибрации при определена скорост, увеличете *параметър 1-14 Damping Gain*. Увеличете стойността за намаляване на усилването с малки стъпки. В зависимост от мотора този параметър може да бъде настроен на 10–100% повече от стойността по подразбиране.

#### 5.4.6 Автоматично оптимизиране на енергията (AEO)

## *ЗАБЕЛЕЖКА*

**AEO не е от значение за мотори с постоянен магнит.**

Автоматично оптимизиране на енергията (AEO) е процедура, която свежда до минимум напрежението на мотора, намалявайки потреблението на енергия, топлината и шума.

За да активирате AEO, задайте за *параметър 1-03 Torque Characteristics* настройка *[2] Авто енергийно оптим. CT* или *[3] Авто енергийно оптим. VT*.

### 5.4.7 Автоматична адаптация към мотора (AMA)

AMA е процедура, която оптимизира съвместимостта между честотния преобразувател и мотора.

- **•** Честотният преобразувател изгражда математически модел на мотора за регулиране на изходящия ток на мотора. Процедурата тества също така входния фазов баланс на захранването. Процедурата сравнява характеристиките на мотора с въведените данни от табелката с наименование.
- **•** Валът на мотора не се върти и, по време на работа на AMA, моторът не се поврежда.
- **•** Някои мотори може да не могат да изпълнят пълната версия на теста. В този случай изберете *[2] Разреш.намалена AMA.*
- **•** Ако към мотора е свързан изходен филтър, изберете *[2] Разреш. намалена AMA*.
- **•** Ако се появят предупреждения или аларми, вижте *[глава 7.4 Списък с предупреждения и](#page-48-0) [аларми](#page-48-0)*.
- **•** За най-добри резултати изпълнявайте тази процедура при студен мотор.

#### **За да изпълните Автоматична адаптация към мотора**

- 1. Натиснете [Main Menu] (Главно меню) за достъп до параметрите.
- 2. Превъртете до *група параметри 1-\*\* Товар/ ел.мотор* и натиснете [OK].
- 3. Превъртете до *група параметри 1-2\* Данни ел.мотор* и натиснете [OK].
- 4. Превъртете до *параметър 1-29 Automatic Motor Adaptation (AMA)* и натиснете [OK].
- 5. Изберете *[1] Разреш. пълна AMA* и натиснете [OK].
- 6. Следвайте инструкциите на екрана.
- 7. Тестът ще се изпълни автоматично и ще укаже, когато приключи.
- 8. Разширените данни за мотора се въвеждат в *група параметри 1-3\* Разш. данни ел.мотор*.

## 5.5 Проверка на въртенето на електродвигателя

## *ЗАБЕЛЕЖКА*

**Риск от повреда на помпи/компресори, причинени от въртене на мотора в грешна посока. Преди да стартирате честотния преобразувател, проверете въртенето на мотора.**

Моторът работи за кратко на 5 Hz или минималната честота, зададена в *параметър 4-12 Motor Speed Low Limit [Hz]*.

- 1. Натиснете [Main Menu] (Главно меню).
- 2. Превъртете до *параметър 1-28 Motor Rotation Check* и натиснете [OK].
- 3. Превъртете до *[1] Разрешено*.

Появява се следният текст: *Забележка! Моторът може да се завърти в грешна посока*.

- 4. Натиснете [OK].
- 5. Следвайте инструкциите на екрана.

## *ЗАБЕЛЕЖКА*

**За да смените посоката на въртене, спрете захранването на честотния преобразувател и изчакайте разреждането на кондензаторите. Обърнете свързването на които и да е 2 от 3-те кабела на мотора откъм неговата или страната на честотния преобразувател.**

<u>Danfoss</u>

### 5.6 Тест на локалното управление

- 1. Натиснете [Hand On] (Ръчно управление), за да подадете команда за локално стартиране към честотния преобразувател.
- 2. Ускорете честотния преобразувател, като натиснете [▲] до достигане на пълна скорост. Придвижването на курсора наляво от десетичната запетая предлага по-бързи промени.
- 3. Следете за проблеми с ускорението.
- 4. Натиснете [Off] (Изкл.). Следете за проблеми при забавяне на скоростта.

В случай на проблеми при ускорение или забавяне вижте *[глава 7.5 Отстраняване на неизправности](#page-56-0)*. Вижте *[глава 7.4 Списък с предупреждения и аларми](#page-48-0)* за нулиране на честотния преобразувател след изключване.

#### 5.7 Стартиране на системата

Процедурата в този раздел изисква свързването и програмирането на приложението да са завършени. Следната процедура се препоръчва след приключване на настройването на приложението.

- 1. Натиснете [Auto On] (Автоматично управление).
- 2. Подайте външна команда за старт.
- 3. Регулирайте еталона на скоростта според диапазона на скоростта.
- 4. Премахнете външната команда за старт.
- 5. Проверете нивата на звука и вибрациите на мотора, за да се уверите, че системата работи, както е предназначено.

Ако се появят предупреждения или аларми, вижте *[глава 7.3 Видове предупреждения и аларми](#page-47-0)* или *[глава 7.4 Списък с предупреждения и аларми](#page-48-0)*.

# 6 Примери за настройка на приложения

Примерите в този раздел са предназначени за бърза справка за често срещани приложения.

- **•** Настройките на параметри са регионалните стойности по подразбиране, освен ако не е указано друго (избрано в *параметър 0-03 Regional Settings*).
- **•** Параметрите, свързани с клемите и техните настройки, са показани до чертежите.
- **•** Показани са и задължителните настройки на превключвателите за аналогови клеми А53 или А54.

## *ЗАБЕЛЕЖКА*

**Когато се използва допълнителната функция за безопасно спиране на въртящия момент, може да са необходими мостови кабели между клема 12 (или 13) и клема 37, за да може честотният преобразувател да работи с фабричните стойности за програмиране по подразбиране.**

#### 6.1 Примери на приложение

### 6.1.1 Обратна връзка

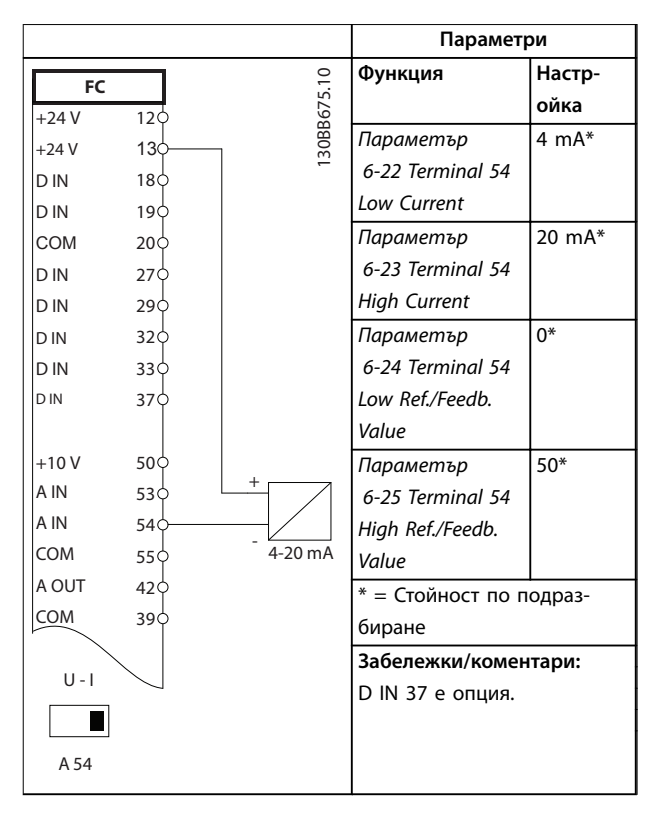

**Таблица 6.1 Аналогов преобразувател с обратна връзка по ток**

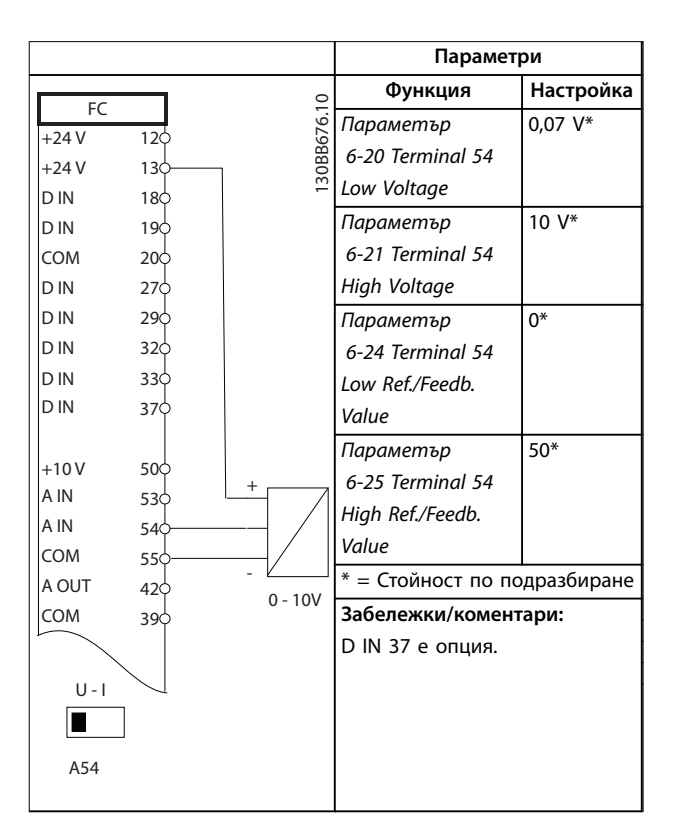

**Таблица 6.2 Аналогов преобразувател с обратна връзка по напрежение (с 3 проводника)**

<u> Danfoss</u>

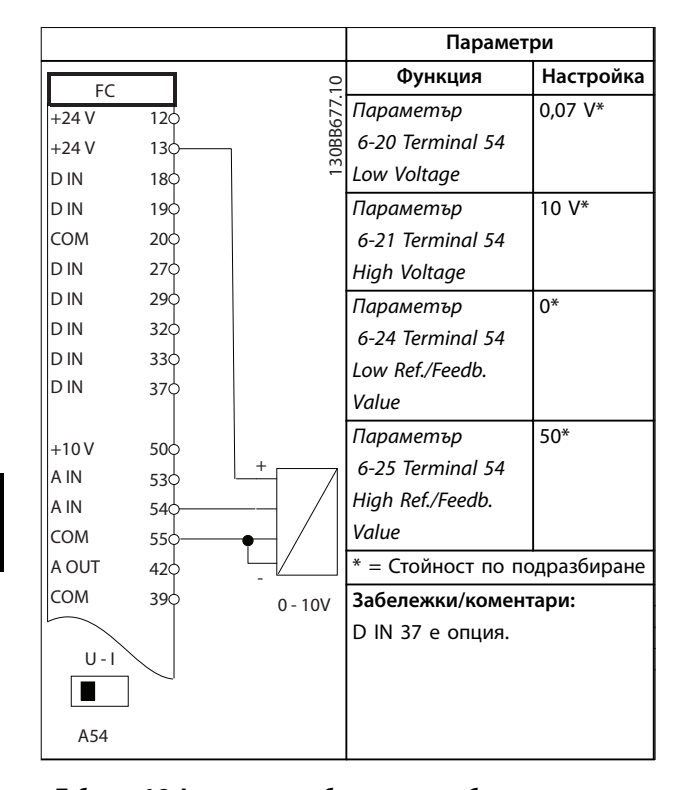

**Таблица 6.3 Аналогов преобразувател с обратна връзка по напрежение (с 4 проводника)**

#### 6.1.2 Скорост

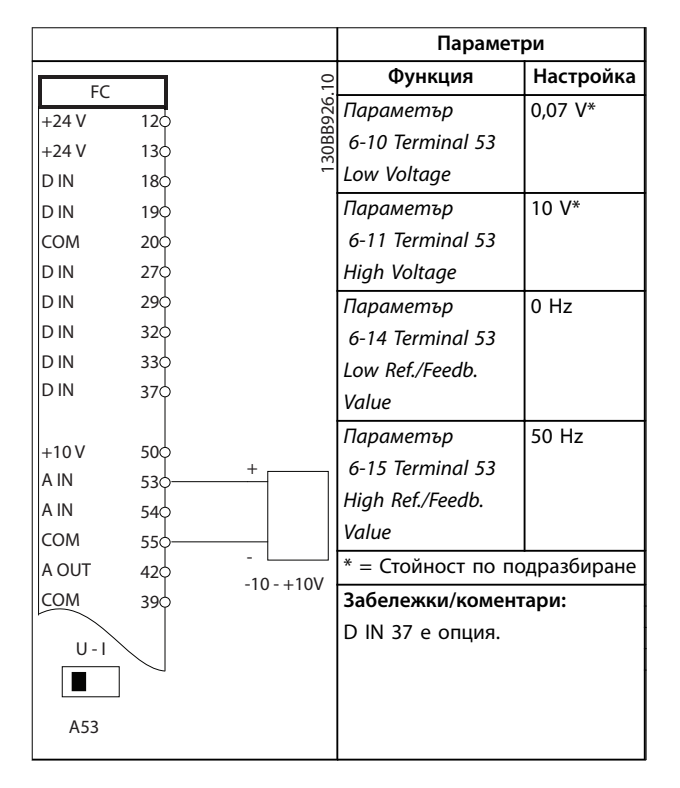

**Таблица 6.4 Аналогов сигнал, задание за скорост (по напрежение)**

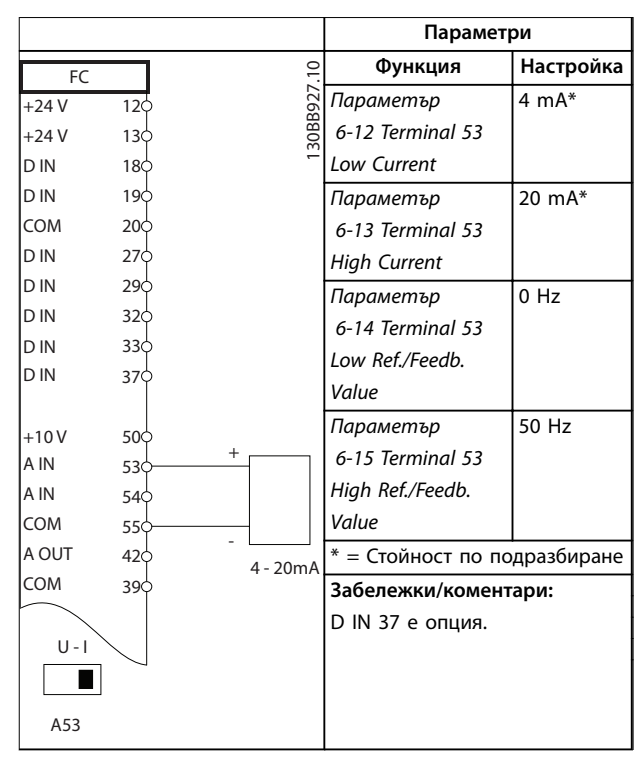

**Таблица 6.5 Аналогов сигнал, задание за скорост (по ток)**

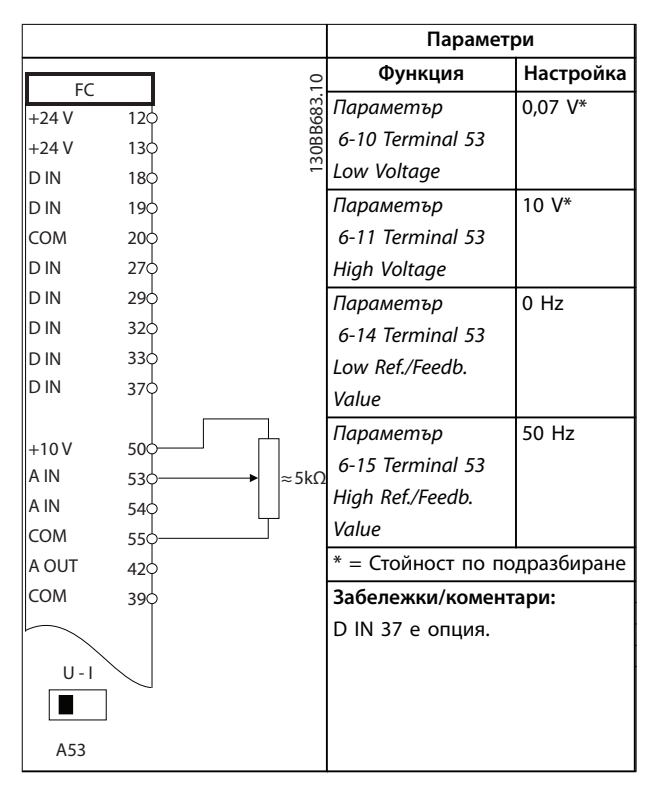

**Таблица 6.6 Еталон за скорост (с използване на ръчен потенциометър)**

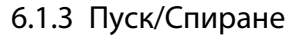

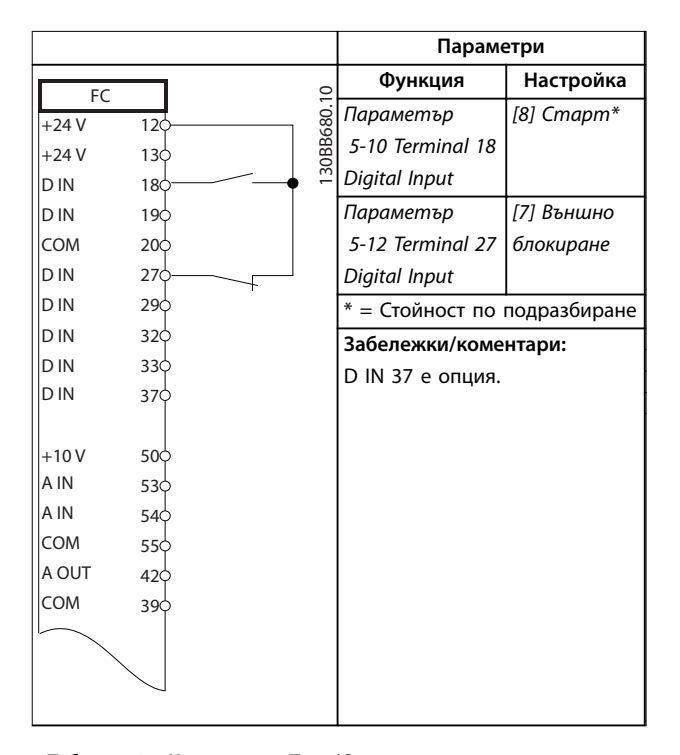

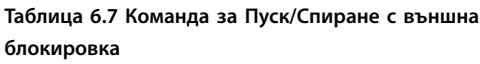

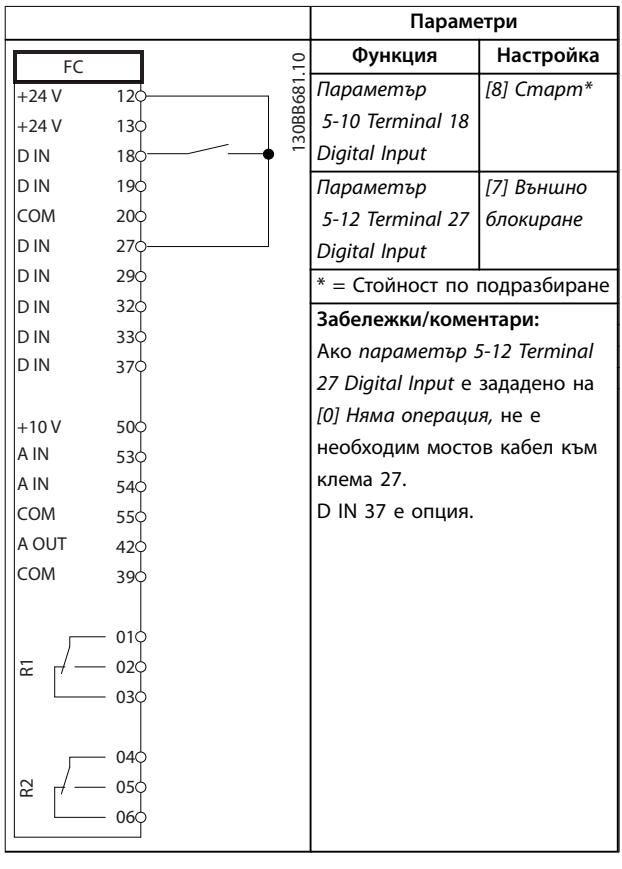

**Таблица 6.8 Команда за Пуск/Спиране без външна блокировка**

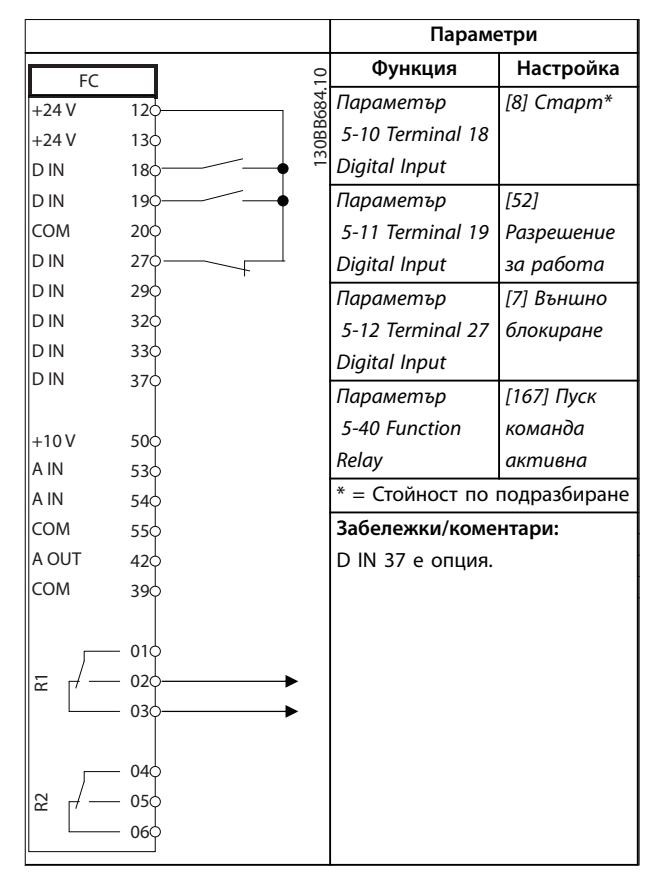

**Таблица 6.9 Разрешение за работа**

#### 6.1.4 Външно нулиране на аларма

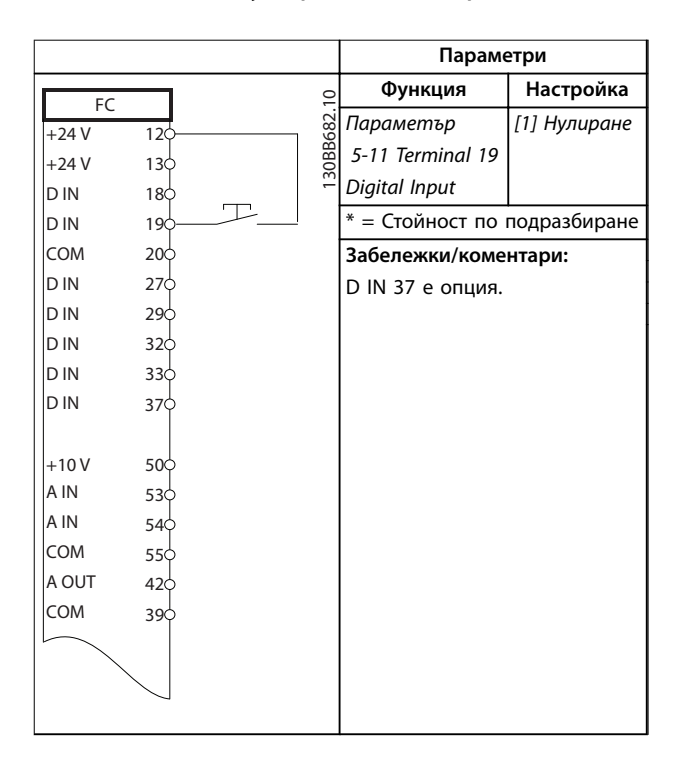

**Таблица 6.10 Външно нулиране на аларма**

<u>Danfoss</u>

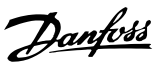

## 6.1.5 RS485

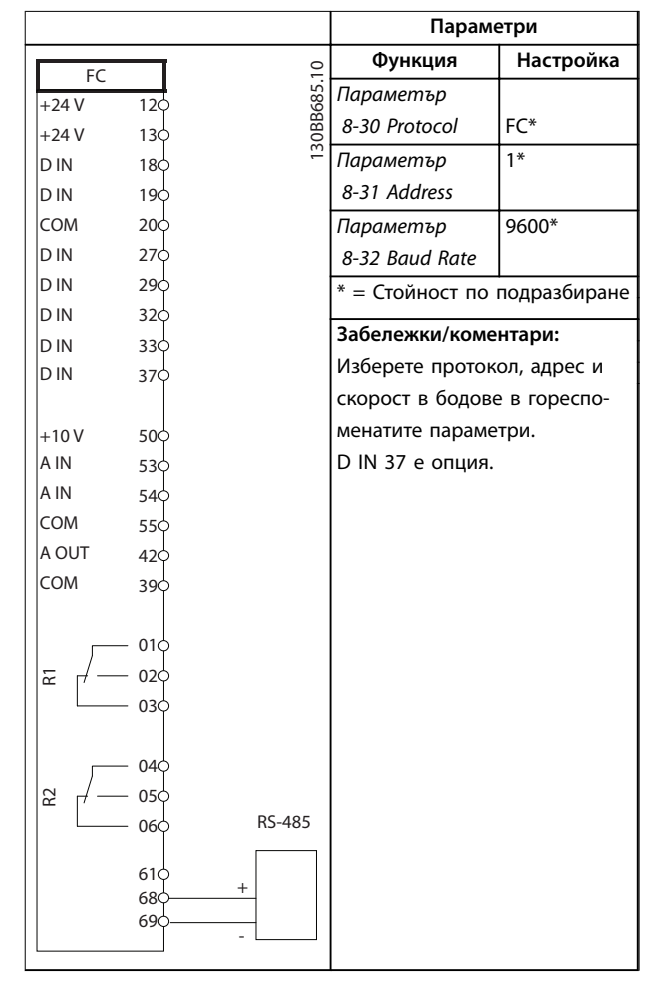

**Таблица 6.11 RS485 мрежова връзка**

### 6.1.6 Термистор на мотора

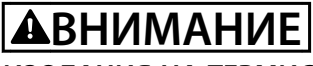

## **ИЗОЛАЦИЯ НА ТЕРМИСТОР**

**Опасност от нараняване на оператора или повреда на оборудването.**

**• Използвайте само термистори с подсилена или двойна изолация, за да отговарят на изискванията за изолация PELV.**

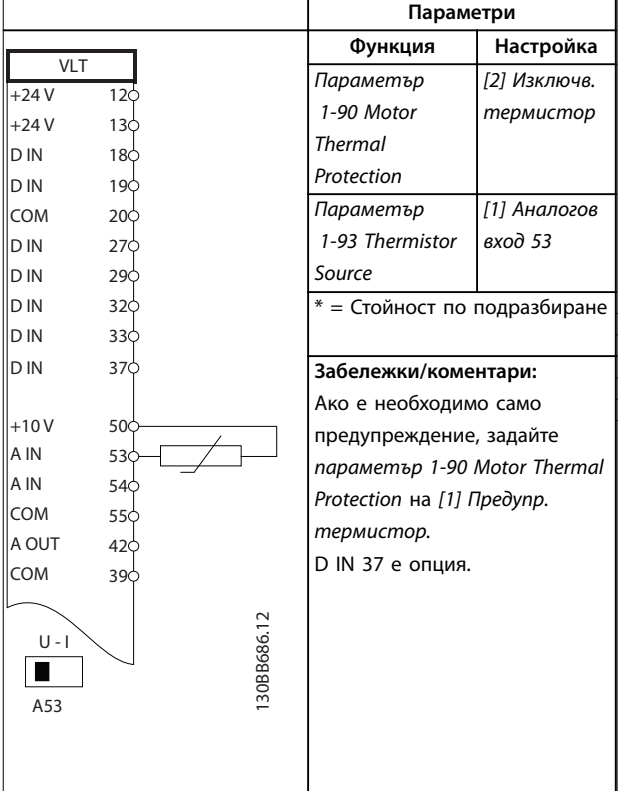

**Таблица 6.12 Термистор на мотора**

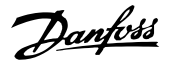

## 7 Поддръжка, диагностика и отстраняване на неизправности

Тази глава включва:

- **•** Указания за поддръжка и обслужване.
- **•** Съобщения за състоянието.
- **•** Предупреждения и аларми.
- **•** Отстраняване на основни проблеми.

### 7.1 Поддръжка и обслужване

При нормални условия на работа и профили на натоварване, честотният преобразувател не изисква поддръжка през проектирания експлоатационен живот. За да се предотвратят повреда, опасност и щети, проверявайте честотния преобразувател на редовни интервали от време в зависимост от условията на работа. Сменяйте износените или повредени части с оригинални резервни части или стандартни части. За обслужване и поддръжка се свържете с местния доставчик на Danfoss.

# **ПРЕДУПРЕЖДЕHИЕ**

#### **НЕЖЕЛАН ПУСК**

**Когато честотният преобразувател е свързан към захранващо напрежение, постояннотоково захранване или разпределение на товара, моторът може да се стартира по всяко време. Нежелан пуск по време на програмиране, обслужване или ремонтна работа може да доведе до смърт, сериозни наранявания или повреди на собствеността. Моторът може да се стартира посредством външен превключвател, команда на полева бус шина, входен сигнал на задание от LCP или LOP, отдалечена операция с помощта на Софтуер за настройка MCT 10 или след премахване на състояние на неизправност.**

#### 7.2 Съобщения за състояние

Когато честотният преобразувател е в Режим на *показване на състоянието*, съобщенията за състоянието се генерират автоматично и се появяват в долния край на дисплея (вж. *Илюстрация 7.1*).

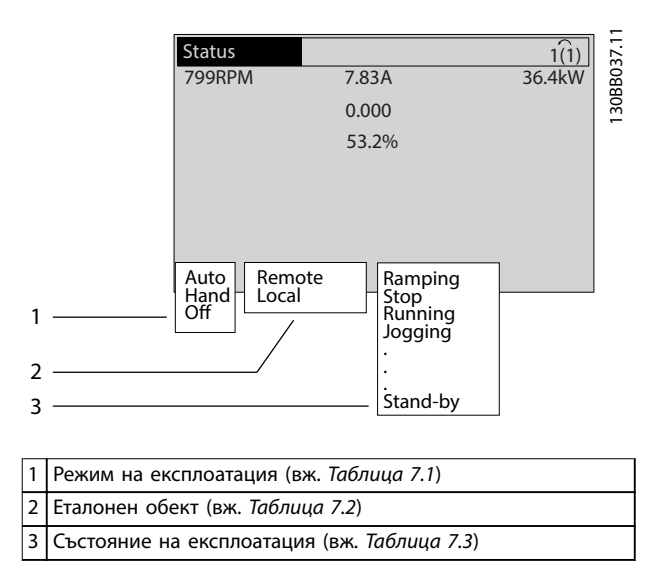

**Илюстрация 7.1 Дисплей на състоянието**

*Таблица 7.1* до *[Таблица 7.3](#page-45-0)* описват показаните съобщения за състояние.

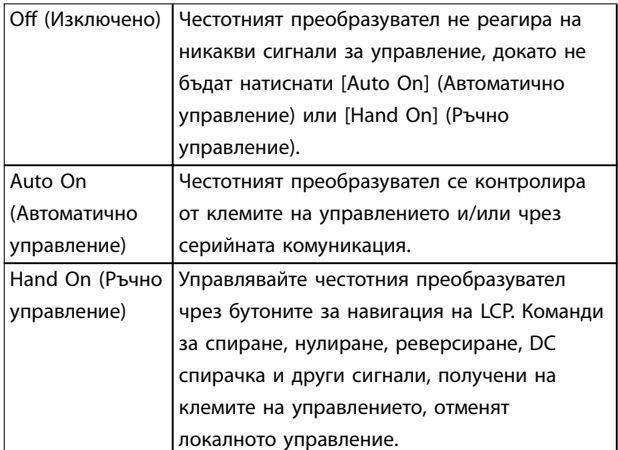

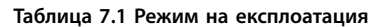

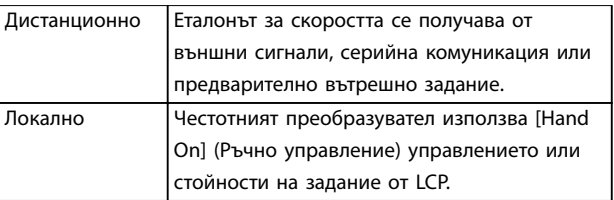

**Таблица 7.2 Еталонен обект**

Danfoss

## <span id="page-45-0"></span>**Поддръжка, диагностика и от... VLT**® **AQUA Drive FC 202**

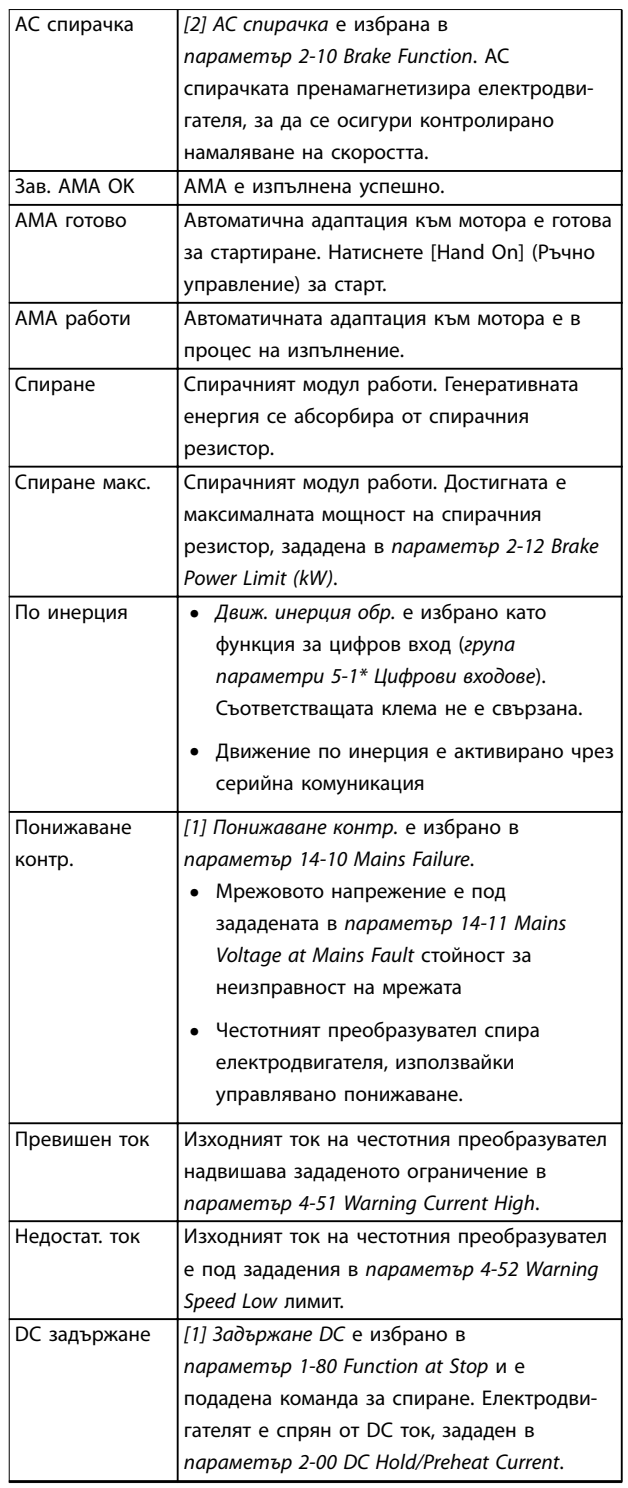

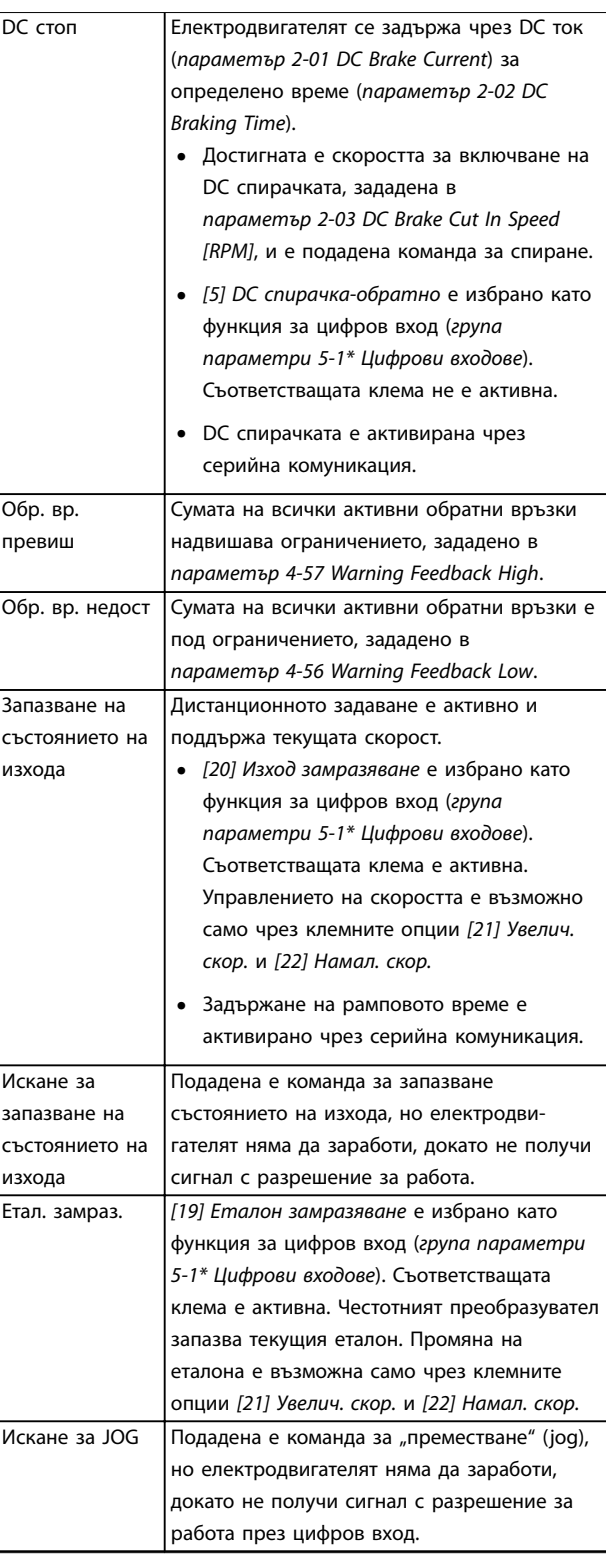

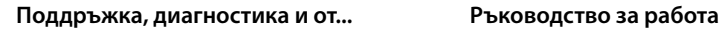

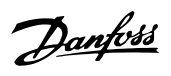

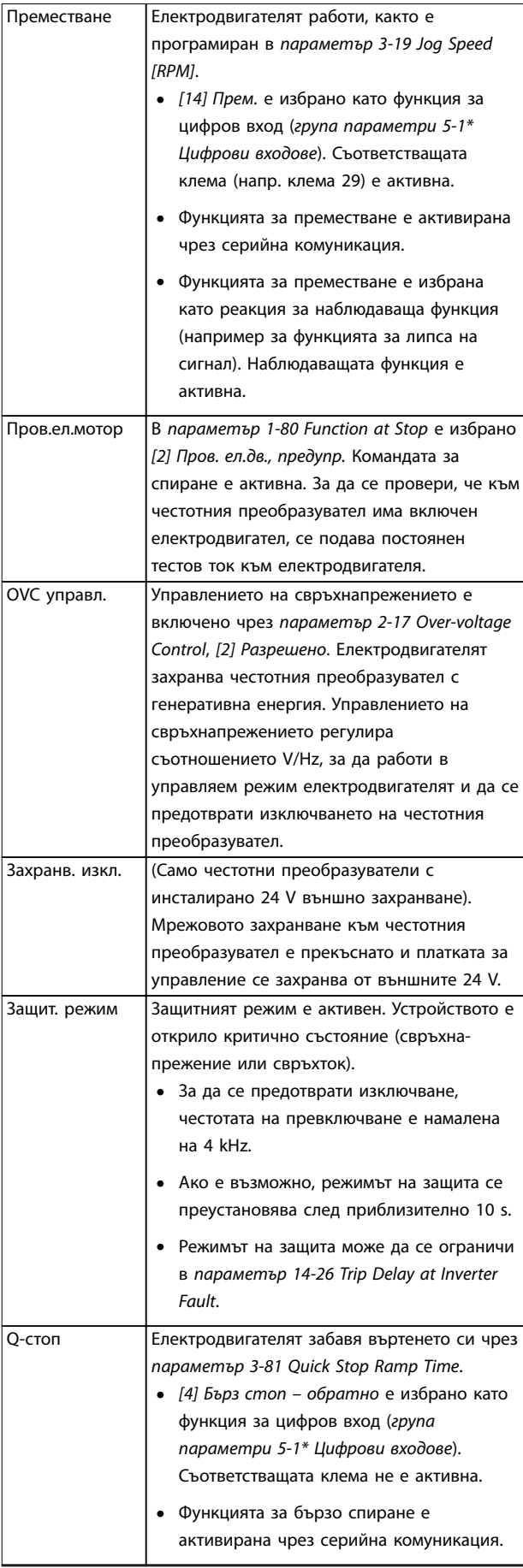

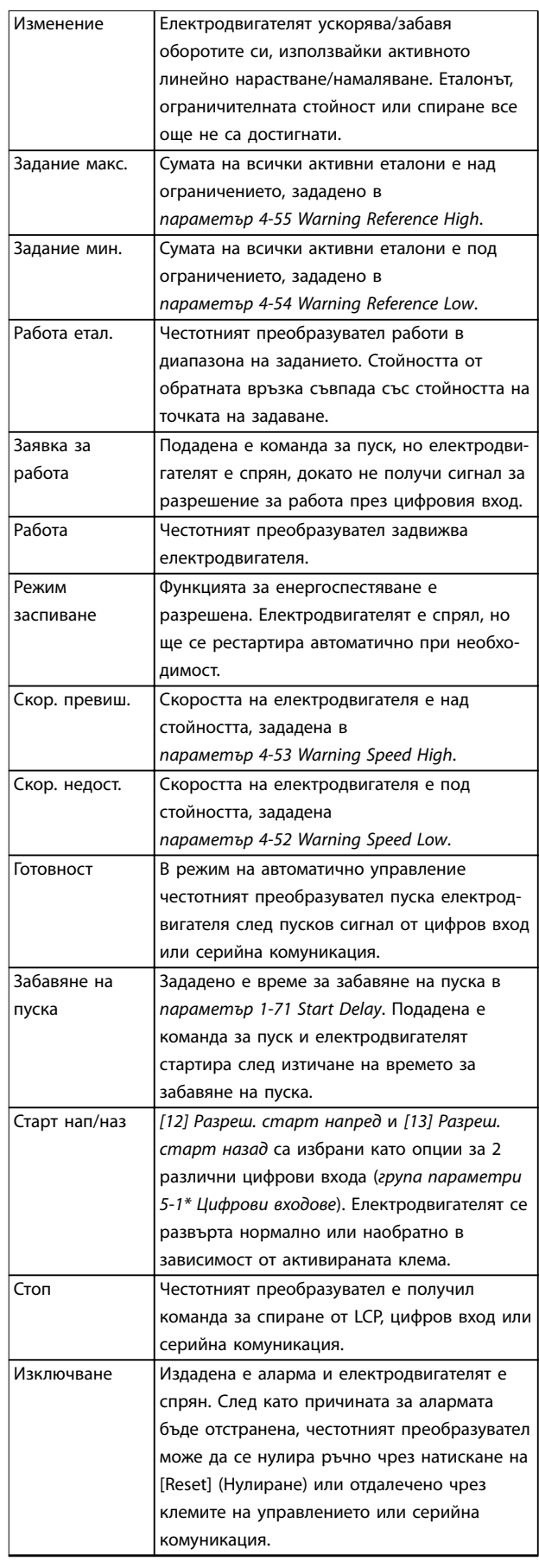

<span id="page-47-0"></span>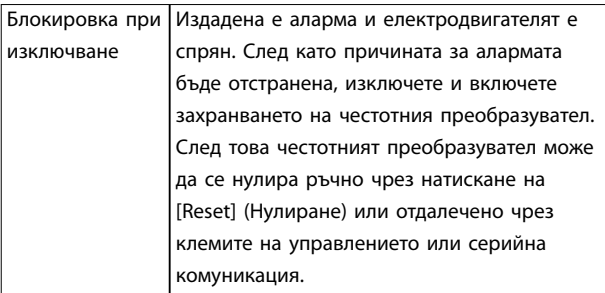

**Таблица 7.3 Състояние по време на експлоатация**

## *ЗАБЕЛЕЖКА*

**В автоматичен/отдалечен режим честотният преобразувател има нужда от външни команди, за да изпълнява функции.**

#### 7.3 Видове предупреждения и аларми

#### **Предупреждения**

Предупреждение се издава, когато предстои състояние на аларма или когато е налице анормално работно състояние, което може да предизвика възникване на аларма от честотния преобразувател. Предупреждението се изчиства само когато анормалното състояние бъде преустановено.

#### **Аларми**

Алармите указват неизправности, които изискват незабавно внимание. Неизправностите винаги задействат изключване или блокировка при изключване. Нулирайте системата след аларма.

#### **Изключване**

Аларма се издава при изключване на честотния преобразувател, което означава, че честотният преобразувател е спрял работата си, за да предотврати повреди по системата или себе си. Електродвигателят работи по инерция до спиране. Логиката на честотния преобразувател продължава да работи и да следи състоянието му. След отстраняване на състоянието на неизправност, честотният преобразувател може да бъде нулиран. След това е отново готов за работа.

## **Нулиране на честотния преобразувател след изключване/блокировка при изключване**

Изключването може да бъде нулирано по 4 начина:

- **•** Натиснете [Reset] (Нулиране) на LCP.
- **•** Цифрова входна команда за нулиране.
- **•** Входна команда за нулиране чрез серийна комуникация.
- **•** Авто ресет.

#### **Блокировка при изключване**

Входното захранване е изключено и включено. Електродвигателят работи по инерция до спиране. Честотният преобразувател продължава да следи състоянието си. Спрете входното захранване на честотния преобразувател, отстранете причината за неизправността и го нулирайте.

#### **Показване на предупреждения и аларми**

- **•** На LCP е показано предупреждение заедно с номера на предупреждението.
- **•** Алармата мига заедно с номера на алармата.

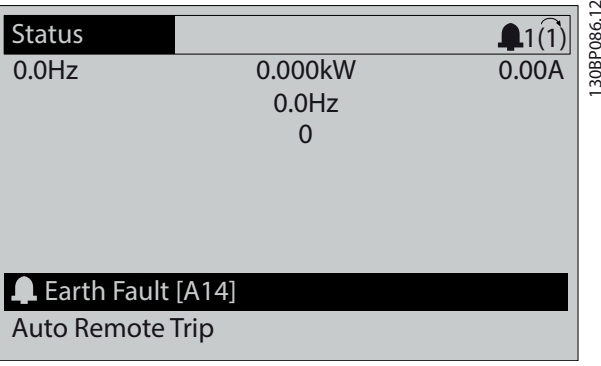

**Илюстрация 7.2 Пример за аларма**

Освен текста и кода на алармата на LCP, има 3 индикаторни лампички за състоянието.

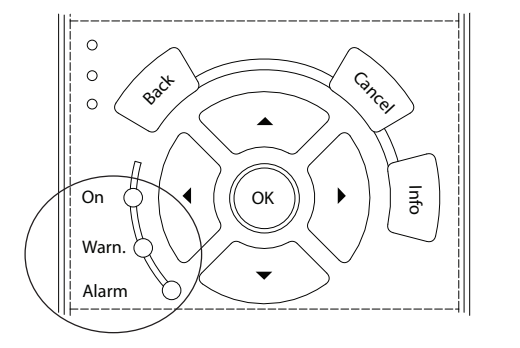

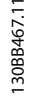

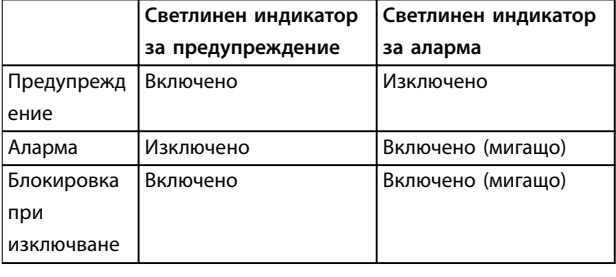

**Илюстрация 7.3 Индикаторни лампички за състоянието**

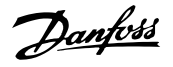

### <span id="page-48-0"></span>7.4 Списък с предупреждения и аларми

Информацията за предупреждения/аларми в тази глава описва всяко състояние на предупреждение/аларма, вероятната причина за състоянието и подробно решение на проблема или процедура за отстраняване на неизправността.

#### **ПРЕДУПРЕЖДЕНИЕ 1, Недост. 10 V**

Напрежението на платката за управление от клема 50 е <10 V.

Премахнете част от товара от клема 50, тъй като 10 V захранване е претоварено. Максимум 15 mA или минимум 590 Ω.

Причината за това състояние може да е късо съединение в свързан потенциометър или неправилно свързване на потенциометъра.

#### **Отстраняване на неизправности**

- **•** Извадете кабелите от клема 50.
- **•** Ако предупреждението се махне, проблемът е бил в инсталацията на клиента.
- **•** Ако предупреждението остане, сменете платката за управление.

#### **ПРЕДУПРЕЖДЕНИЕ/АЛАРМА 2, Грешка нулиране фаза**

Това предупреждение или аларма се появява само ако е програмирано в *параметър 6-01 Live Zero Timeout Function*. Сигналът на 1 от аналоговите входове е послаб от 50% от минималната стойност, програмирана за този вход. Нарушено окабеляване или сигнали от неизправно устройство предизвикват това състояние.

#### **Отстраняване на неизправности**

- **•** Проверете връзките на всички аналогови входни клеми. Клеми 53 и 54 на платката за управление за сигнали, клема 55 обща. VLT® В/И с общо предназначение MCB 101 клеми 11 и 12 за сигнали, клема 10 обща. VLT® опция за аналогов В/И MCB 109 клеми 1, 3 и 5 за сигнали, клеми 2, 4 и 6 общи).
- **•** Проверете дали програмирането на честотния преобразувател и настройките на превключвателя съответстват на типа аналогов сигнал.
- **•** Изпълнете тест за сигнал на входна клема.

#### **ПРЕДУПРЕЖДЕНИЕ/АЛАРМА 3, Няма ел.мотор**

Няма мотор, свързан към изхода на честотния преобразувател.

#### **ПРЕДУПРЕЖДЕНИЕ/АЛАРМА 4, Загуба фаза на мрежово захранване**

Липсва фаза на захранването или дисбаланса на мрежовото напрежение е твърде голям. Това съобщение се появява и в случай на неизправност на входен изправител на честотния преобразувател. Опциите се програмират в *параметър 14-12 Function at Mains Imbalance*.

#### **Отстраняване на неизправности**

**•** Проверете захранващото напрежение и захранващите токове на честотния преобразувател.

#### **ПРЕДУПРЕЖДЕНИЕ 5, Високо напрежение на кондензаторната батерия**

DC напрежението на кондензаторната батерия е повисоко от ограничението за предупреждение за високо напрежение. Ограничението зависи от номиналното напрежение на честотния преобразувател. Устройството все още е активно.

#### **ПРЕДУПРЕЖДЕНИЕ 6, Ниско напрежение на кондензаторната батерия**

DC напрежението на кондензаторната батерия е пониско от ограничението за предупреждение за ниско напрежение. Ограничението зависи от номиналното напрежение на честотния преобразувател. Устройството все още е активно.

#### **ПРЕДУПРЕЖДЕНИЕ/АЛАРМА 7, DC свръхнапрежение**

Ако DC напрежението на кондензаторната батерия превиши ограничението, честотният преобразувател се изключва след определено време.

#### **Отстраняване на неизправности**

- **•** Свържете спирачен резистор.
- **•** Увеличете рамповото време.
- **•** Променете типа рампово време.
- **•** Активирайте функциите в *параметър 2-10 Brake Function*.
- **•** Увеличете *параметър 14-26 Trip Delay at Inverter Fault*.

#### **ПРЕДУПРЕЖДЕНИЕ/АЛАРМА 8, Понижено DC напрежение**

Ако DC напрежението на кондензаторната батерия спадне под ограничението за понижено напрежение, честотният преобразувател проверява дали има свързано 24 V DC резервно захранващо напрежение. Ако няма 24 V DC резервно захранване, честотният преобразувател се изключва след фиксирано време на забавяне. Времето на забавяне зависи от размера на устройството.

#### **Отстраняване на неизправности**

- **•** Проверете дали захранващото напрежение съответства на напрежението на честотния преобразувател.
- **•** Направете тест на входното напрежение.
- **•** Изпълнете тест за слаб заряд на верига

**7 7**

#### **ПРЕДУПРЕЖДЕНИЕ/АЛАРМА 9, Претоварване на инвертора**

Честотният преобразувател е на път да се изключи поради претоварване (твърде силен ток за твърде дълго време). Броячът за електронно-термична защита на инвертора генерира предупреждение при 98% и изключва при 100%, като издава аларма. Честотният преобразувател *не може* да бъде нулиран, докато броячът е под 90%.

#### **Отстраняване на неизправности**

**7 7**

- **•** Сравнете изходния ток, показан на LCP, с номиналния изходен ток на честотния преобразувател.
- **•** Сравнете изходния ток, показан на LCP, с измерения ток на мотора.
- **•** Покажете топлинния товар на LCP и наблюдавайте стойността. При работа със стойност над непрекъснатия номинален ток на честотния преобразувател, броячът трябва да се увеличи. При работа със стойност под непрекъснатия номинален ток на честотния преобразувател, броячът трябва да се намали.

#### **ПРЕДУПРЕЖДЕНИЕ/АЛАРМА 10, Температура на претоварване на мотора**

Според електронната термична защита (ETR) моторът е твърде горещ. Изберете дали честотният преобразувател да генерира предупреждение, или аларма, когато броячът достигне 100% в *параметър 1-90 Motor Thermal Protection*. Неизправността се получава, когато претоварването на мотора надвишава 100% твърде дълго време.

#### **Отстраняване на неизправности**

- **•** Проверете мотора за прегряване.
- **•** Проверете дали моторът не е механично претоварен.
- **•** Проверете дали токът на мотора, зададен в *параметър 1-24 Motor Current*, е с правилна стойност.
- **•** Уверете се, че данните на мотора в параметри от *1-20* до *1-25* са зададени правилно.
- **•** Ако се използва външен вентилатор, проверете дали е избран в *параметър 1-91 Motor External Fan*.
- **•** Използването на Автоматична адаптация към мотора (АМА) в *параметър 1-29 Automatic Motor Adaptation (AMA)* настройва по-точно честотния преобразувател към мотора и намалява топлинното натоварване.

#### **ПРЕДУПРЕЖДЕНИЕ/АЛАРМА 11, Прегряване на термистора на мотора**

Термисторът може да се разедини. Изберете дали честотният преобразувател да генерира предупреждение или аларма в *параметър 1-90 Motor Thermal Protection*.

#### **Отстраняване на неизправности**

- **•** Проверете мотора за прегряване.
- **•** Проверете дали моторът не е механично претоварен.
- **•** Проверете дали термисторът е свързан правилно между клема 53 или 54 (аналогов вход за напрежение) и клема 50 (+10 V захранване) и дали клемният превключвател за 53 или 54 е на позиция за напрежение. Проверете дали *параметър 1-93 Thermistor Source* избира клеми 53 или 54.

Danfoss

- **•** Когато използвате цифрови входове 18 или 19, уверете се, че термисторът е правилно свързан между клема 18 или 19 (цифров вход PNP само) и клема 50.
- **•** Ако се ползва KTY сензор, проверете дали клеми 54 и 55 са свързани правилно.
- **•** Ако използвате термичен превключвател или термистор, проверете дали програмирането *параметър 1-93 Thermistor Source* съответства на свързването на сензора.

#### **ПРЕДУПРЕЖДЕНИЕ/АЛАРМА 12, Пределен момент**

Въртящият момент е надхвърлил стойността в *параметър 4-16 Torque Limit Motor Mode* или стойността в *параметър 4-17 Torque Limit Generator Mode*. *Параметър 14-25 Trip Delay at Torque Limit* може да промени това от състояние, генериращо предупреждение, на такова, генериращо предупреждение и аларма.

#### **Отстраняване на неизправности**

- **•** Ако границата на въртящия момент е надвишена по време на пускане, увеличете рампово време при пускане.
- **•** Ако границата на въртящия момент на генератора е надвишена по време на забавяне, увеличете рампово време при спиране.
- **•** Ако границата на въртящия момент е надвишена по време на работа, по възможност я вдигнете. Уверете се, че системата може да работи безопасно при по-голям въртящ момент.
- **•** Проверете приложението за повишена консумация на ток от мотора.

#### **ПРЕДУПРЕЖДЕНИЕ/АЛАРМА 13, Свръхток**

Ограничението на пиковия ток на инвертора (приблизително 200% от номиналния ток) е превишено. Предупреждението трае прибл. 1,5 s, след което честотният преобразувател се изключва и издава аларма. Шоково натоварване или бързо ускорение с високоинерционни товари може да причини повреда. Ако е избрано разширено управление на механичната спирачка, изключването може да се нулира външно.

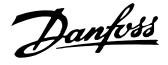

#### **Отстраняване на неизправности**

- **•** Изключете захранването и проверете дали валът на мотора може да бъде завъртян.
- **•** Проверете дали размерът на мотора съответства на честотния преобразувател.
- **•** Проверете *параметри* от 1-20 до 1-25 за правилните данни на мотора.

#### **АЛАРМА 14, Неизправност на заземяването**

Протича ток от изходните фази към земя или в кабела между честотния преобразувател и мотора или в самия мотор.

#### **Отстраняване на неизправности**

- **•** Изключете захранването на честотния преобразувател и отстранете неизправността в заземяването.
- **•** Проверете за неизправност на заземяването в мотора, като измерите с мегаомметър съпротивлението към земя на кабелите на мотора и на самия него.
- **•** Изпълнете текущия тест на сензора.

#### **АЛАРМА 15, Несъответствие на хардуера**

Поставената опция не може да работи с текущия хардуер или софтуер на панела за управление.

Запишете стойностите на следните параметри и се свържете с локалния доставчик на Danfoss:

- **•** *Параметър 15-40 FC Type*.
- **•** *Параметър 15-41 Power Section*.
- **•** *Параметър 15-42 Voltage*.
- **•** *Параметър 15-43 Software Version*.
- **•** *Параметър 15-45 Actual Typecode String*.
- **•** *Параметър 15-49 SW ID Control Card*.
- **•** *Параметър 15-50 SW ID Power Card*.
- **•** *Параметър 15-60 Option Mounted*.
- **•** *Параметър 15-61 Option SW Version* (за всеки опционен слот).

#### **АЛАРМА 16, Късо съединение**

Има късо съединение в мотора или окабеляването му.

#### **Отстраняване на неизправности**

**•** Изключете захранването на честотния преобразувател и отстранете късото съединение.

#### **ПРЕДУПРЕЖДЕНИЕ/АЛАРМА 17, Изтекло време за изчакване на управляваща дума**

Няма връзка към честотния преобразувател. Предупреждението ще бъде активно само когато *параметър 8-04 Control Timeout Function* НЕ е зададено на *[0] Изключено.*

Ако *параметър 8-04 Control Timeout Function* е с настройка *[5] Стоп и изключване*, ще се покаже предупреждение и честотният преобразувател ще понижи рамповото време, докато спре, след което ще покаже аларма.

#### **Отстраняване на неизправности**

- **•** Проверете свързването на кабела за серийна комуникация.
- **•** Увеличете *параметър 8-03 Control Timeout Time*.
- **•** Проверете работата на комуникационното оборудване.
- **•** Проверете дали електроинсталацията е съобразена с изискванията за EMC.

#### **ПРЕДУПРЕЖДЕНИЕ/АЛАРМА 22, Вдигане на механична спирачка**

Когато това предупреждение е активирано, LCP показва типа на проблема.

0 = еталона за въртящия момент не е достигнато преди таймаута.

1 = няма обратна връзка от спирачката преди таймаута.

#### **ПРЕДУПРЕЖДЕНИЕ 23, Неизправност на вътрешния вентилатор**

Функцията за предупреждение на вентилатора е допълнителна функция на защита, която проверява дали вентилаторът функционира/е монтиран. Предупреждението за вентилатора може да се изключи в *параметър 14-53 Fan Monitor* ([0] *Забранено*).

#### **Отстраняване на неизправности**

- **•** Проверете съпротивлението на вентилаторите.
- **•** Проверете предпазителите с мек заряд.

#### **ПРЕДУПРЕЖДЕНИЕ 24, Неизправност на външния вентилатор**

Функцията за предупреждение на вентилатора е допълнителна функция на защита, която проверява дали вентилаторът функционира/е монтиран. Предупреждението за вентилатора може да се изключи в *параметър 14-53 Fan Monitor* ([0] *Забранено*).

#### **Отстраняване на неизправности**

- **•** Проверете съпротивлението на вентилаторите.
- **•** Проверете предпазителите с мек заряд.

#### **ПРЕДУПРЕЖДЕНИЕ 25, Късо съединение на спирачния резистор**

Спирачният резистор се следи по време на работа. Ако се получи късо съединение, спирачната функция се забранява и се появява предупреждение. Честотният преобразувател може все още да работи, но без спирачна функция. Изключете захранването на честотния преобразувател и сменете спирачния резистор (вж. *параметър 2-15 Brake Check*).

#### **ПРЕДУПРЕЖДЕНИЕ/АЛАРМА 26, Пределна мощност на спирачния резистор**

Мощността, предавана към спирачния резистор, се пресмята като средна стойност върху 120 s работа. Изчисленията се базират на DC напрежението на кондензаторната батерия и на стойността на спирачния резистор, зададена в *параметър 2-16 AC brake Max. Current*. Предупреждението е активно, когато разсеяната спирачна мощност е по-висока от 90% от съпротиви-

Danfoss

телната мощност на резистора. Ако в

*параметър 2-13 Brake Power Monitoring* е избрано *[2] Изключване*, честотният преобразувател ще се изключи, когато разсеяната спирачна мощност достигне 100%.

#### **ПРЕДУПРЕЖДЕНИЕ/АЛАРМА 27, Неизправност на спирачния модул**

Спирачният транзистор се следи по време на работа. Ако се получи късо съединение, спирачната функция се изключва и се издава предупреждение. Честотният преобразувател все още е в състояние да работи, но тъй като спирачният транзистор е дал на късо, към спирачния резистор се предава значителна мощност, макар че не е активен.

Изключете захранването на честотния преобразувател и отстранете спирачния резистор.

Тази аларма/предупреждение може да възникне и при прегряване на спирачния резистор. Клеми 104 и 106 са налични като входове за спирачни резистори Klixon; вижте *Температурен превключвател на спирачния резистор* в *наръчника по проектиране*.

#### **ПРЕДУПРЕЖДЕНИЕ/АЛАРМА 28, Неуспешна проверка на спирачката**

Спирачният резистор не е свързан или не работи. Проверете *параметър 2-15 Brake Check*.

#### **АЛАРМА 29, Температура на радиатора**

Максималната температура на радиатора е надвишена. Температурната неизправност не се нулира, докато температурата не падне под зададената температура на радиатора. Точките на нулиране и изключване са дефинирани на база мощността на честотния преобразувател.

#### **Отстраняване на неизправности**

Проверете за следните състояния:

- **•** Твърде висока температура на околната среда.
- **•** Твърде дълъг кабел за мотора.
- **•** Грешен размер междина за въздушния поток над и под честотния преобразувател.
- **•** Блокиран въздушен поток около честотния преобразувател.
- **•** Повреден вентилатор на радиатора.
- **•** Мръсен радиатор.

Тази аларма се базира на температурата, измерена от сензора на радиатора, монтиран в IGBT модулите.

#### **Отстраняване на неизправности**

- **•** Проверете съпротивлението на вентилаторите.
- **•** Проверете предпазителите с мек заряд.
- **•** Проверете сензора на температурата на IGBT.

#### **АЛАРМА 30, Фаза U на мотора липсва**

Фаза U на мотора между честотния преобразувател и мотора липсва.

#### **Отстраняване на неизправности**

**•** Изключете захранването на честотния преобразувател и проверете фаза U на мотора.

#### **АЛАРМА 31, Фаза V на мотора липсва**

Фаза V на мотора между честотния преобразувател и мотора липсва.

#### **Отстраняване на неизправности**

**•** Изключете захранването на честотния преобразувател и проверете фаза V на мотора.

#### **АЛАРМА 32, Фаза W на мотора липсва**

Фаза W на мотора между честотния преобразувател и мотора липсва.

#### **Отстраняване на неизправности**

**•** Изключете захранването на честотния преобразувател и проверете фаза W на мотора.

#### **АЛАРМА 33, Пускова неизправност**

Твърде много включвания на захранването са се извършили в рамките на кратък период. Оставете устройството да се охлади до работна температура.

#### **ПРЕДУПРЕЖДЕНИЕ/АЛАРМА 34, Комуникационна неизправност в полевата бус шина**

Комуникацията през полевата бус шина на платката на комуникационната карта (опция) не работи.

#### **ПРЕДУПРЕЖДЕНИЕ/АЛАРМА 36, Отказ на мрежата**

Това предупреждение/аларма е активно само ако захранващото напрежение към честотния преобразувател се загуби и *параметър 14-10 Mains Failure* НЕ е зададено на *[0] Няма функция*.

#### **Отстраняване на неизправности**

**•** Проверете предпазителите пред честотния преобразувател и тези между мрежовото захранване и устройството.

#### **АЛАРМА 38, Вътрешна неизправност**

Когато възникне вътрешна неизправност, се изписва кодов номер, описан в *Таблица 7.4*.

#### **Отстраняване на неизправности**

- **•** Изключете и включете захранването.
- **•** Проверете дали допълнението е правилно инсталирано.
- **•** Проверете за хлабави или липсващи връзки.

Свържете се с доставчика на Danfoss или с отдела за обслужване на Danfoss, ако е необходимо. Запишете си кодовия номер за допълнителни указания за отстраняване на неизправността.

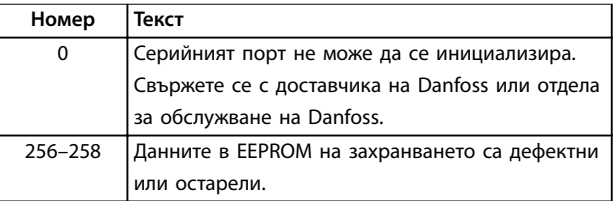

### **Поддръжка, диагностика и от... Ръководство за работа**

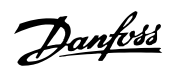

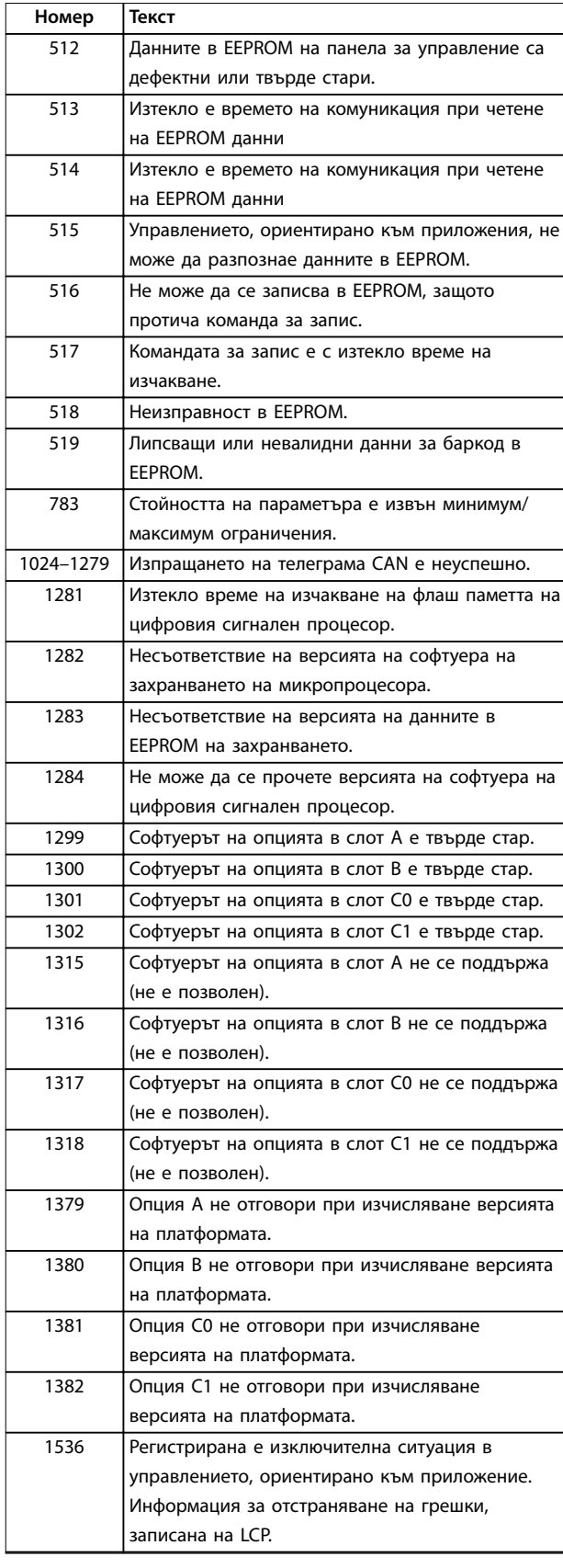

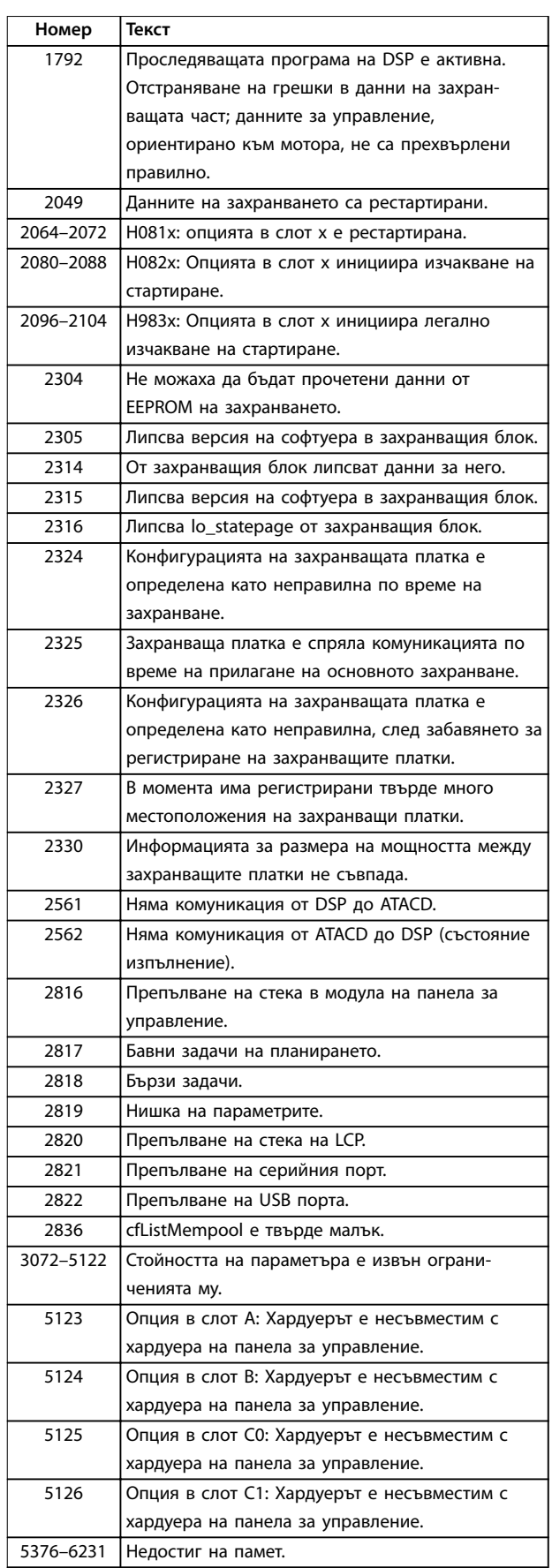

**Таблица 7.4 Кодови номера за вътрешни неизправности**

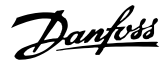

#### **АЛАРМА 39, Сензор на радиатора**

Няма обратна връзка от сензора за температура на радиатора.

Сигналът от IGBT температурния сензор към захранващата платка липсва. Проблемът може да е в захранващата платка, шлюзовата платка на задвижването или лентовия кабел между захранващата платка и шлюзовата платка на задвижването.

#### **ПРЕДУПРЕЖДЕНИЕ 40, Претоварване на клема 27 – цифров изход**

Проверете товара, свързан към клема 27, или отстранете късото съединение. Проверете *параметър 5-00 Digital I/O Mode* и *параметър 5-01 Terminal 27 Mode*.

#### **ПРЕДУПРЕЖДЕНИЕ 41, Претоварване на клема 29 – цифров изход**

Проверете товара, свързан към клема 29, или отстранете късото съединение. Проверете *параметър 5-00 Digital I/O Mode* и *параметър 5-02 Terminal 29 Mode*.

#### **ПРЕДУПРЕЖДЕНИЕ 42, Претоварване на цифровия изход на X30/6 или на X30/7**

За X30/6: проверете товара, свързан към X30/6, или отстранете късото съединение. Проверете *параметър 5-32 Term X30/6 Digi Out (MCB 101)*.

За X30/7: проверете товара, свързан към X30/7, или отстранете късото съединение. Проверете *параметър 5-33 Term X30/7 Digi Out (MCB 101)*.

#### **АЛАРМА 46, Захранване на захранващата платка**

Захранването на захранващата платка е извън диапазона.

Има 3 вида захранвания, захранвани от импулсното захранване (SMPS) на захранващата платка: 24 V, 5 V, ±18 V. При захранване с 24 V DC с 24V постояннотоково захранване на VLT® MCB 107 опция се наблюдават само 24 V и 5 V захранванията. Когато се захранва с 3-фазно мрежово напрежение, се следят всичките 3 захранвания.

#### **ПРЕДУПРЕЖДЕНИЕ 47, Недостатъчно 24 V захранване**

24 V DC захранващо напрежение се измерва на платката за управление. Външното резервно 24 V DC захранване може да е претоварено; в противен случай се свържете с доставчика на Danfoss.

#### **ПРЕДУПРЕЖДЕНИЕ 48, Недостатъчно 1,8 V захранване**

1,8 V DC захранването, използвано на платката за управление, е извън разрешените ограничения. Захранването се измерва върху платката за управление. Проверете дали платката за управление не е дефектна. Ако има допълнителна платка, проверете дали няма условия за свръхнапрежение.

#### **ПРЕДУПРЕЖДЕНИЕ 49, Пределна скорост**

Когато скоростта е извън указания в *параметър 4-11 Motor Speed Low Limit [RPM]* и *параметър 4-13 Motor Speed High Limit [RPM]* обхват,

честотният преобразувател ще покаже предупреждение. Когато скоростта е под указаното в *параметър 1-86 Trip Speed Low [RPM]* ограничение (освен при пускане и спиране), честотният преобразувател се изключва.

#### **АЛАРМА 50, Неуспешно калибриране на Автоматичната адаптация към мотора**

Свържете се с доставчика на Danfoss или отдела за обслужване на Danfoss.

#### **АЛАРМА 51, Автоматична адаптация към мотора проверка на Unom и Inom**

Настройките за напрежението на електромотора, тока на електромотора и мощността на електромотора са неправилни. Проверете настройките в *параметри 1-20 до 1-25*.

#### **АЛАРМА 52, Автоматична адаптация към мотора мин Inom**

Токът на електродвигателя е твърде нисък. Проверете настройките.

#### **АЛАРМА 53, Автоматична адаптация към мотора – твърде голям мотор**

Моторът е твърде голям, за да може Автоматична адаптация към мотора да работи правилно.

#### **АЛАРМА 54, Автоматична адаптация към мотора – твърде малък мотор**

Електродвигателят е твърде малък, за да работи Автоматичната адаптация към мотора.

#### **АЛАРМА 55, Параметър на Автоматична адаптация към мотора извън обхвата**

Стойностите на параметрите на електродвигателя са извън допустимия диапазон. АМА не се изпълнява.

#### **АЛАРМА 56, Автоматична адаптация към към мотора прекъсната от потребителя**

Потребителят е прекъснал Автоматичната адаптация към мотора.

#### **АЛАРМА 57, Вътрешна неизправност на Автоматична адаптация към мотора**

Опитайте се да рестартирате AMA няколко пъти, докато се изпълни. Постоянните пускания могат да нагреят мотора до ниво, при което съпротивленията R<sub>s</sub> и R<sub>r</sub> се увеличават. В нормалния случай това не е критично.

#### **АЛАРМА 58, Вътрешна неизправност на Автоматична адаптация към мотора**

Обърнете се към доставчика на Danfoss.

#### **ПРЕДУПРЕЖДЕНИЕ 59, Ограничение на тока**

Токът е по-висок от стойността в *параметър 4-18 Current Limit*. Уверете се, че данните на мотора в параметри *1-20* до *1-25* са зададени правилно. По възможност увеличете ограничението на тока. Уверете се, че системата може да работи безопасно при по-голямо ограничение.

#### **ПРЕДУПРЕЖДЕНИЕ 60, Външно блокиране**

Активирано е външно заключване. За да възобновите нормалната работа:

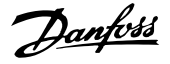

- 1. Подайте 24 V DC на клемата, програмирана за външно заключване.
- 2. Нулирайте честотния преобразувател чрез
	- 2a Серийна комуникация.
	- 2b Цифров В/И.
	- 2c Бутон за нулиране [Reset].

## **ПРЕДУПРЕЖДЕНИЕ 62, Изходна честота при**

#### **максимално ограничение**

Изходната честота е по-висока от стойността, зададена в *параметър 4-19 Max Output Frequency*.

#### **ПРЕДУПРЕЖДЕНИЕ 64, Пределно напрежение**

Съчетанието на товара и скоростта изисква напрежение на мотора, по-високо от действителното напрежение на кондензаторната батерия.

#### **ПРЕДУПРЕЖДЕНИЕ/АЛАРМА 65, Прегряване на платката за управление**

Платката за управление е достигнала температурата за изключване от 75°C (167°F).

#### **ПРЕДУПРЕЖДЕНИЕ 66, Ниска температура на радиатора**

Честотният преобразувател е твърде студен, за да работи. Това предупреждение е базирано на сензора за температура в IGBT модула. Също така, може да се подаде малко ток до честотния преобразувател, когато се спира моторът, чрез задаване на *параметър 2-00 DC Hold/Preheat Current* на 5% и *параметър 1-80 Function at Stop*.

#### **Отстраняване на неизправности**

- **•** Проверете сензора на температура.
- **•** Проверете проводника на сензора между IGBT и шлюзната карта на задвижването.

#### **АЛАРМА 67, Променена конфигурацията на допълнителен модул**

Една или повече опции са добавени или премахнати след последното изключване. Проверете дали промяната на конфигурацията е преднамерена и нулирайте устройството.

#### **АЛАРМА 68, Активирано безопасно спиране** Функцията STO е активирана.

#### **Отстраняване на неизправности**

**•** За да възстановите нормалната работа, подайте 24 V DC на клема 37, след това изпратете сигнал за нулиране (чрез шината, цифров Вх./ Изх. или с натискане на [Reset] (Нулиране)).

#### **АЛАРМА 69, Температура на захранващата платка**

Сензорът за температура на захранващата платка е или твърде горещ, или твърде студен.

#### **Отстраняване на неизправности**

- **•** Проверете дали работят вентилаторите на вратите.
- **•** Проверете дали филтрите за вентилаторите на вратите не са се задръстили.
- **•** Проверете дали платката с втулки е правилно монтирана в честотни преобразуватели с IP21/ IP54 (NEMA 1/12).

#### **АЛАРМА 70, Недопустима конфигурация на честотния преобразувател**

Платката за управление и захранващата платка са несъвместими.

#### **Отстраняване на неизправности**

**•** Свържете се доставчика и проверете съвместимостта с помощта на типовия код на устройството от табелката с името и номерата на частите на платките.

#### **АЛАРМА 71, PTC 1 безопасно спиране**

Safe Torque Off е активирано от VLT® РТС термисторната платка MCB 112 (моторът е твърде топъл). Нормалната работа може да се поднови, когато MCB 112 отново подаде 24 V DC на клема 37 (когато температурата на мотора достигне приемливо ниво) и когато цифровият вход от MCB 112 се дезактивира. Когато това се случи, трябва да се изпрати сигнал за нулиране (чрез шината, цифров Вх./Изх. или с натискане на [Reset] (Нулиране)).

## *ЗАБЕЛЕЖКА*

**Ако е разрешен автоматичен рестарт, моторът може да стартира при изчистване на неизправността.**

#### **АЛАРМА 72, Опасна неизправност**

Safe Torque Off (STO) с блокировка при изключване. Неочаквани нива на сигнала за Safe Torque Off (STO) и цифров вход от VLT® PTC термисторната платка MCB 112.

#### **ПРЕДУПРЕЖДЕНИЕ 73, Безопасно спиране с автоматично рестарт**

Safe Torque Off (STO). При разрешен автоматичен рестарт моторът може да се стартира при изчистване на неизправността.

**ПРЕДУПРЕЖДЕНИЕ 76, Конфигурация захр. устройства** Необходимият брой захранващи устройства не отговаря на открития брой активни захранващи устройства. Когато заменяте модул на корпус размер F, това предупреждение ще се появи, ако специфичните за захранването данни в захранващата платка на модула не отговарят на останалата част от честотния преобразувател. При прекъсване на връзката със захранващата платка устройството активира това предупреждение.

#### **Отстраняване на неизправности**

- **•** Проверете дали резервната част и нейната захранваща платка са с правилния номер на част.
- **•** Уверете се, че 44-щифтовите кабели между MDCIC и захранващите платки са монтирани правилно.

### **ПРЕДУПРЕЖДЕНИЕ 77, Режим на намалена мощност**

Това предупреждение показва, че честотният преобразувател работи в режим на намалена мощност (т.е. помалко от позволения брой инверторни секции). Това предупреждение се генерира при цикъл на захранването, когато честотният преобразувател е настроен да работи с по-малко инвертори и остава включен.

#### **АЛАРМА 79, Неправилно настройване на захранващия блок**

Мащабиращата платка има неправилен номер на част или не е инсталирана. Също така конектора MK102 на захранващата платка не може да бъде инсталиран.

#### **АЛАРМА 80, Задвижването е инициализирано на стойности по подразбиране**

Настройките на параметрите са инициализирани със стойностите по подразбиране след ръчно нулиране.

#### **Отстраняване на неизправности**

**•** Нулирайте устройството, за да спрете алармата.

#### **АЛАРМА 81, Повреден CSIV**

В CSIV (Специфични за клиента стойности за инициализиране) файла има синтактични грешки.

#### **АЛАРМА 82, Грешка в CSIV параметър**

CSIV (Специфични за клиента стойности за инициализиране) не успя да инициализира параметъра.

#### **АЛАРМА 85, Опас. неизпр. PB**

Грешка в PROFIBUS/PROFIsafe.

#### **АЛАРМА 92, Липса на поток**

Открито е състояние на липса на поток в системата. На *Параметър 22-23 No-Flow Function* е зададена аларма.

#### **Отстраняване на неизправности**

**•** Намерете неизправността на системата и нулирайте честотния преобразувател след отстраняването й.

#### **АЛАРМА 93, Суха помпа**

Състояние на липса на поток, при честотен преобразувател работещ с висока скорост, може да означава суха помпа. На *Параметър 22-26 Dry Pump Function* е зададена аларма.

#### **Отстраняване на неизправности**

**•** Намерете неизправността на системата и нулирайте честотния преобразувател след отстраняването й.

#### **АЛАРМА 94, Край на кривата**

Обратната връзка е по-ниска от точката на задаване. Това състояние може да издава утечка в системата. На *Параметър 22-50 End of Curve Function* е зададена аларма.

#### **Отстраняване на неизправности**

**•** Намерете неизправността на системата и нулирайте честотния преобразувател след отстраняването й.

#### **АЛАРМА 95, Скъсан ремък**

Въртящият момент е под стойността за въртящ момент без товар, което означава скъсан ремък. На *Параметър 22-60 Broken Belt Function* е зададена аларма.

#### **Отстраняване на неизправности**

**•** Намерете неизправността на системата и нулирайте честотния преобразувател след отстраняването й.

## **АЛАРМА 100, Грешка в ограничение за отпушване** Възникна грешка във функцията *Отпушване* по време

на изпълнение. Проверете дали работното колело на помпата не е блокирано.

#### **ПРЕДУПРЕЖДЕНИЕ/АЛАРМА 104, Повреда на смесителния вентилатор**

Електродвигателят на вентилатора проверява дали вентилаторът се върти при включването на честотния преобразувател, или винаги, когато смесителният вентилатор е включен. Ако вентилаторът не работи, грешката се показва. Смесителният вентилатор може да бъде конфигуриран за издаване на аларма или изключване при аларма от *параметър 14-53 Fan Monitor*.

#### **Отстраняване на неизправности**

**•** Включете и изключете захранването на честотния преобразувател, за да проверите дали предупреждението/алармата ще се покаже отново.

#### **ПРЕДУПРЕЖДЕНИЕ 250, Нова резервна част**

Има сменен компонент на честотния преобразувател. За да възобновите нормалната работа, нулирайте честотния преобразувател.

#### **ПРЕДУПРЕЖДЕНИЕ 251, Нов типов код**

Захранващата платка или други компоненти са подменени и типовият код е променен.

#### **Отстраняване на неизправности**

**•** Нулирайте, за да премахнете предупреждението и да възстановите нормалната работа.

Danfoss

## <span id="page-56-0"></span>7.5 Отстраняване на неизправности

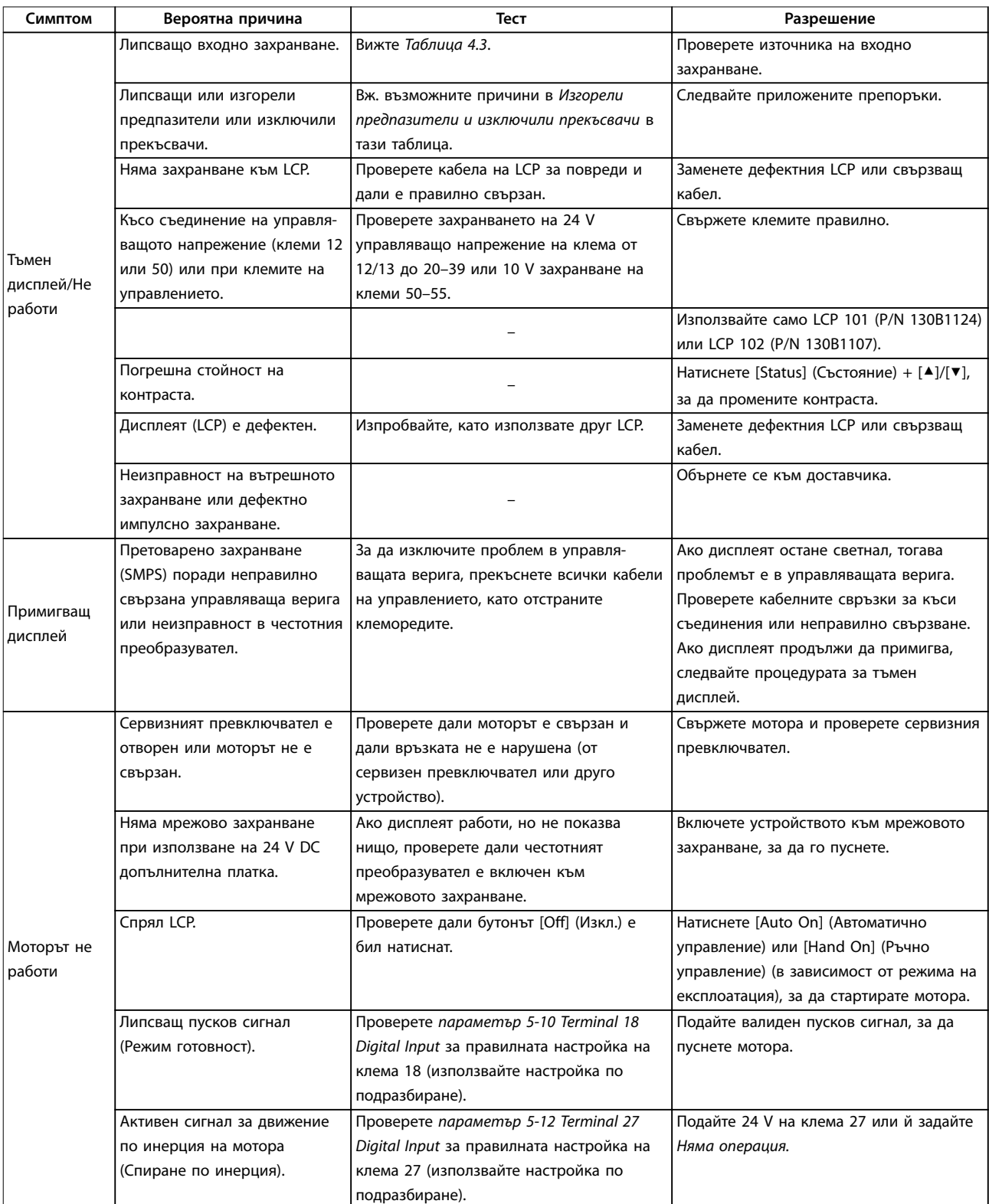

Danfoss

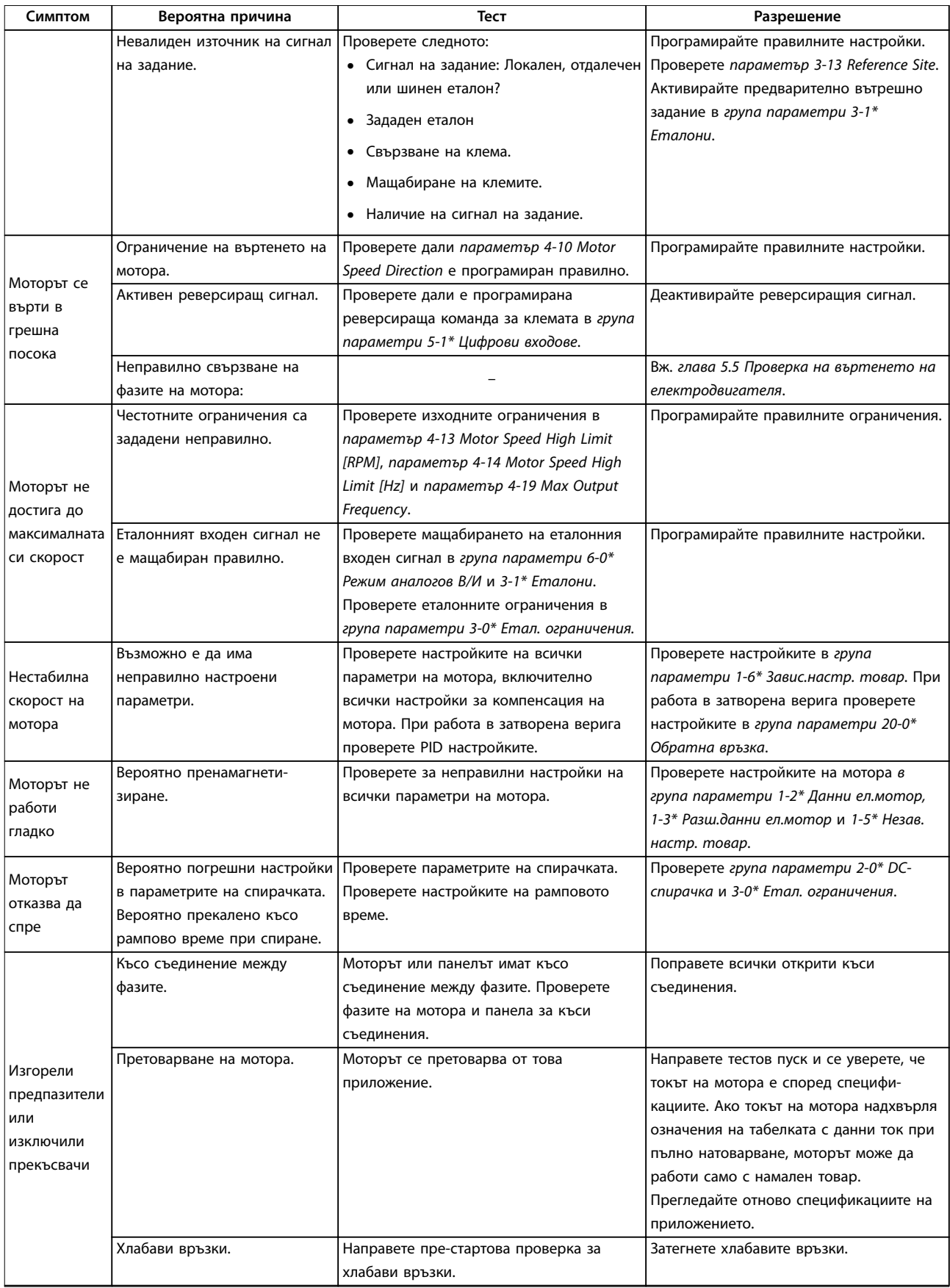

### **Поддръжка, диагностика и от... Ръководство за работа**

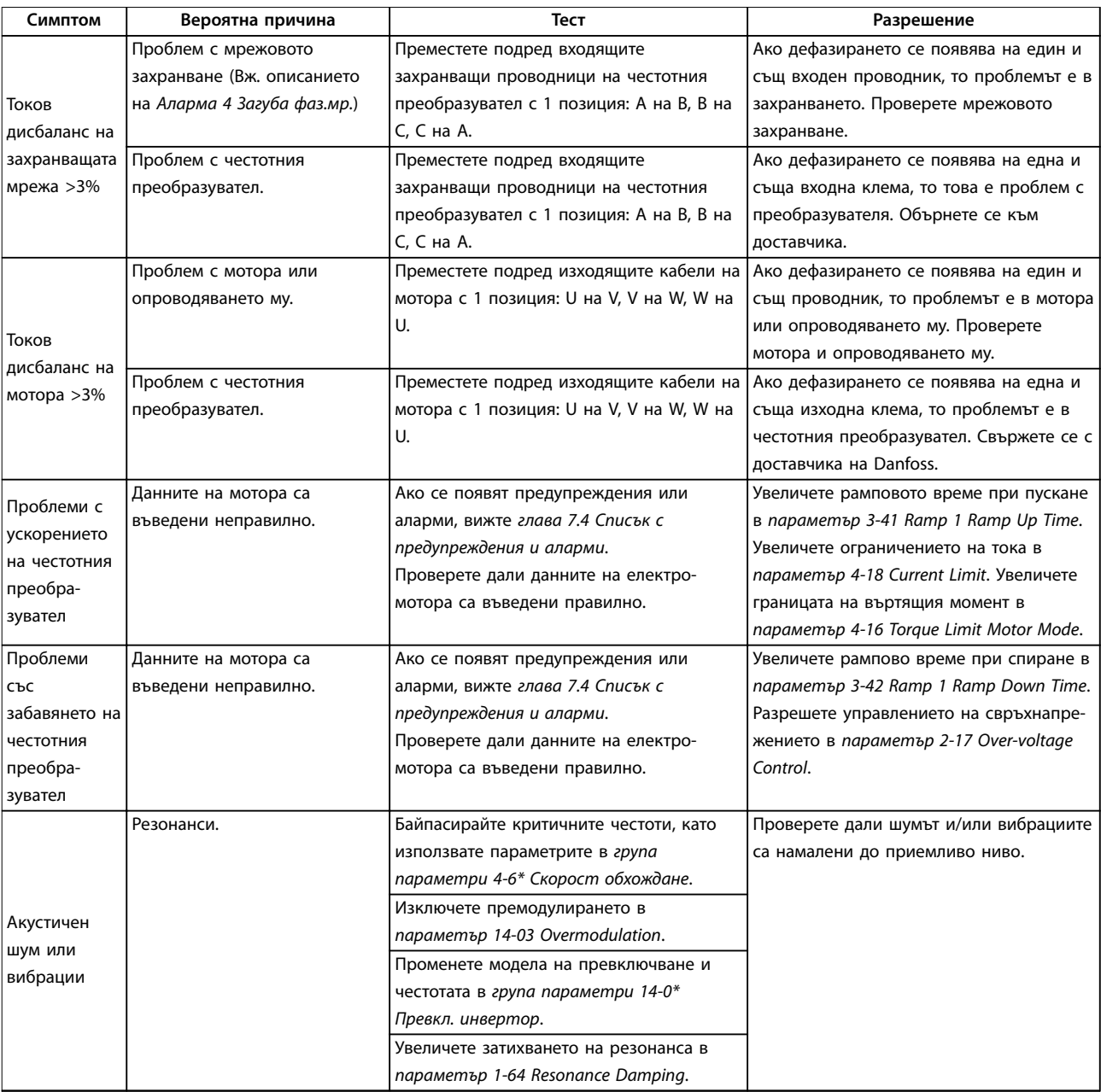

**Таблица 7.5 Отстраняване на неизправности**

# 8 Спецификации

## 8.1 Електрически данни

## 8.1.1 Мрежово захранване 1 x 200–240 V AC

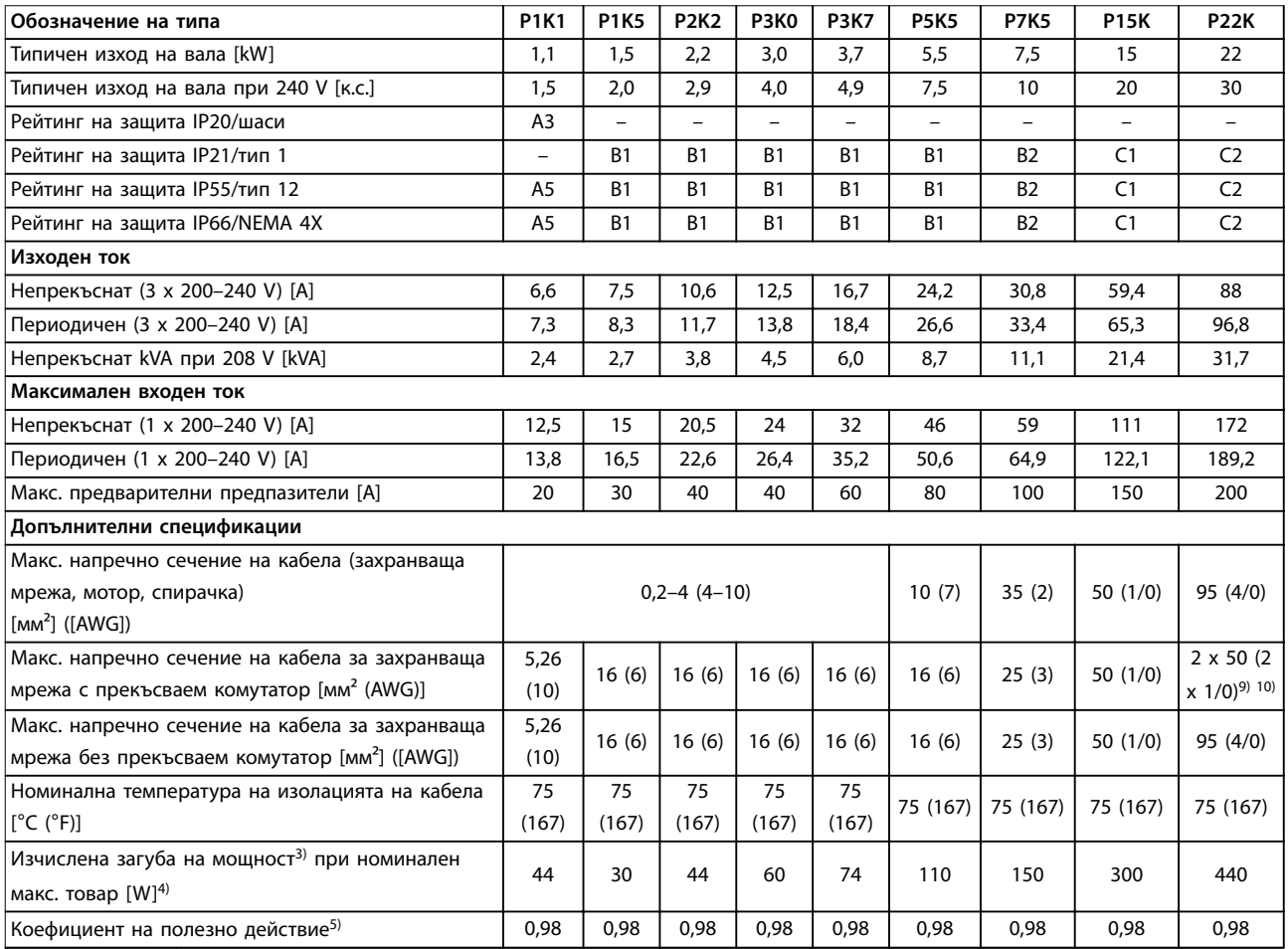

**Таблица 8.1 Мрежово захранване 1 x 200–240 V AC, Нормално претоварване 110% за 1 минута, P1K1–P22K**

## 8.1.2 Мрежово захранване 3 x 200–240 V AC

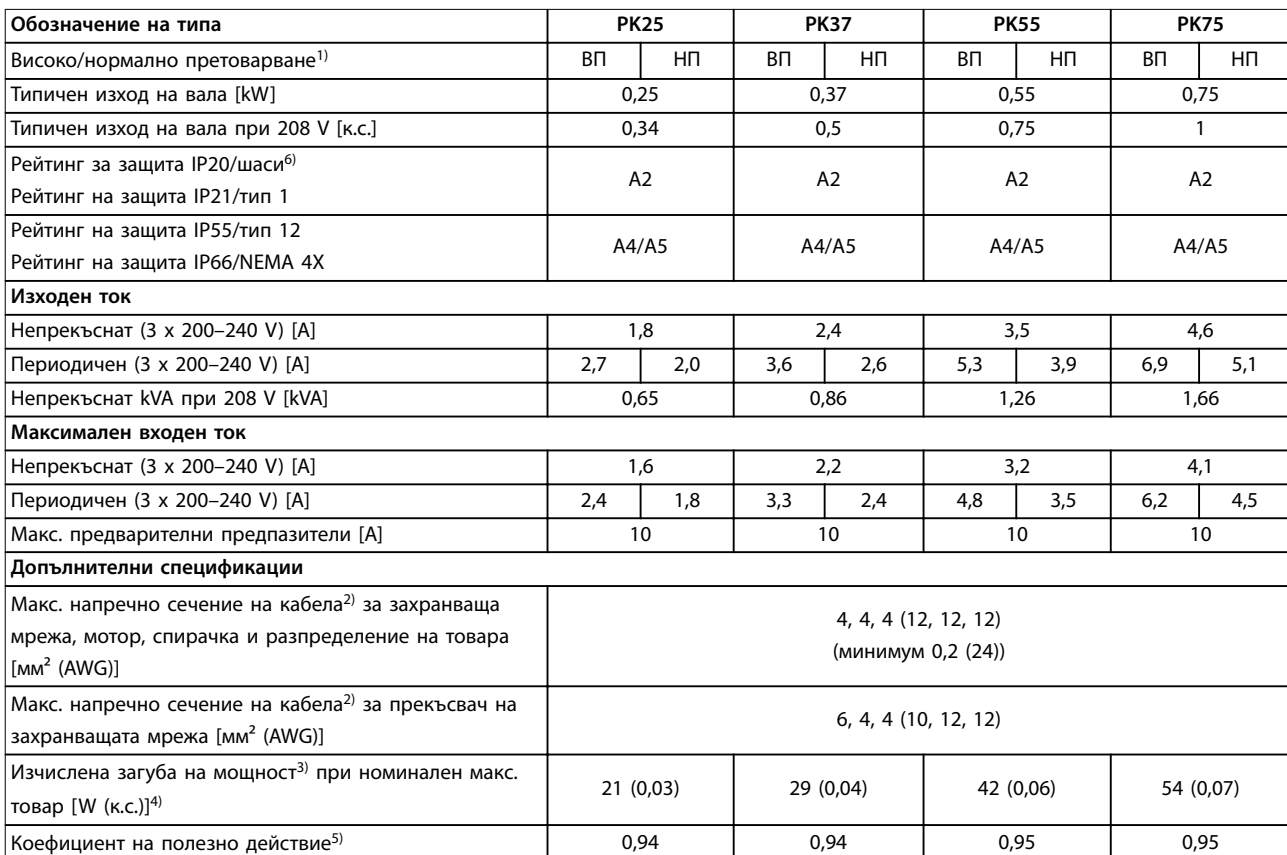

**Таблица 8.2 Мрежово захранване 3 x 200–240 V AC, PK25–PK75**

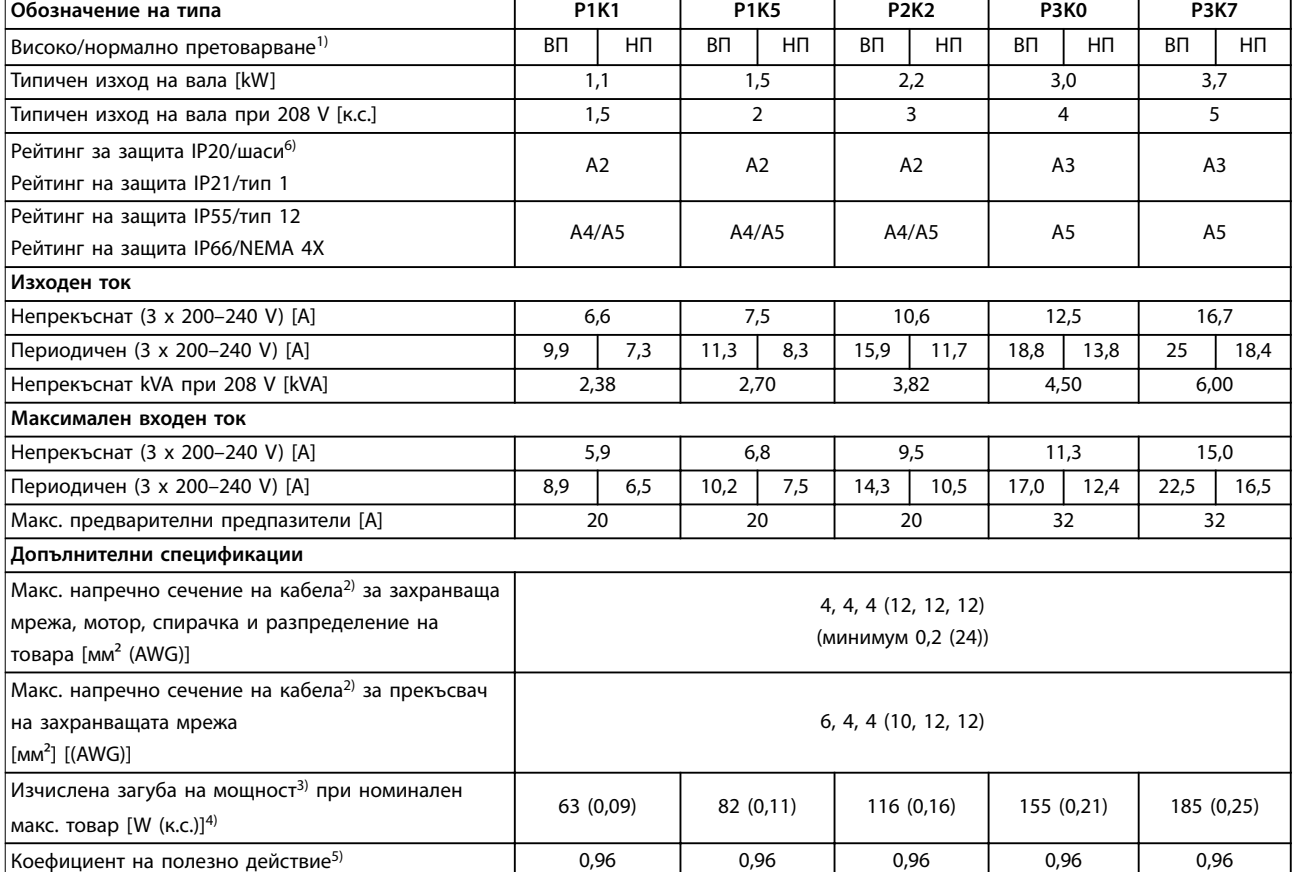

**Таблица 8.3 Мрежово захранване 3 x 200–240 V AC, P1K1–P3K7**

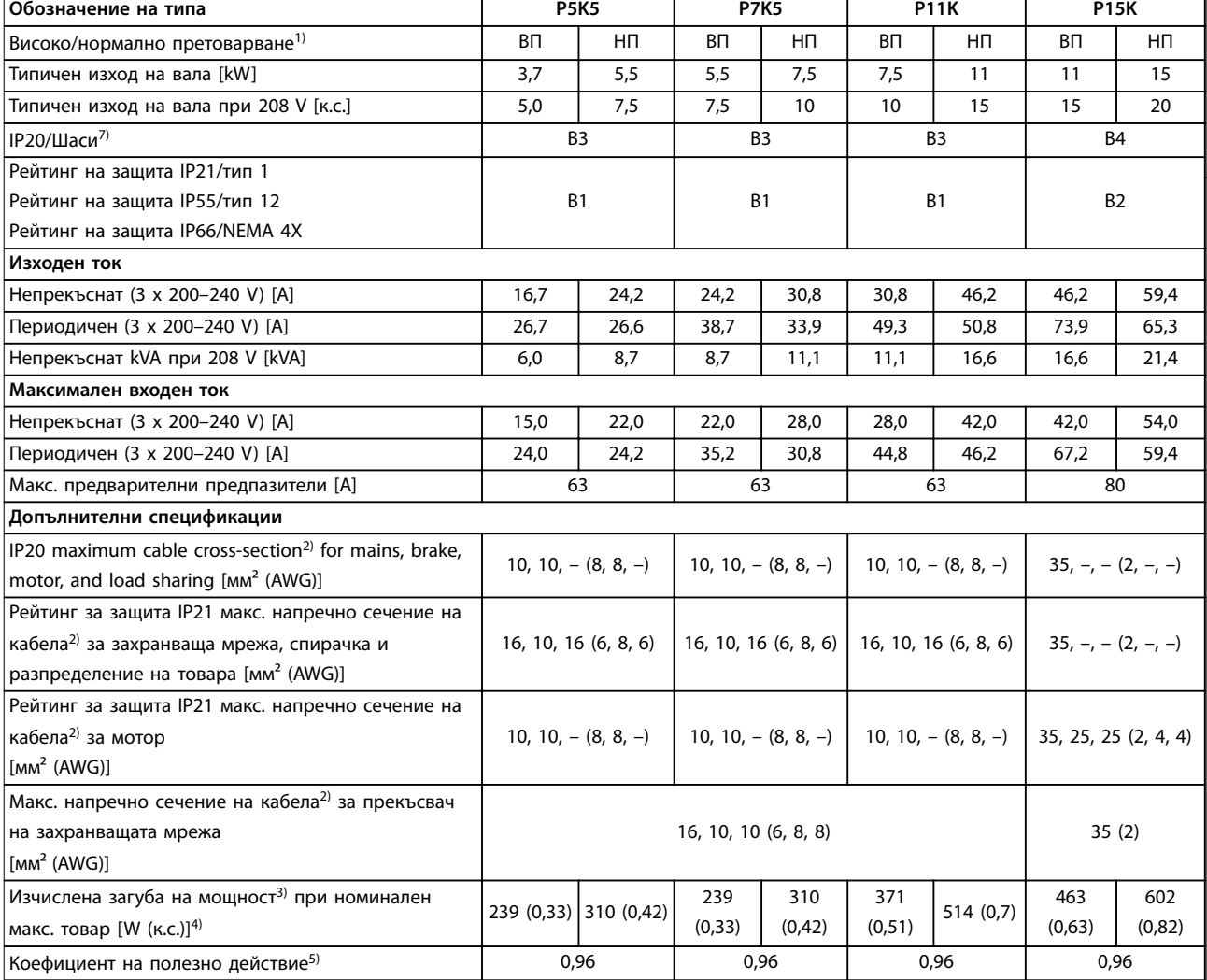

**Таблица 8.4 Мрежово захранване 3 x 200–240 V AC, P5K5–P15K**

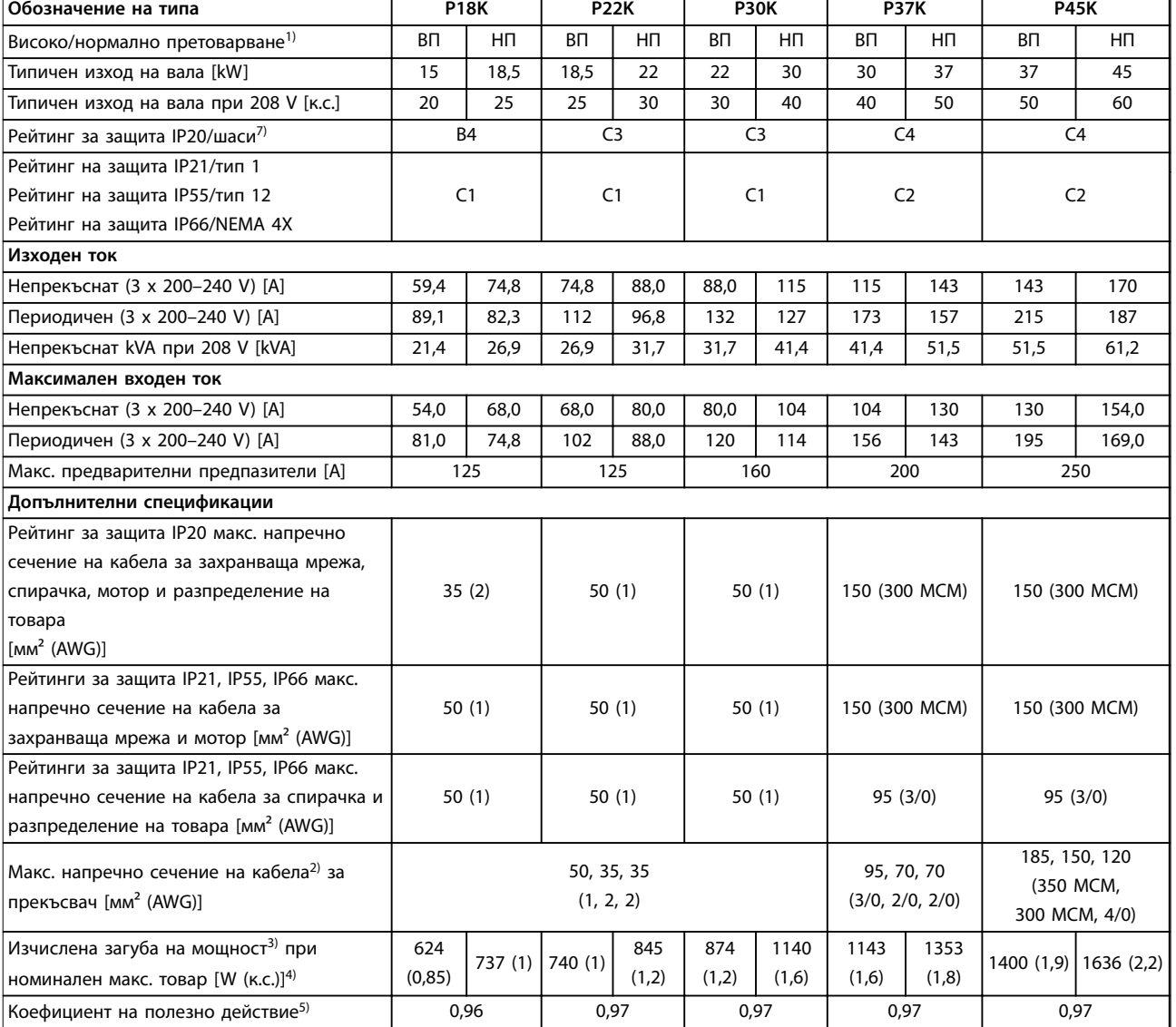

**Таблица 8.5 Мрежово захранване 3 x 200–240 V AC, P18K–P45K**

## 8.1.3 Мрежово захранване 1 x 380–480 V AC

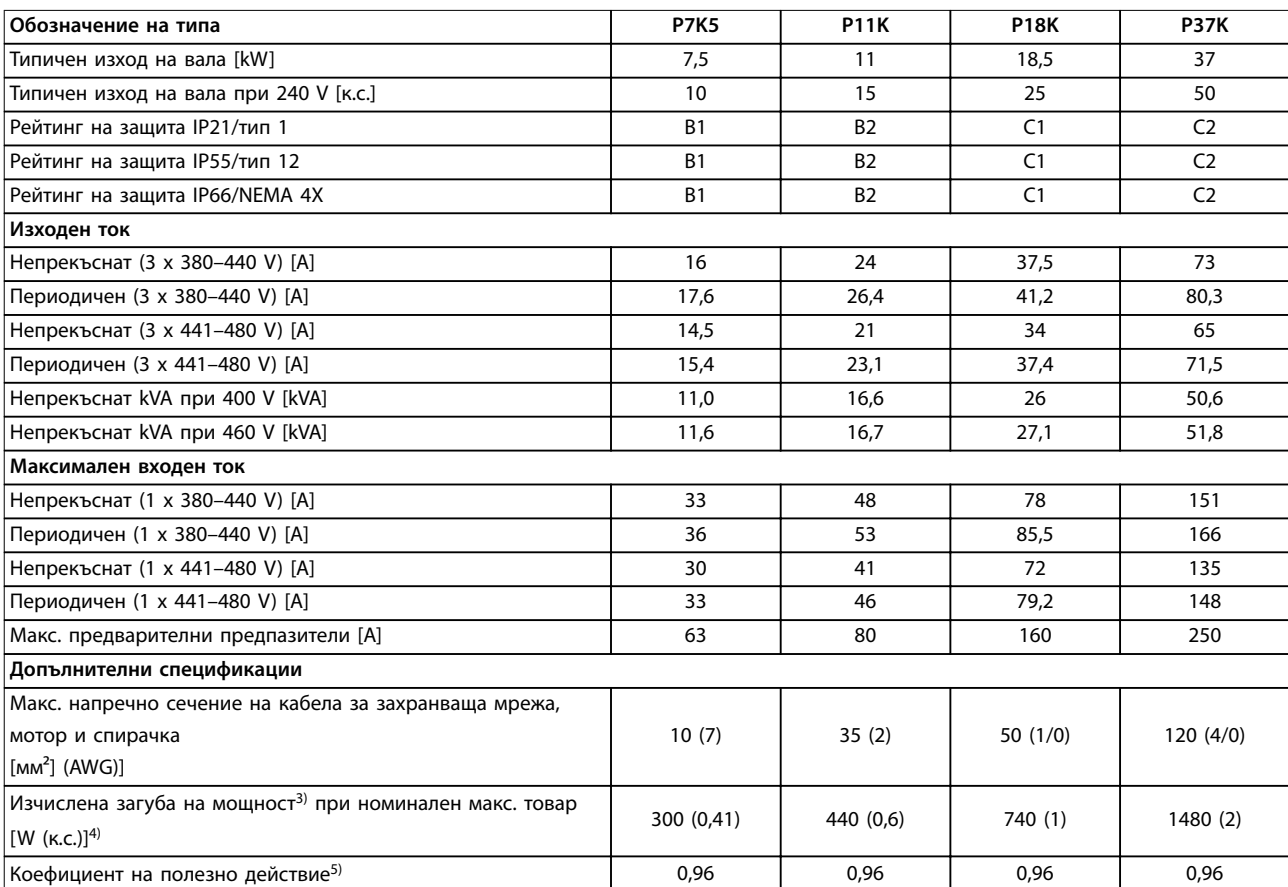

**Таблица 8.6 Мрежово захранване 1 x 380–480 V AC, Нормално претоварване 110% за 1 минута, P7K5–P37K**

## 8.1.4 Мрежово захранване 3 x 380–480 V AC

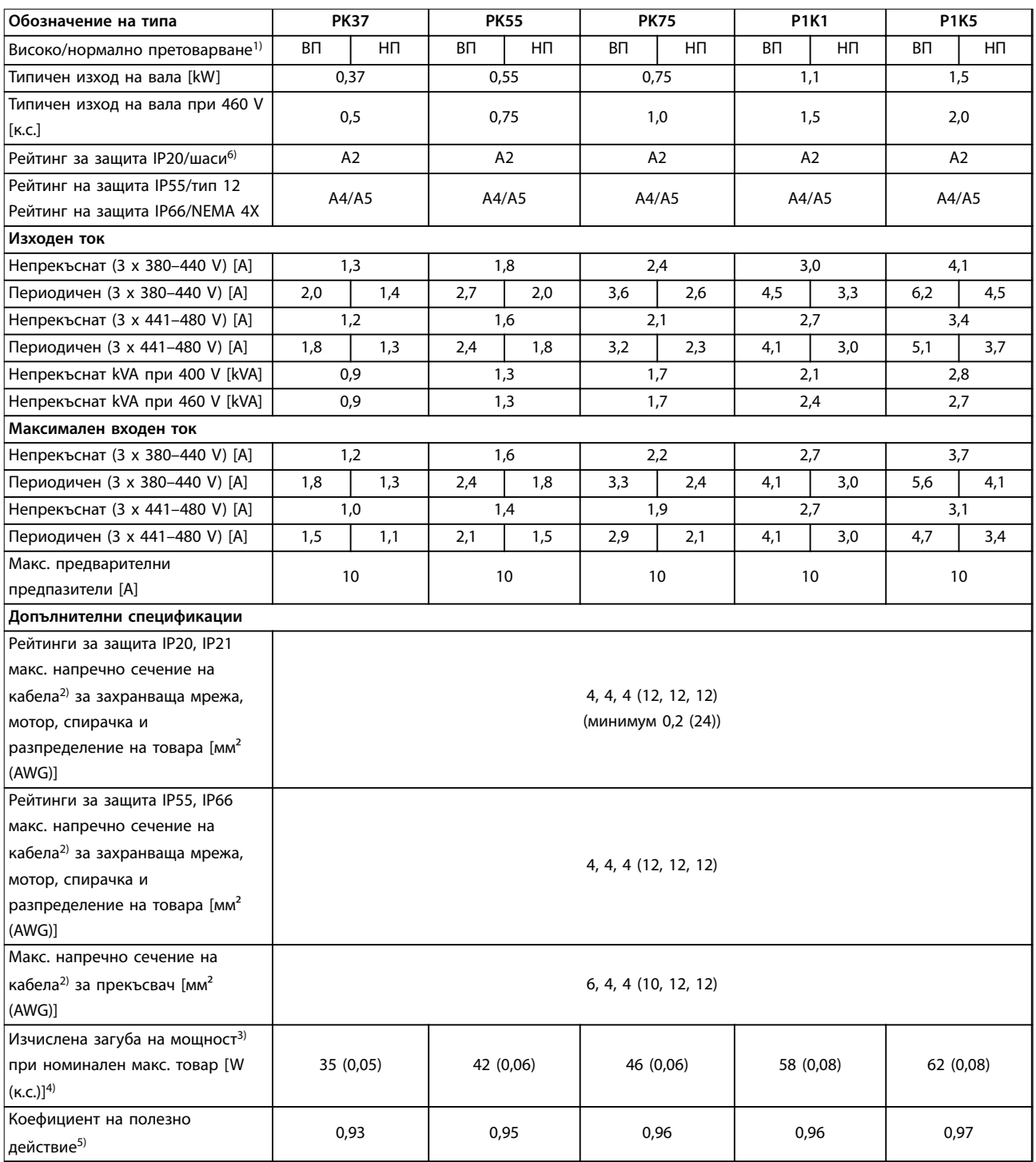

**Таблица 8.7 Мрежово захранване 3 x 380–480 V AC, PK37–P1K5**

**Спецификации Ръководство за работа**

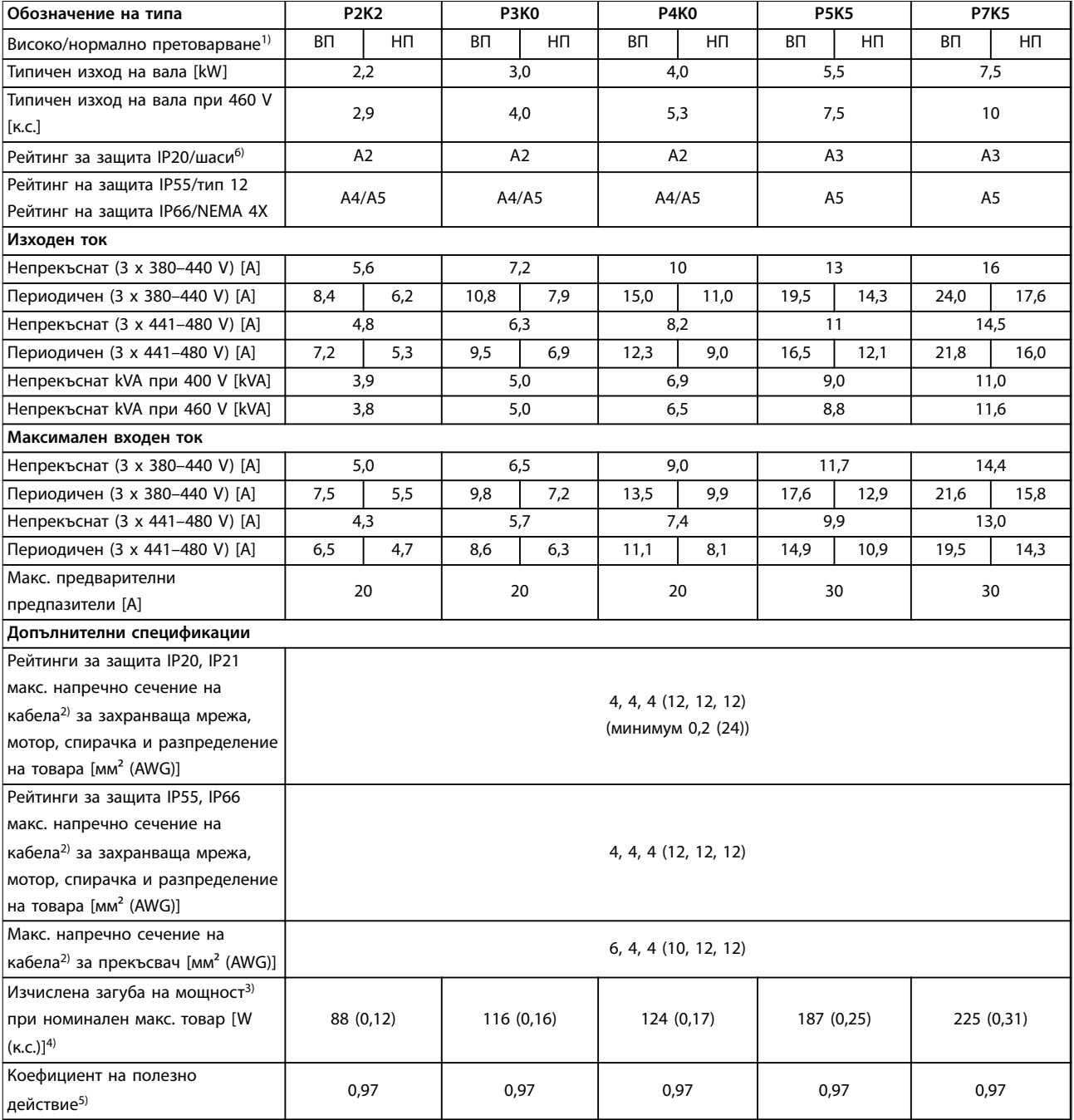

**Таблица 8.8 Мрежово захранване 3 x 380–480 V AC, P2K2–P7K5**

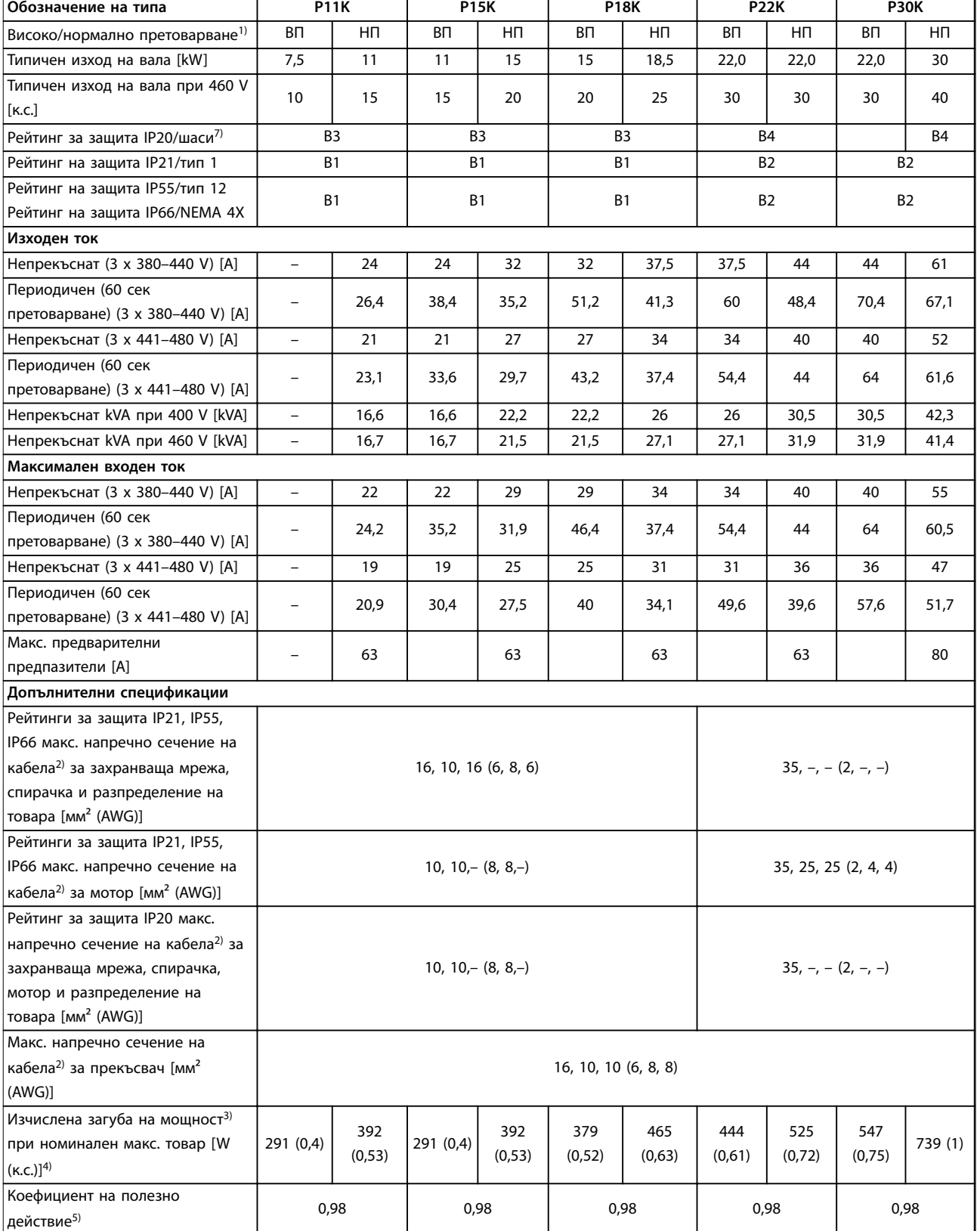

**Таблица 8.9 Мрежово захранване 3 x 380–480 V AC, P11K–P30K**

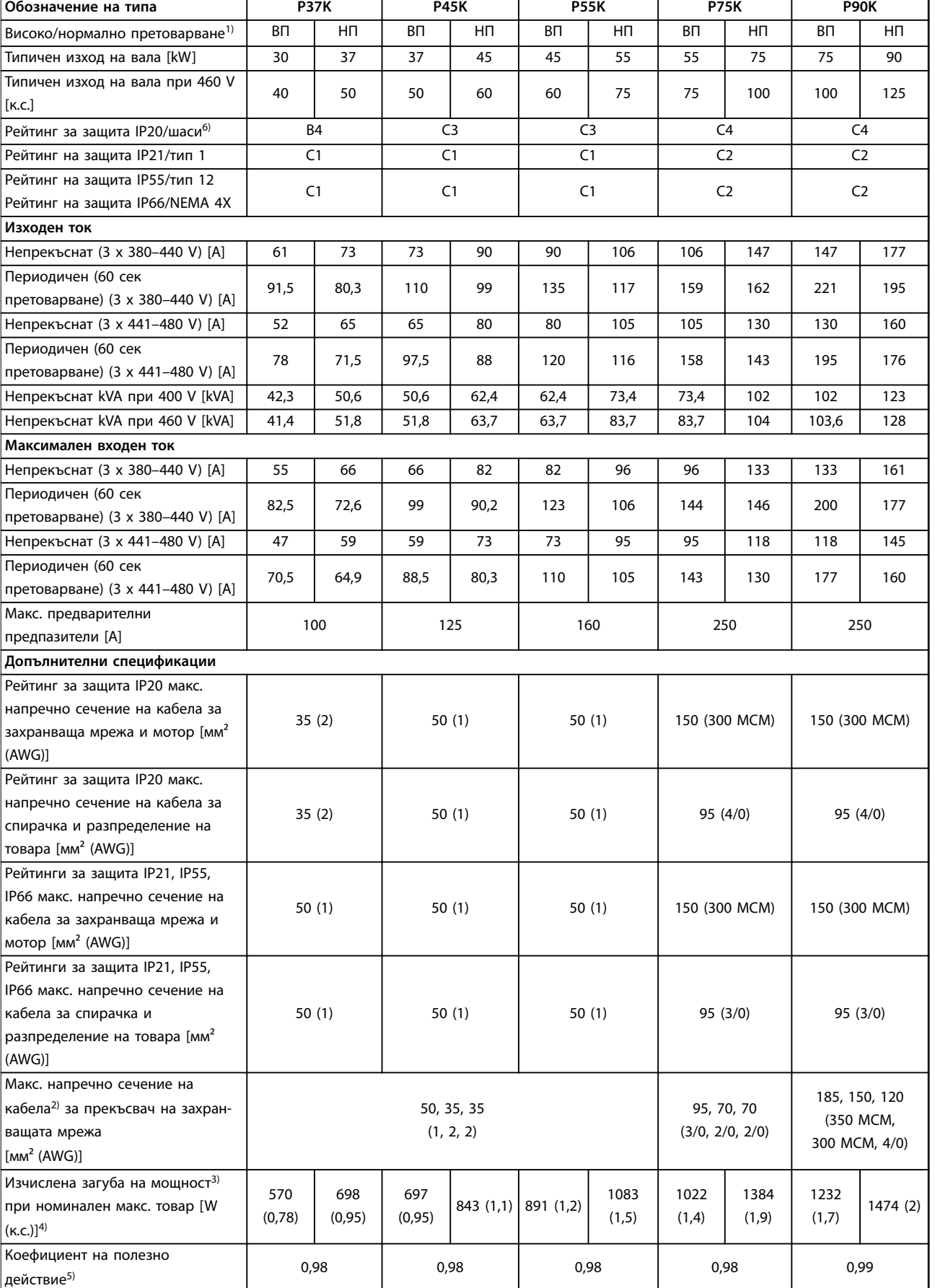

**Таблица 8.10 Мрежово захранване 3 x 380–480 V AC, P37K–P90K**

## 8.1.5 Мрежово захранване 3 x 525–600 V AC

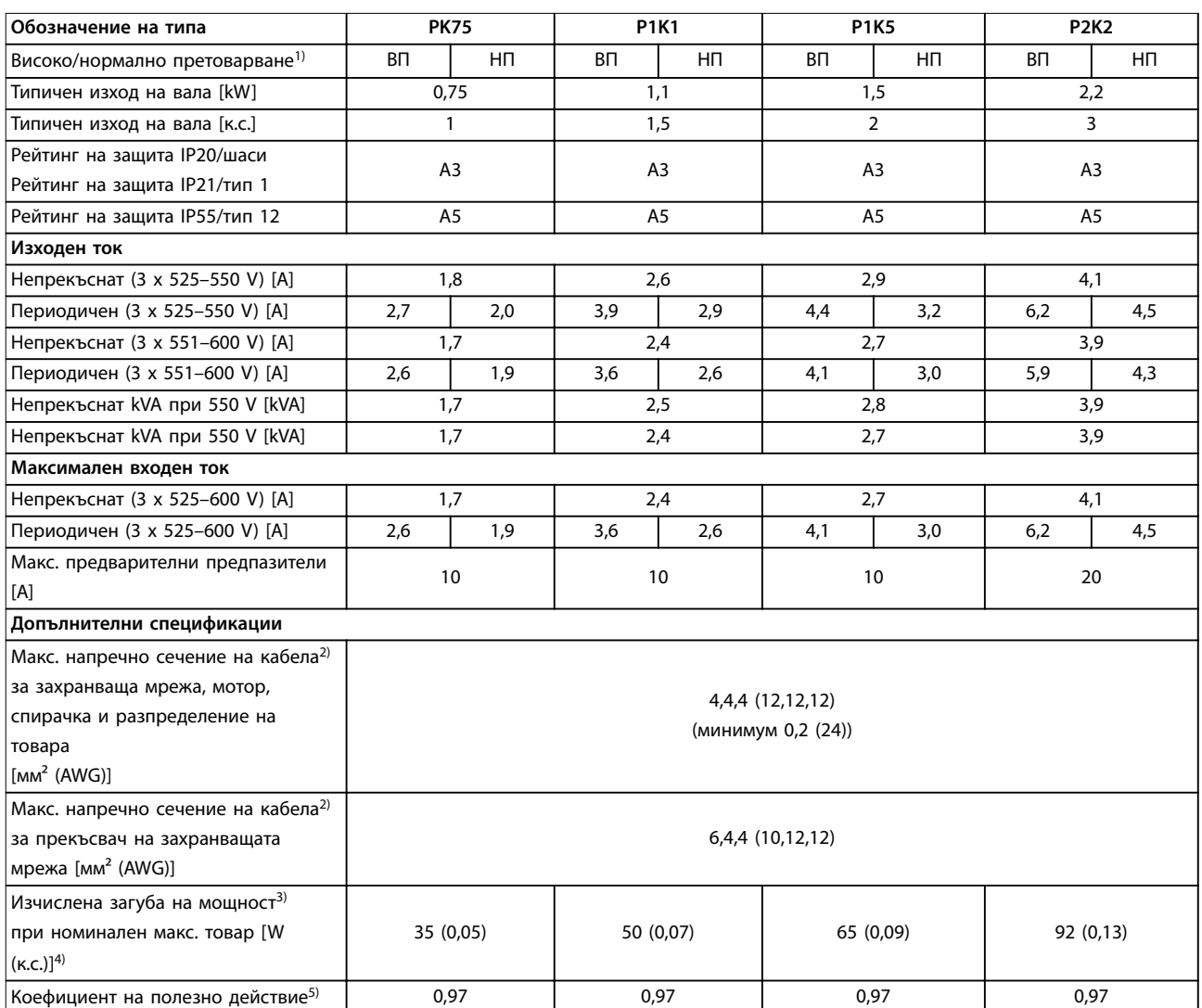

**Таблица 8.11 Мрежово захранване 3 x 525–600 V AC, PK75–P2K2**

### **Спецификации Ръководство за работа**

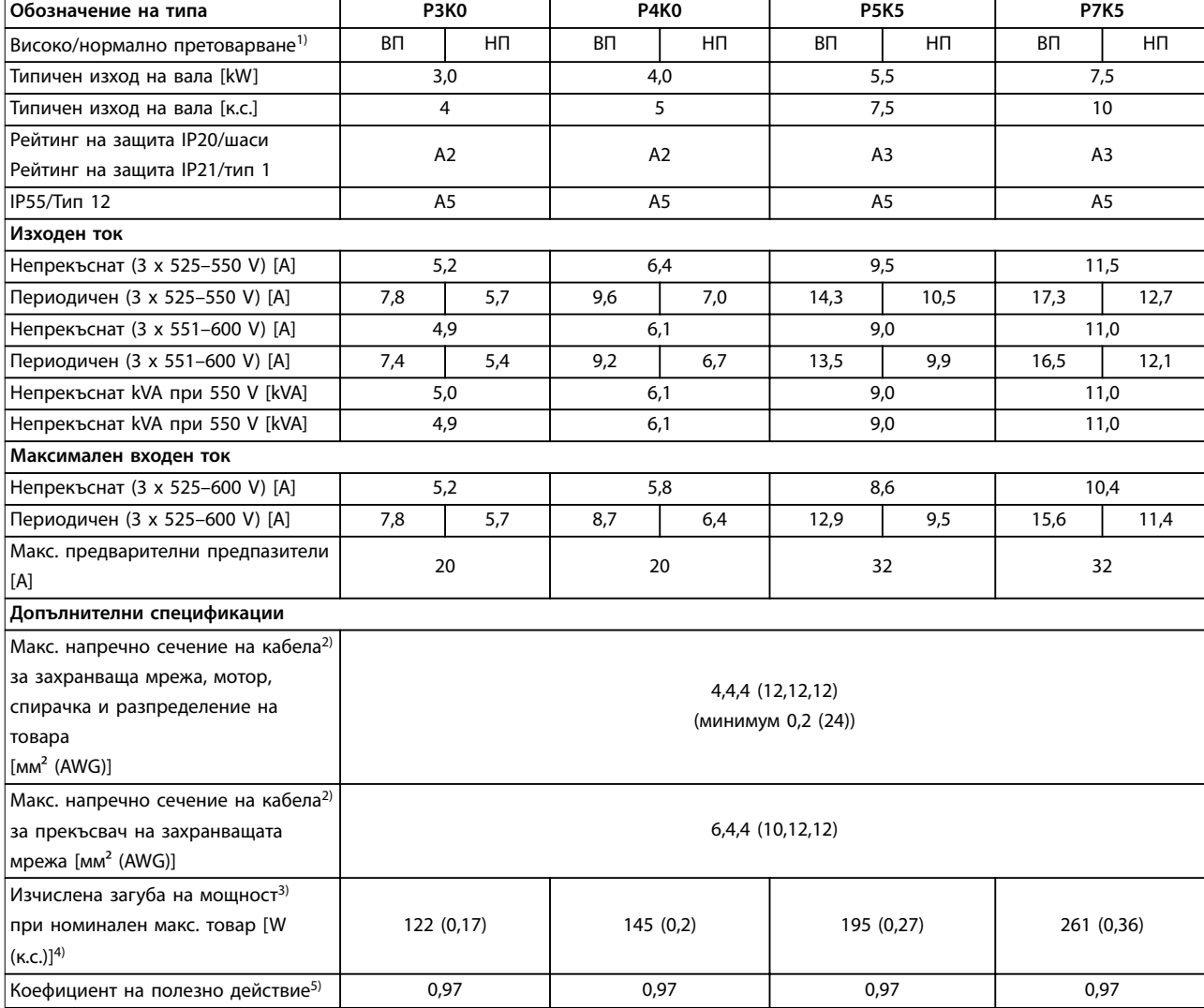

**Таблица 8.12 Мрежово захранване 3 x 525–600 V AC, P3K0–P7K5**

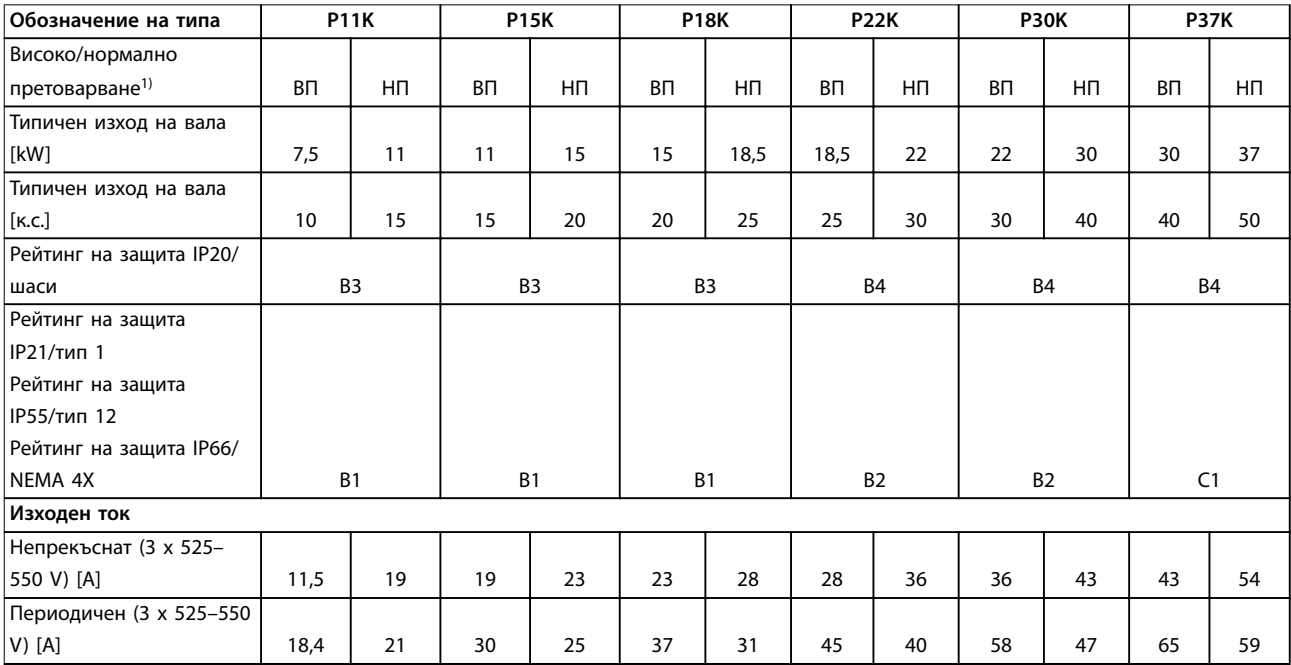

**8 8**

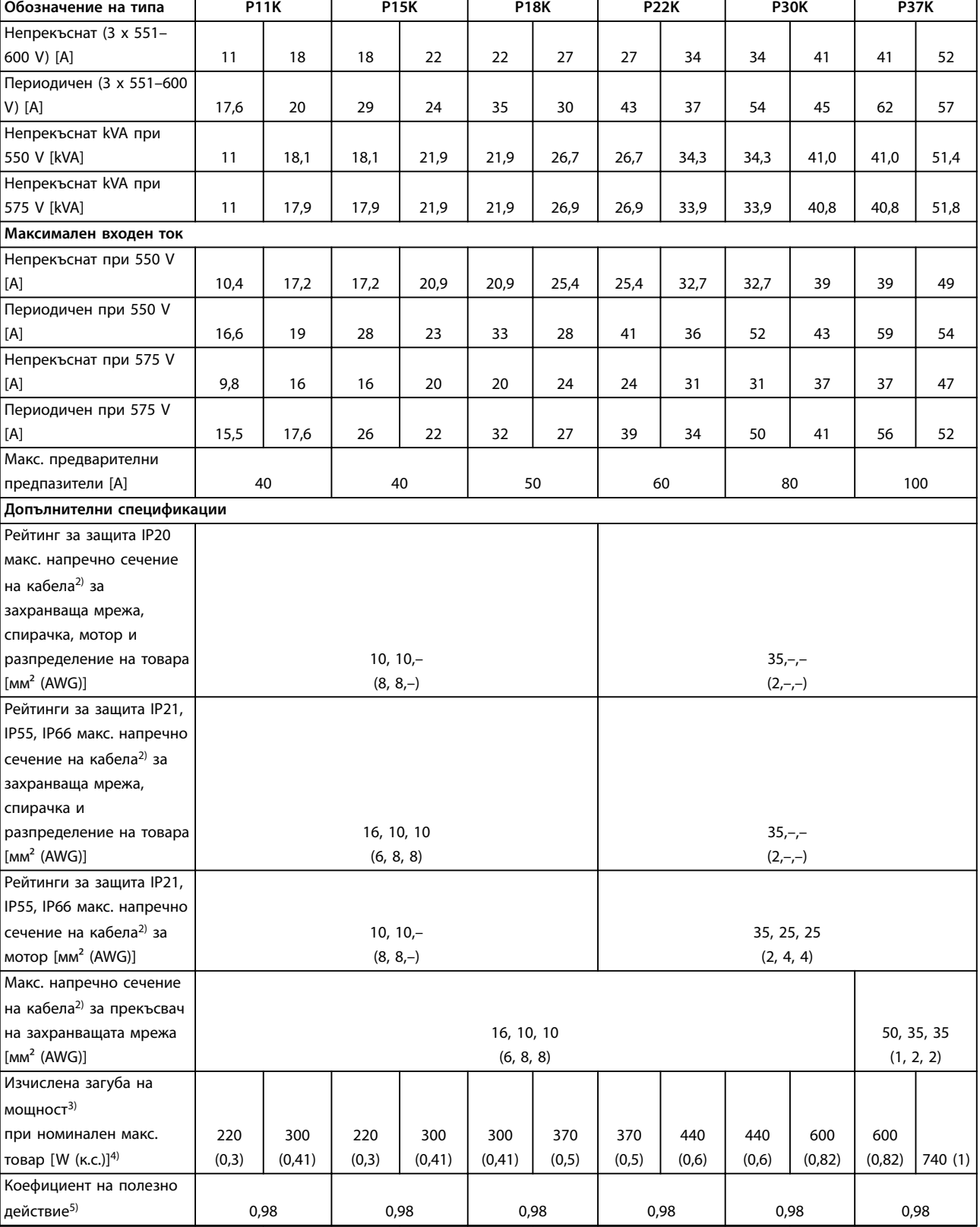

**Таблица 8.13 Мрежово захранване 3 x 525–600 V AC, P11K–P37K**
<span id="page-72-0"></span>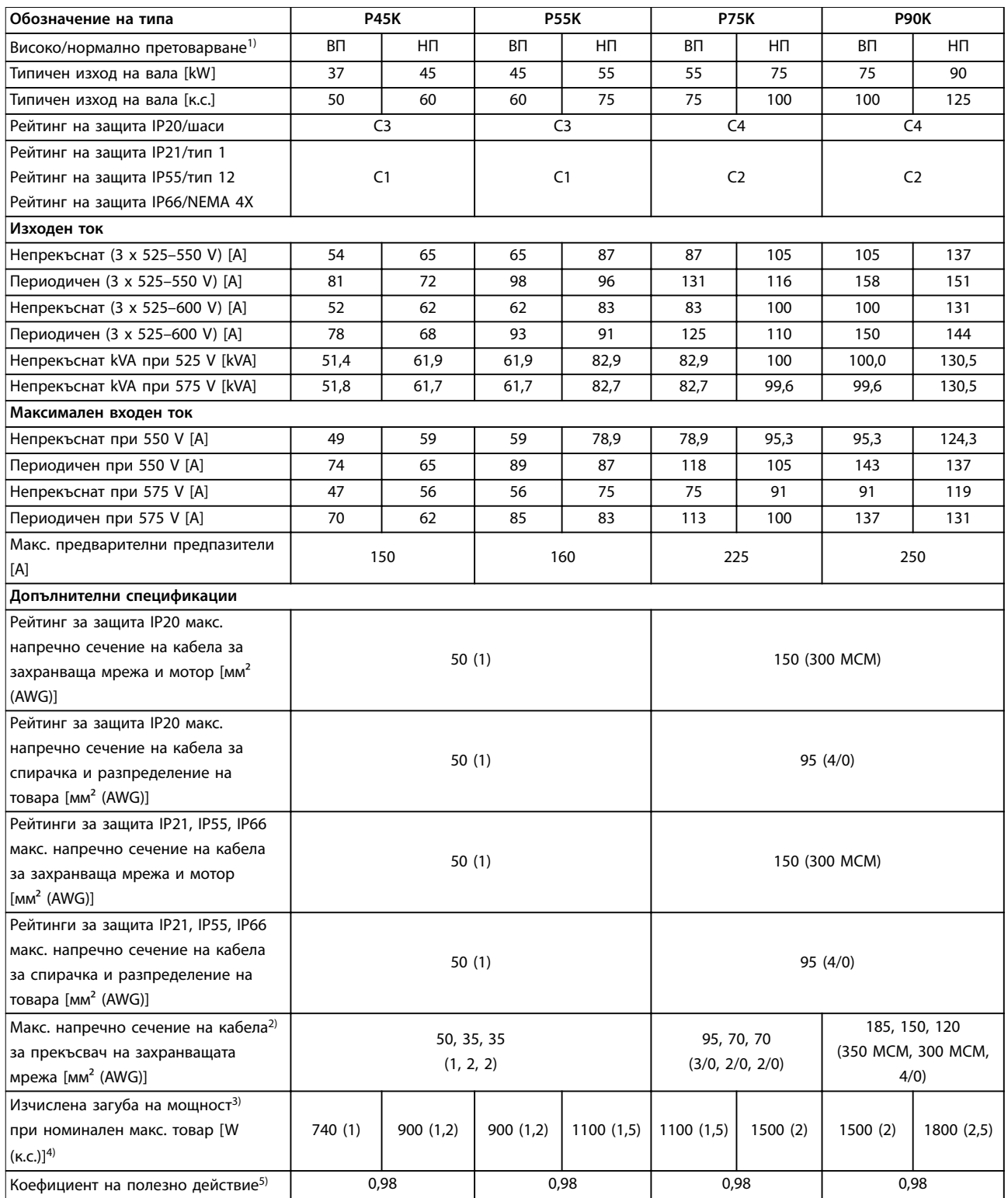

**Таблица 8.14 Мрежово захранване 3 x 525–600 V AC, P45K–P90K**

## <span id="page-73-0"></span>8.1.6 Мрежово захранване 3 x 525–690 V AC

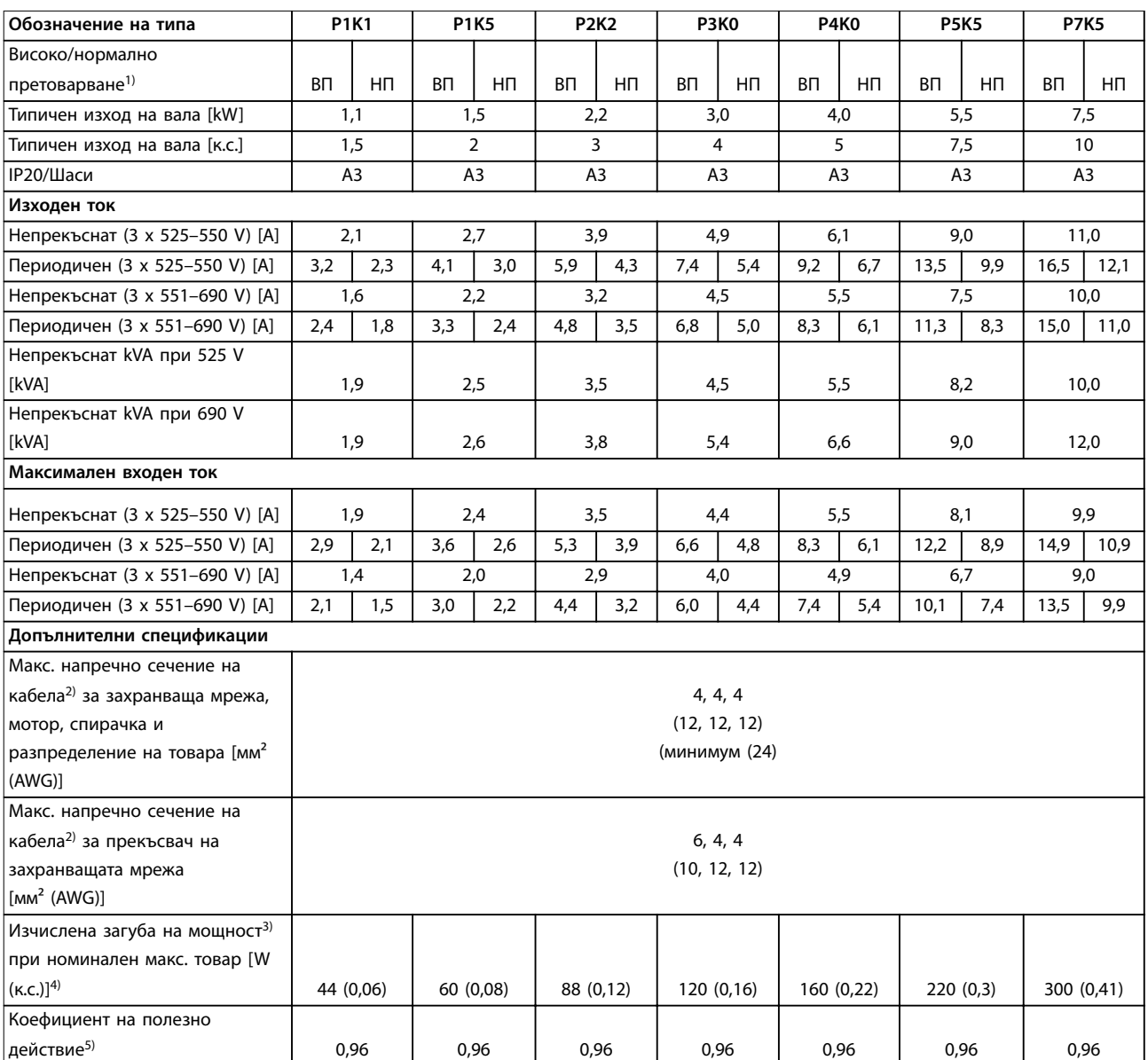

**Таблица 8.15 Корпус A3, мрежово захранване 3 x 525–690 V AC IP20/защитено шаси, P1K1–P7K5**

<span id="page-74-0"></span>**Спецификации Ръководство за работа**

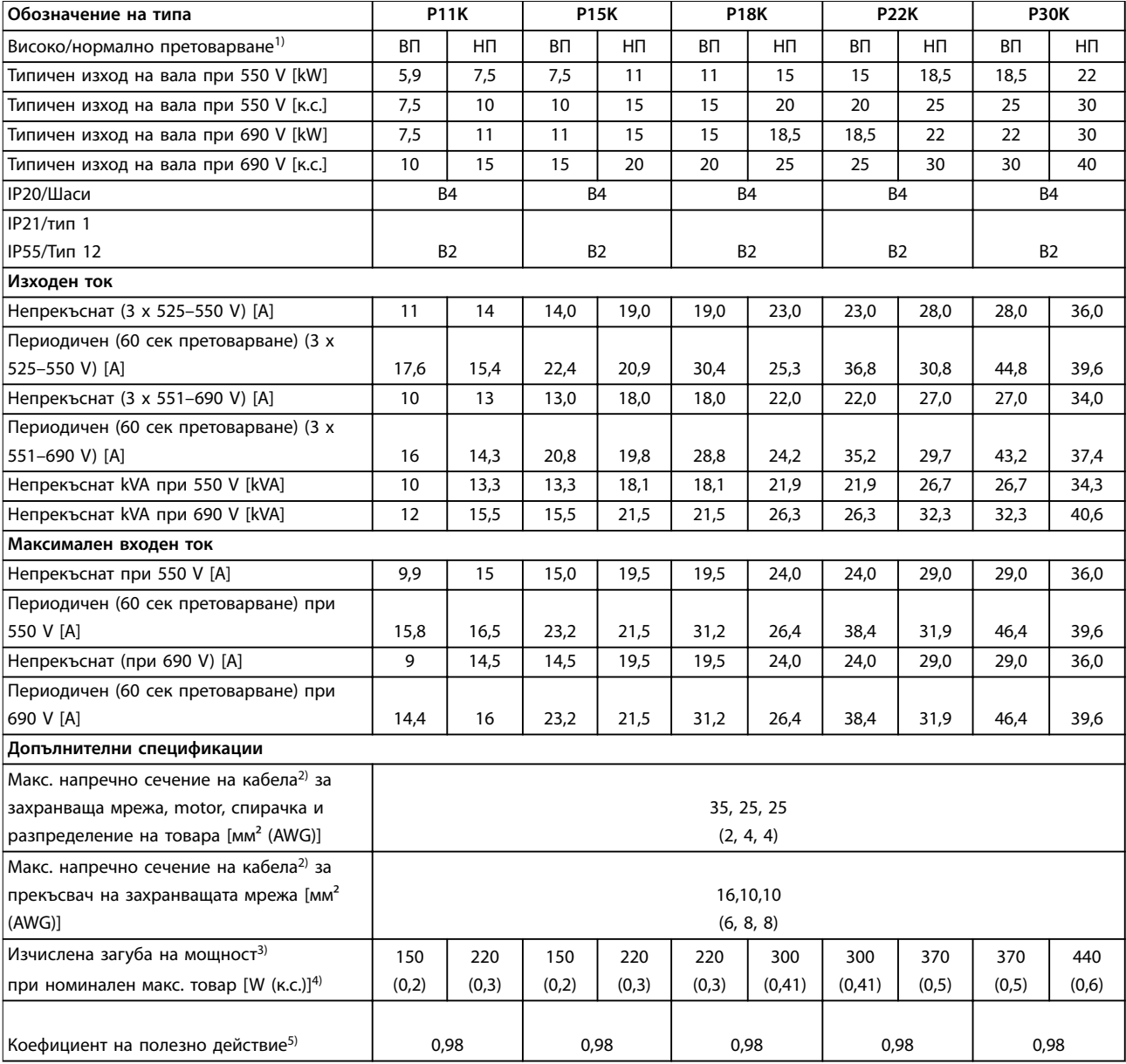

**Таблица 8.16 Корпус B2/B4, мрежово захранване 3 x 525–690 V AC IP20/IP21/IP55 – шаси/NEMA 1/NEMA 12, P11K–P22K**

<span id="page-75-0"></span>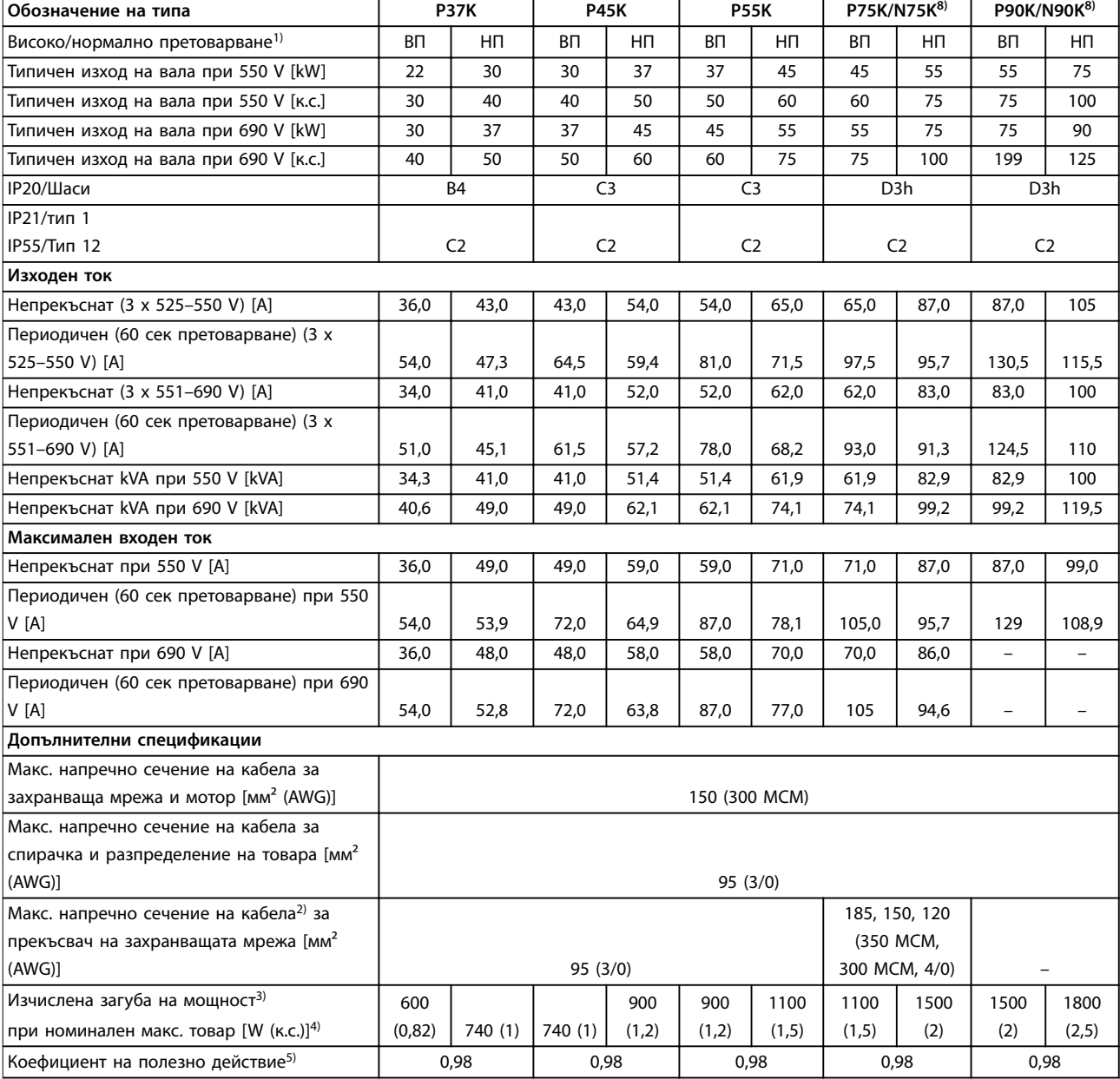

#### **Таблица 8.17 Корпус B4, C2, C3, мрежово захранване 3 x 525–690 V AC IP20/IP21/IP55 – шаси/NEMA1/NEMA 12, P30K–P75K**

*За номинални токове на предпазителите вж. [глава 8.8 Предпазители и прекъсвачи](#page-81-0).*

*1) Високо претоварване = 150% или 160% въртящ момент в продължение на 60 секунди. Нормално претоварване = 110% въртящ момент в продължение на 60 секунди.*

*2) 3-те стойности за макс. напречно сечение на кабела са респективно за едножилен, гъвкав проводник и гъвкав проводник с оплетка.*

*3) Прилага се за размери на охлаждането на честотния преобразувател. Ако честотата на превключване е по-висока от настройката по подразбиране, загубите на мощност може да се увеличат. Взети са предвид и типичната консумирана мощност на LCP и платката за управление. За данни за загуба на мощност според EN 50598–2 направете справка с [www.danfoss.com/](http://www.danfoss.com/vltenergyefficiency)*  $v$ *ltenergyefficiencv*.

*4) Ефективност, измерена при номинален ток. За класа на енергийна ефективност вижте глава 8.4.1 Условия на околната среда. За частични загуби на натоварване вижте [www.danfoss.com/vltenergyeâciency](http://www.danfoss.com/vltenergyefficiency).*

*5) Измерванията са направени с екранирани кабели за мотори с дължина 5 м (16 фута) при номинален товар и номинална честота. 6) Корпуси с размер A2+A3 могат да се преобразуват в IP21 с помощта на комплект за преобразуване. Вижте също и глави Механично монтиране и IP 21/Тип 1 корпусен комплект в наръчника по проектиране.*

*7) Корпуси с размер B3+B4 и C3+C4 могат да се преобразуват в IP21 с помощта на комплект за преобразуване. Вижте също и глави Механично монтиране и IP 21/Тип 1 корпусен комплект в наръчника по проектиране.*

<u>Danfoss</u>

 $\overline{\mathbb{1}}$ 

<span id="page-76-0"></span>*8) Размерите на корпуса за N75K, N90K са D3h за IP20/шаси и D5h за IP54/тип 12.*

*9) Необходими са два проводника.*

*10) Вариантът не е наличен в IP21.*

#### 8.2 Мрежово захранване

Мрежово захранване (L1, L2, L3)

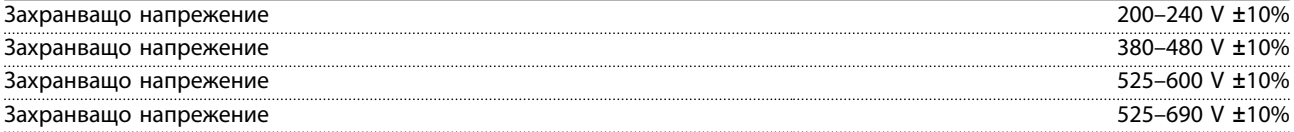

*Ниско мрежово напрежение/отпадане на мрежата:*

*При ниско мрежово напрежение или отпадане на мрежата честотният преобразувател продължава да работи, докато DC напрежението в кондензаторната батерия не падне под минималното ниво за спиране. Обикновено това съответства на 15% под най-ниското номинално захранващо напрежение на честотния преобразувател. Включване и пълен въртящ момент не могат да се очакват при напрежение <10% от най-ниското номинално захранващо напрежение на честотния преобразувател.*

#### Захранваща честота **50/60 Hz** +4/-6%

<u>Danfoss</u>

*Захранването на честотния преобразувател е тествано в съответствие с IEC61000-4-28, 50 Hz +4/-6%.*

Максимален временен дисбаланс между фазите на захранващата

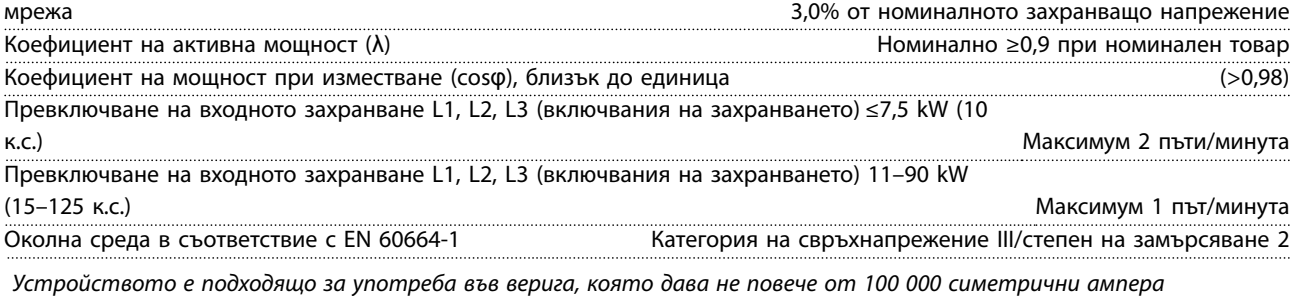

*ефективна стойност,*

*максимум 240/480/600/690 V.*

#### 8.3 Изходна мощност на електродвигателя и данни на електродвигателя

Изходна мощност на мотора (U, V, W)

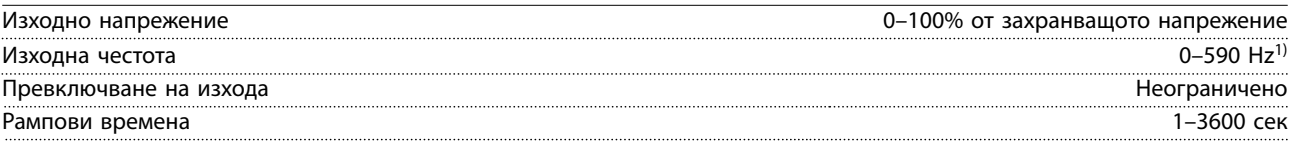

*1) Зависи от размера на мощността.*

Претоварване по въртящ момент (постоянен въртящ

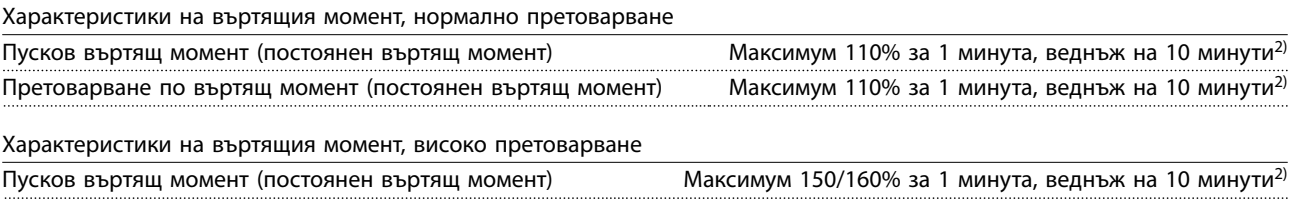

момент) Максимум 150/160% за 1 минута, веднъж на 10 минути<sup>2)</sup>

*2) Процентът се отнася за номиналния въртящ момент на честотния преобразувател в зависимост от мощността.*

<span id="page-77-0"></span>**Спецификации VLT**® **AQUA Drive FC 202**

### 8.4 Условия на околната среда

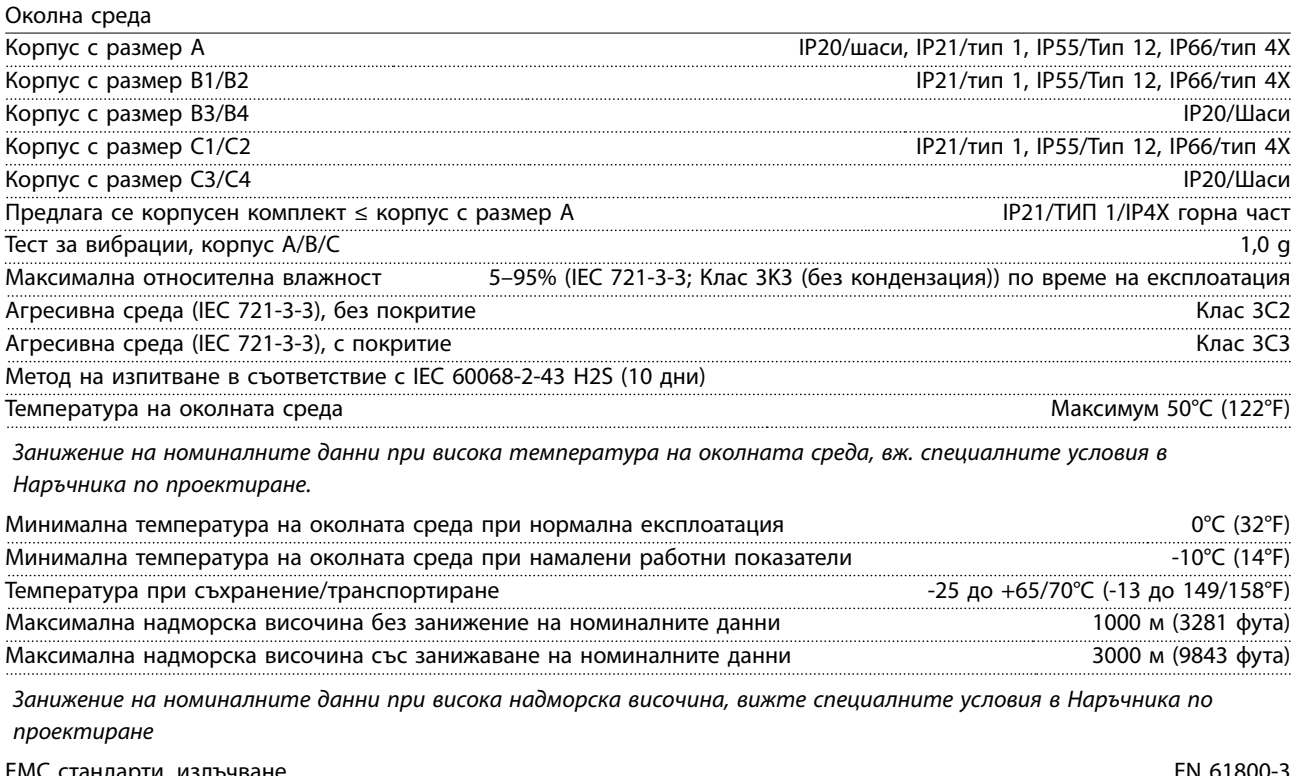

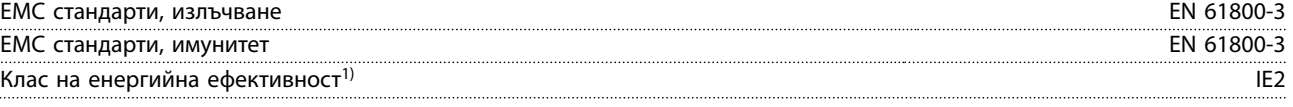

*1) Определено според EN50598-2 при:*

- *• Номинален товар.*
- *• 90% номинална честота.*
- *• Фабрична настройка за честота на превключване.*
- *• Фабрична настройка за модел на превключване.*

#### 8.5 Спецификации на кабела

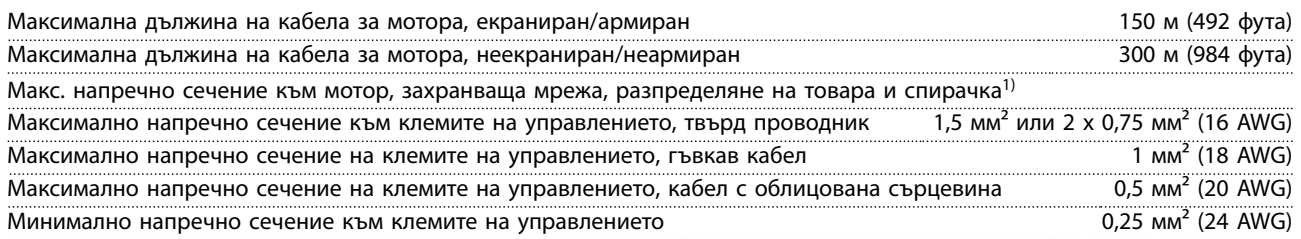

*1) Вижте таблиците с електрически данни в [глава 8.1 Електрически данни](#page-59-0) за повече информация.*

Задължително е свързването към мрежата да бъде заземено правилно чрез клема 95 (PE) на честотния преобразувател. Напречното сечение на кабела за заземяване трябва да бъде най-малко 10 мм<sup>2</sup> (8 AWG) или 2 номинални мрежови проводника с отделни накрайници в съответствие с EN 50178. Вижте също *глава 4.3.1 Заземяване*. Използвайте неекраниран кабел.

Danfoss

**8 8**

Danfoss

#### <span id="page-78-0"></span>8.6 Контролен вход/изход и данни за управление

#### Платка за управление, RS485 серийна комуникация

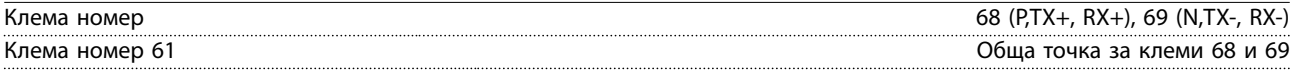

*Веригата на RS485 серийната комуникация е функционално разделена от другите централни вериги и галванично изолирана от захранващото напрежение (PELV).*

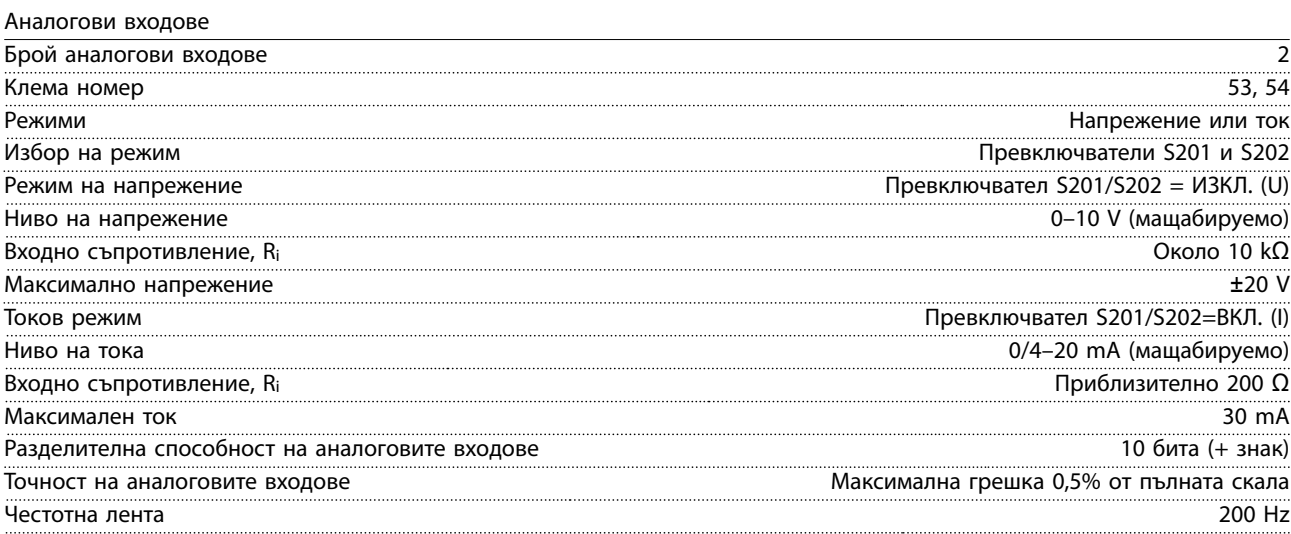

*Аналоговите входове са галванично изолирани от захранващото напрежение (PELV) и другите клеми под високо напрежение.*

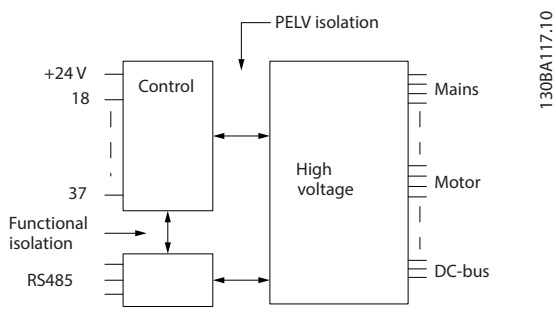

#### **Илюстрация 8.1 PELV изолация на аналоговите входове**

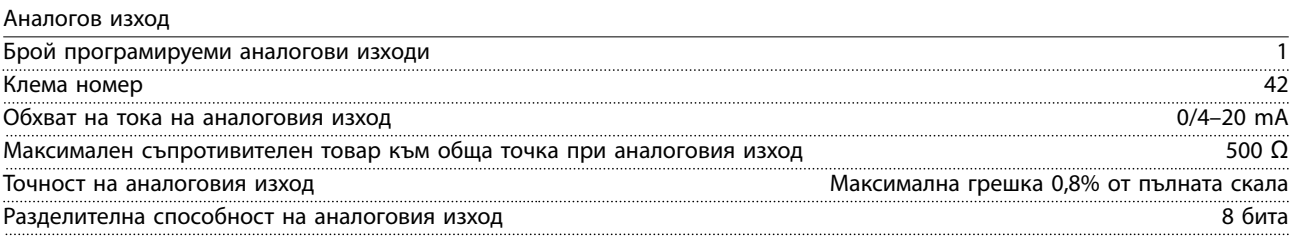

*Аналоговият изход е галванично изолиран от захранващото напрежение (PELV) и другите клеми под високо напрежение.*

Danfoss

#### <span id="page-79-0"></span>**Спецификации VLT**® **AQUA Drive FC 202**

Цифрови входове

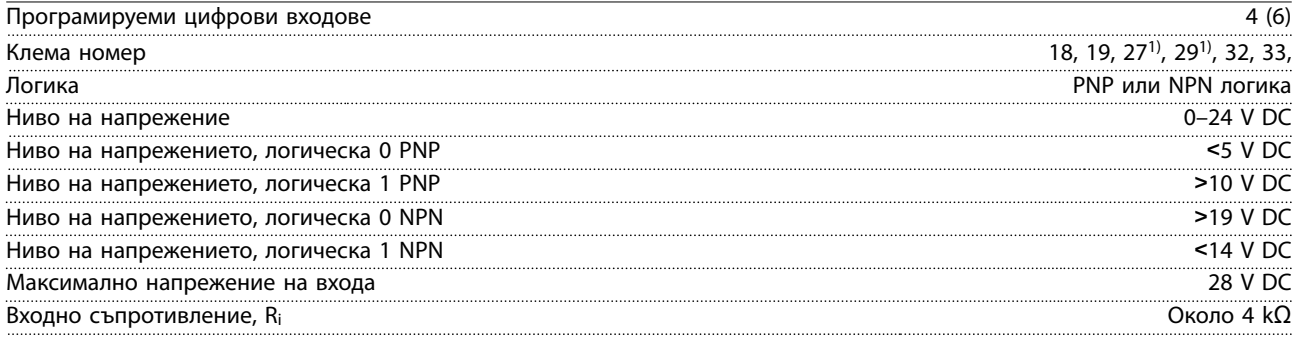

*Всички цифрови входове са галванично изолирани от захранващото напрежение (PELV) и други клеми под високо напрежение.*

*1) Клеми 27 и 29 може да се програмират и като изходи.*

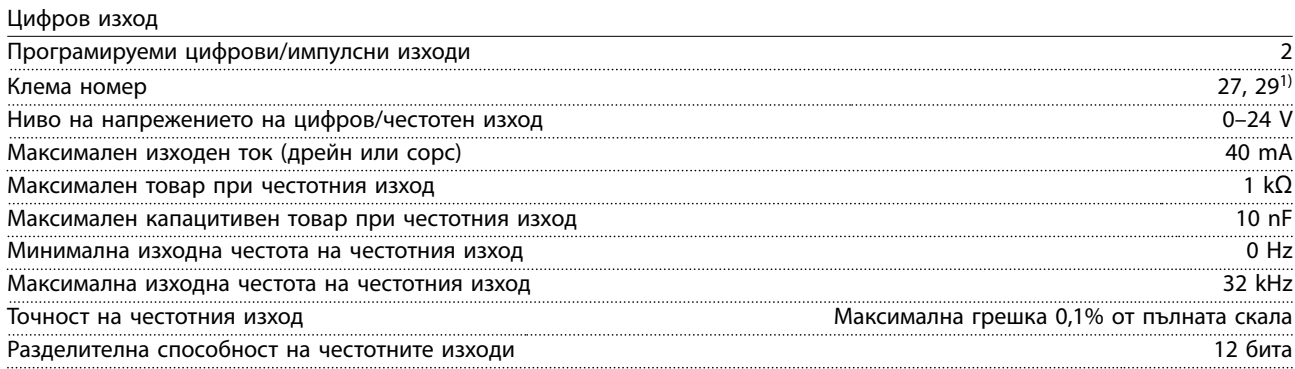

*1) Клеми 27 и 29 може да се програмират и като входове.*

*Цифровият изход е галванично изолиран от захранващото напрежение (PELV) и другите клеми под високо напрежение.*

#### Импулсни входове

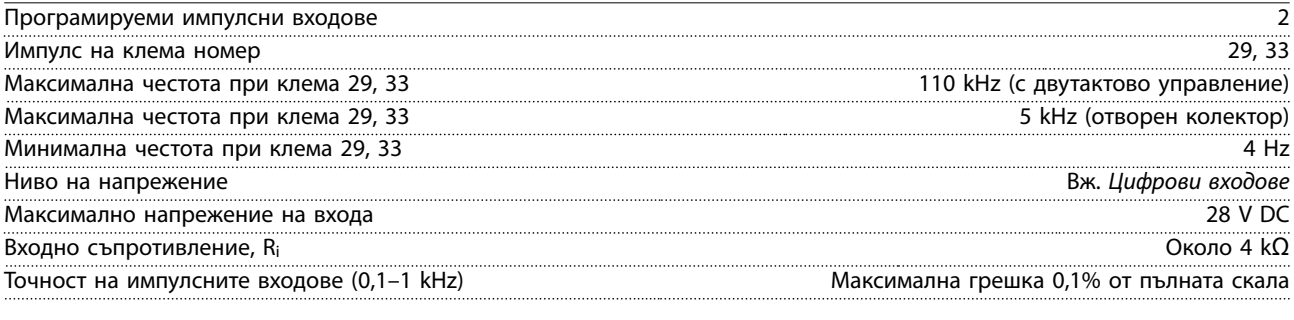

Платка за управление, 24 V DC изход Клема номер 12, 13

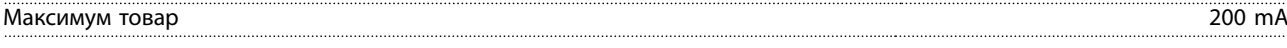

*24 V DC захранващо напрежение е галванично изолирано от захранващото напрежение (PELV), но има същия потенциал, както аналоговите и цифровите входове и изходи.*

<span id="page-80-0"></span>**Спецификации Ръководство за работа**

Релейни изходи

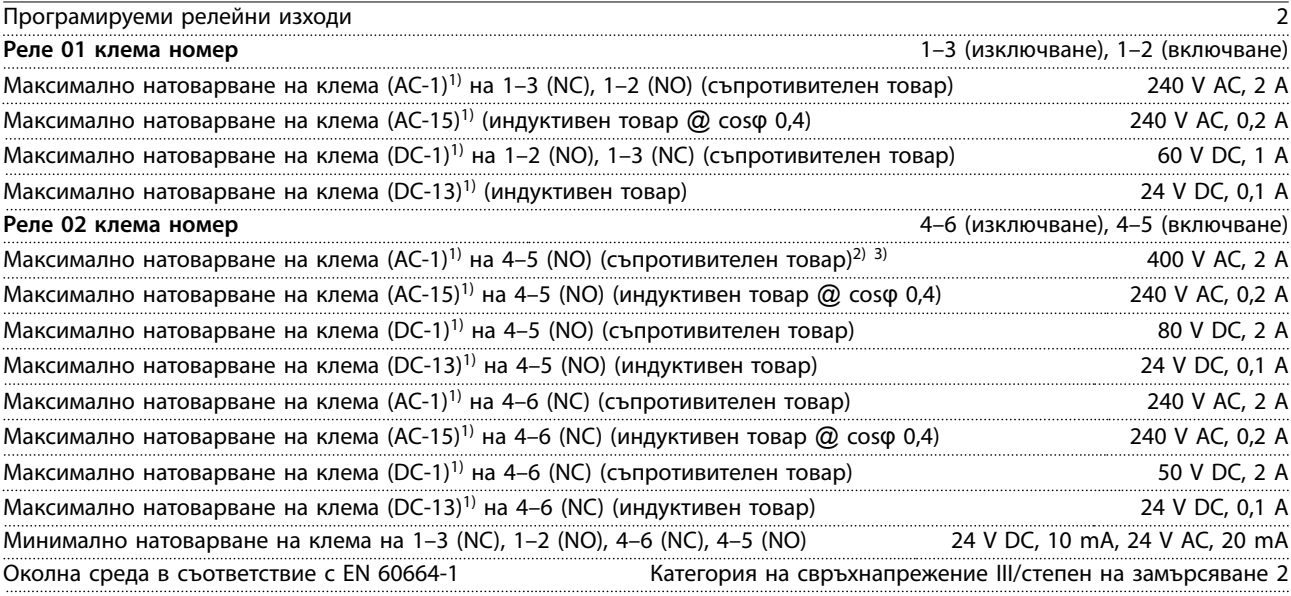

*1) IEC 60947 части 4 и 5.*

*Контактите на релетата са галванично изолирани от останалата част на веригата чрез подсилена изолация (PELV).*

*2) Свръхнапрежение категория II.*

*3) UL приложения 300 V AC 2 A*

#### Платка за управление, 10 V DC изход

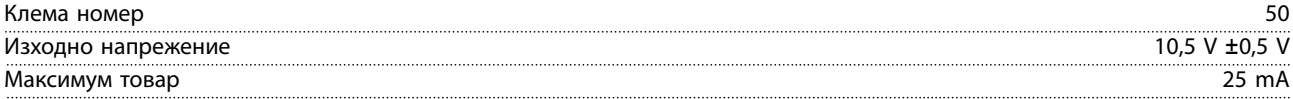

*Постояннотоковото захранване 10 V е галванично изолирано от захранващото напрежение (PELV) и други клеми под високо напрежение.*

#### Характеристики на управлението

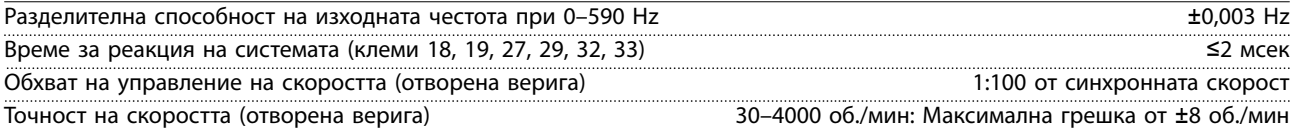

*Всички характеристики на управлението са базирани на 4-полюсен асинхронен мотор.*

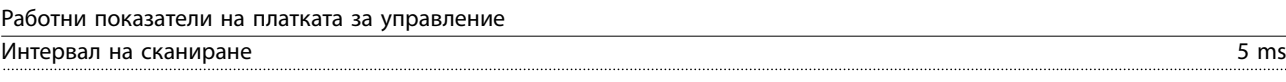

#### Платка за управление, USB серийна комуникация

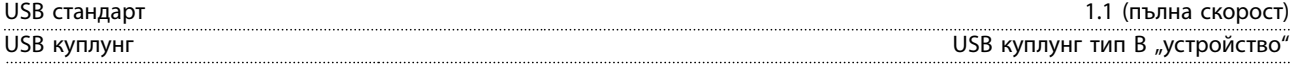

## *ЗАБЕЛЕЖКА*

**Свързването към компютър се извършва чрез стандартен USB кабел на хост/устройство.**

**USB връзката е галванично изолирана от захранващото напрежение (PELV) и другите клеми под високо напрежение.**

**USB връзката не е галванично изолирана от защитното заземяване. За връзка към USB конектора на честотния преобразувател използвайте само изолиран лаптоп/PC или изолиран USB кабел/преобразувател.**

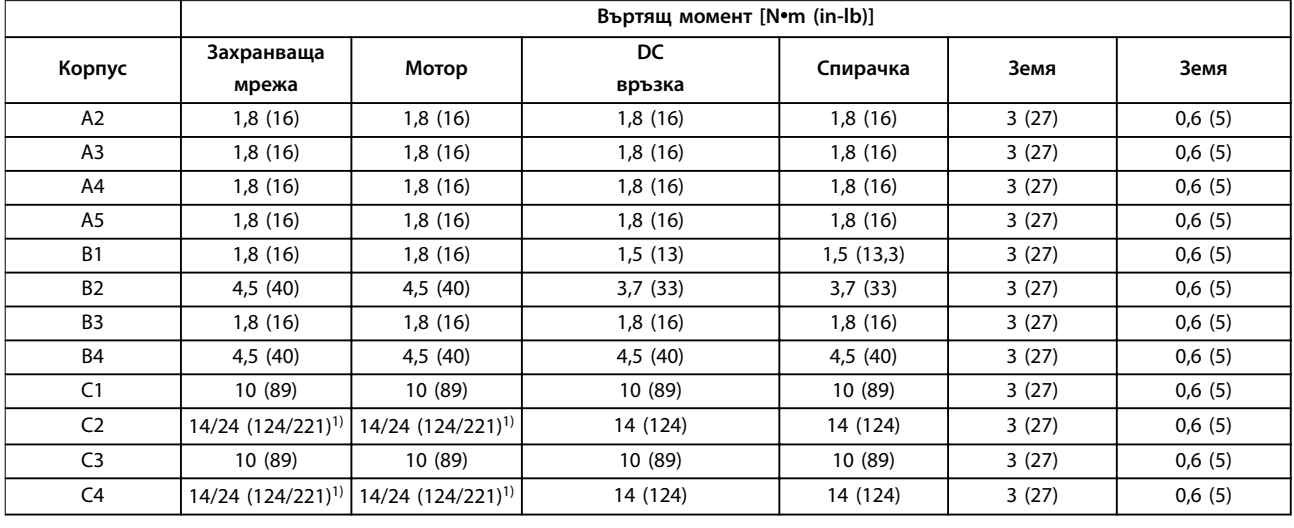

#### <span id="page-81-0"></span>8.7 Моменти на затягане на свръзките

#### **Таблица 8.18 Моменти на затягане на клемите**

1) За различни размери на кабелите x/y, където x≤95 мм<sup>2</sup> (3 AWG) и y≥95 мм<sup>2</sup> (3 AWG).

#### 8.8 Предпазители и прекъсвачи

Използвайте предпазители и/или прекъсвачи от страната на захранването като защита, ако има авария на компонент в честотния преобразувател (първа неизправност).

## *ЗАБЕЛЕЖКА*

**Използването на предпазители от страна на захранването е задължително за IEC 60364 (CE) и NEC 2009 (UL) съвместими инсталации.**

#### **Препоръки**

- **•** предпазители от тип gG.
- **•** прекъсвачи от тип Moeller. За други типове прекъсвачи се уверете, че енергията в честотния преобразувател е равна на или по-малка от енергията, осигурена от типове Moeller.

Използването на препоръчаните предпазители и прекъсвачи осигурява ограничаване на възможна повреда на честотния преобразувател само до щети във вътрешността на уреда. За повече информация вижте *Бележка за приложението Предпазители и прекъсвачи*.

Предпазителите в *[глава 8.8.1 Съответствие с CE](#page-82-0)* до *[глава 8.8.2 Съответствие с UL](#page-85-0)* са подходящи за употреба във вериги, способни да осигуряват 100 000 Arms (симетрични) в зависимост от номиналното напрежение на честотния преобразувател. При използване на правилните предпазители номиналният ток при късо съединение (SCCR) на честотния преобразувател е 100 000 Arms.

Danfoss

## <span id="page-82-0"></span>8.8.1 Съответствие с CE

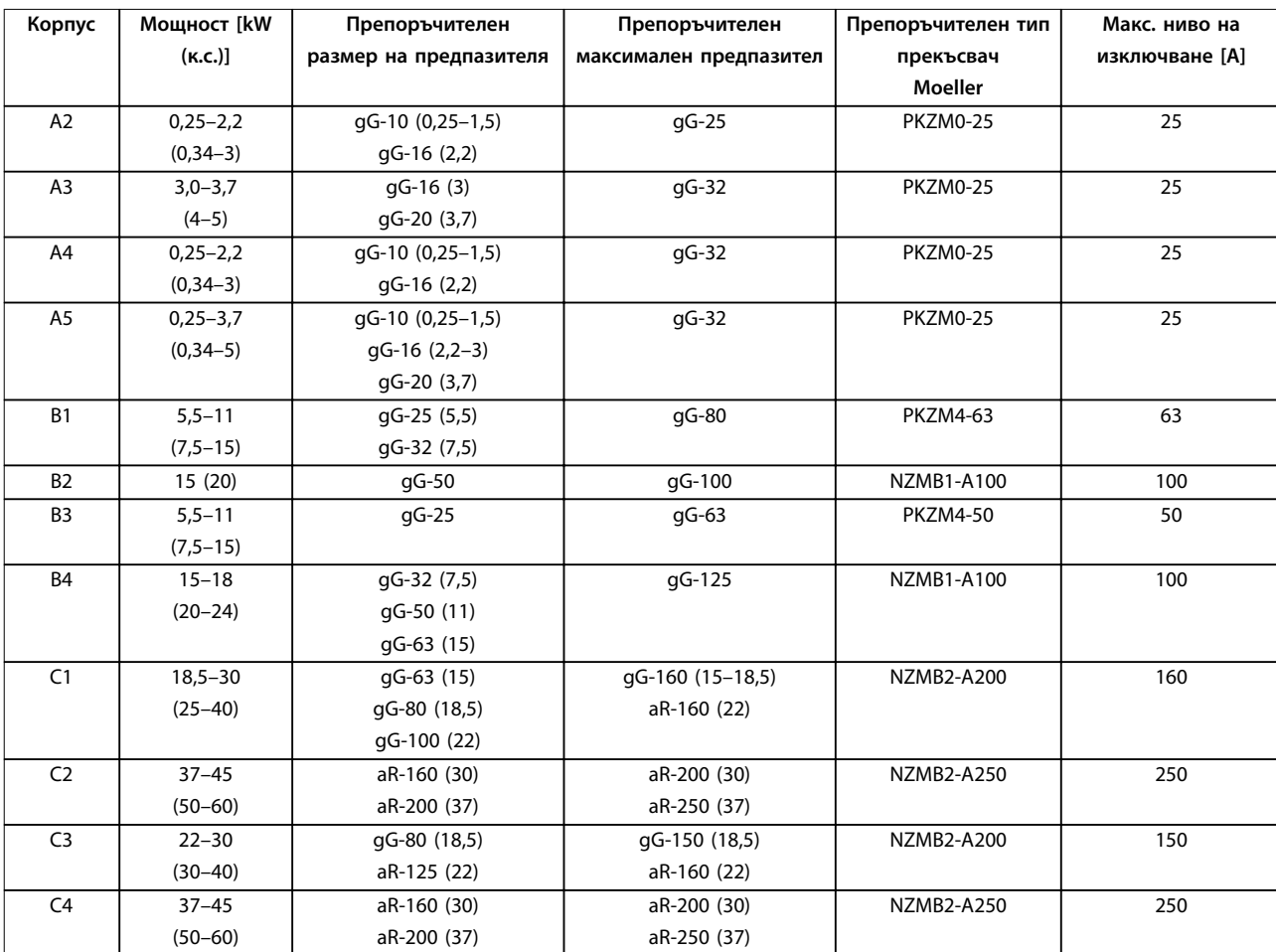

**Таблица 8.19 200–240 V, корпус с размер A, B и C**

Danfoss

#### <span id="page-83-0"></span>**Спецификации VLT**® **AQUA Drive FC 202**

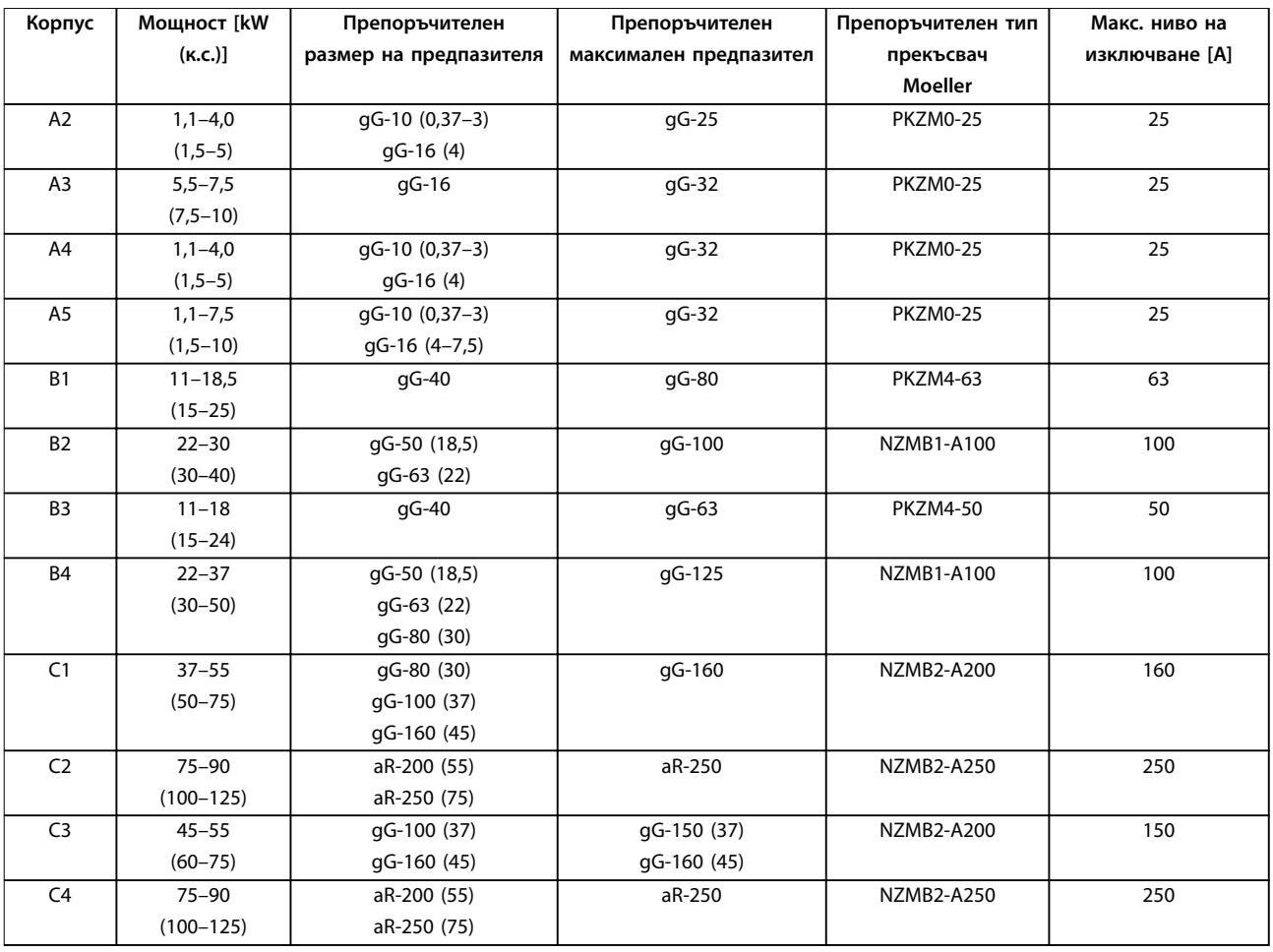

**Таблица 8.20 380–480 V, корпус с размер A, B и C**

Danfoss

<span id="page-84-0"></span>

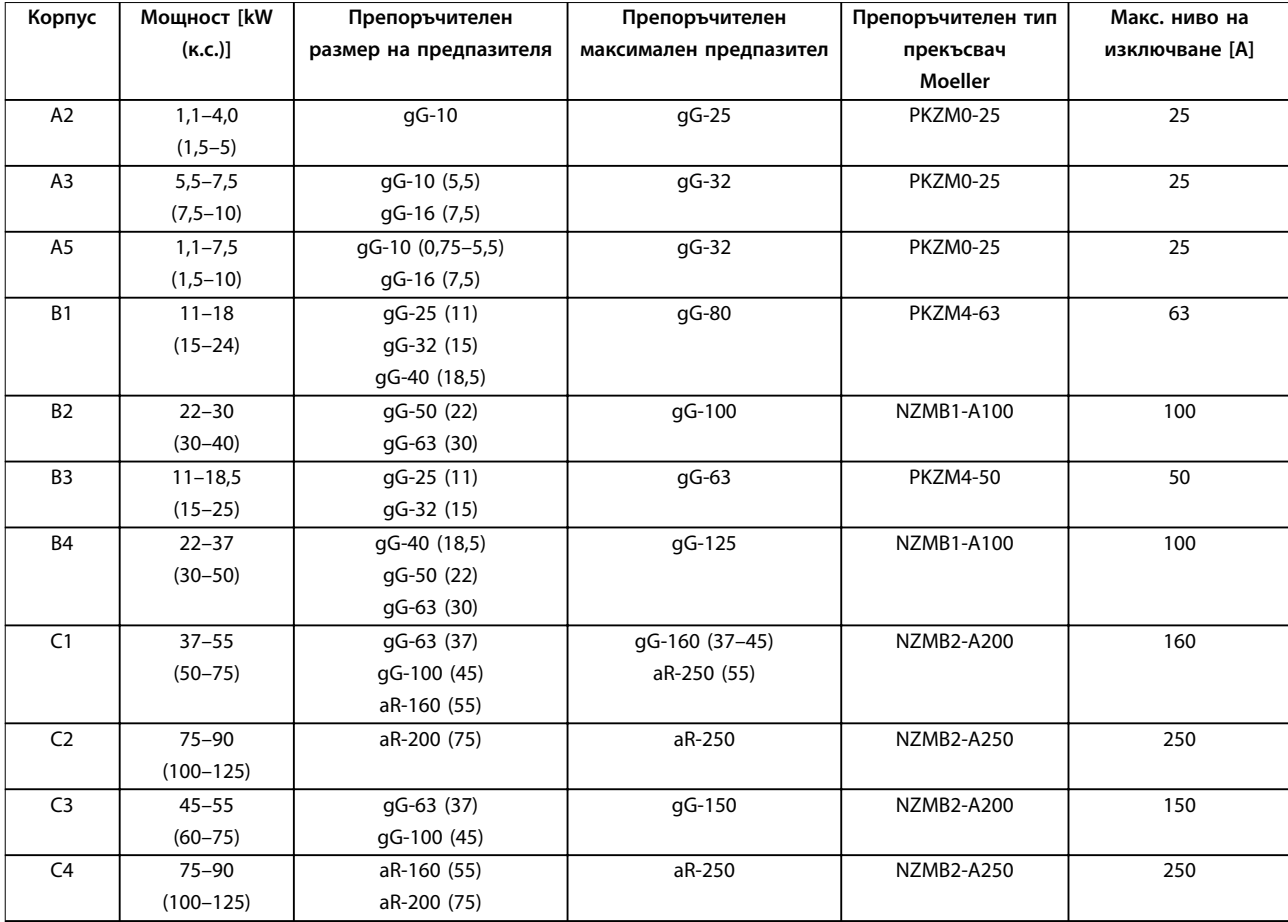

**Таблица 8.21 525–600 V, корпус с размер A, B и C**

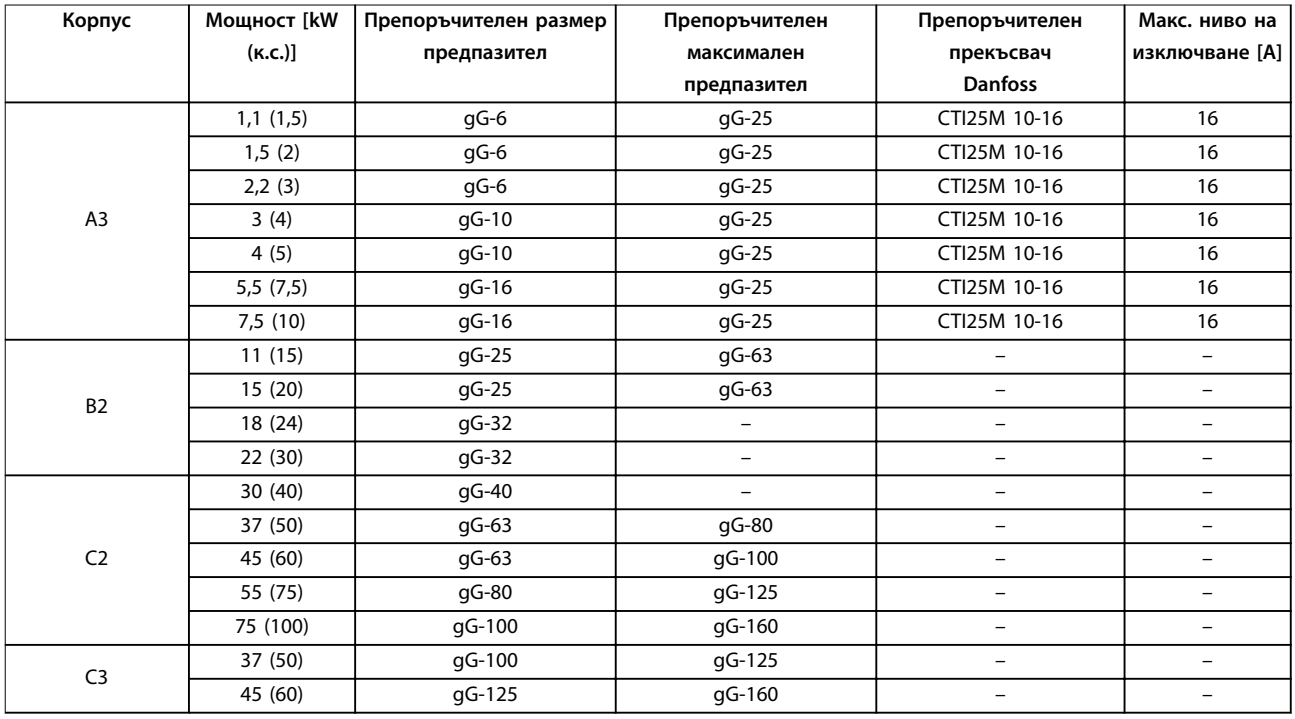

**Таблица 8.22 525–690 V, корпус с размер A, B и C**

Danfoss

### <span id="page-85-0"></span>8.8.2 Съответствие с UL

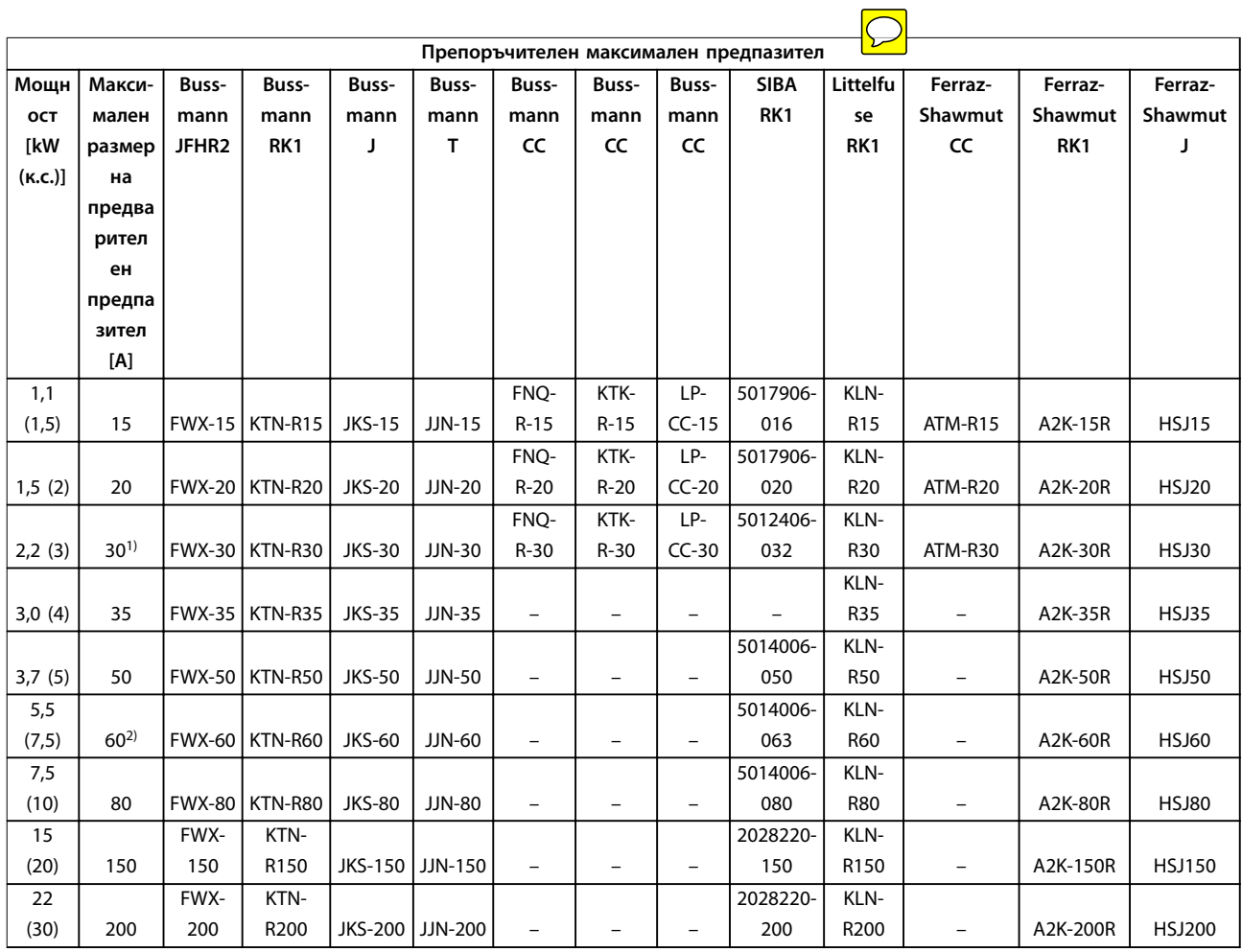

**Таблица 8.23 1 х 200–240 V, корпус с размер A, B и C**

*1) Siba допуска до 32 A.*

*2) Siba допуска до 63 A.*

# Danfoss

<span id="page-86-0"></span>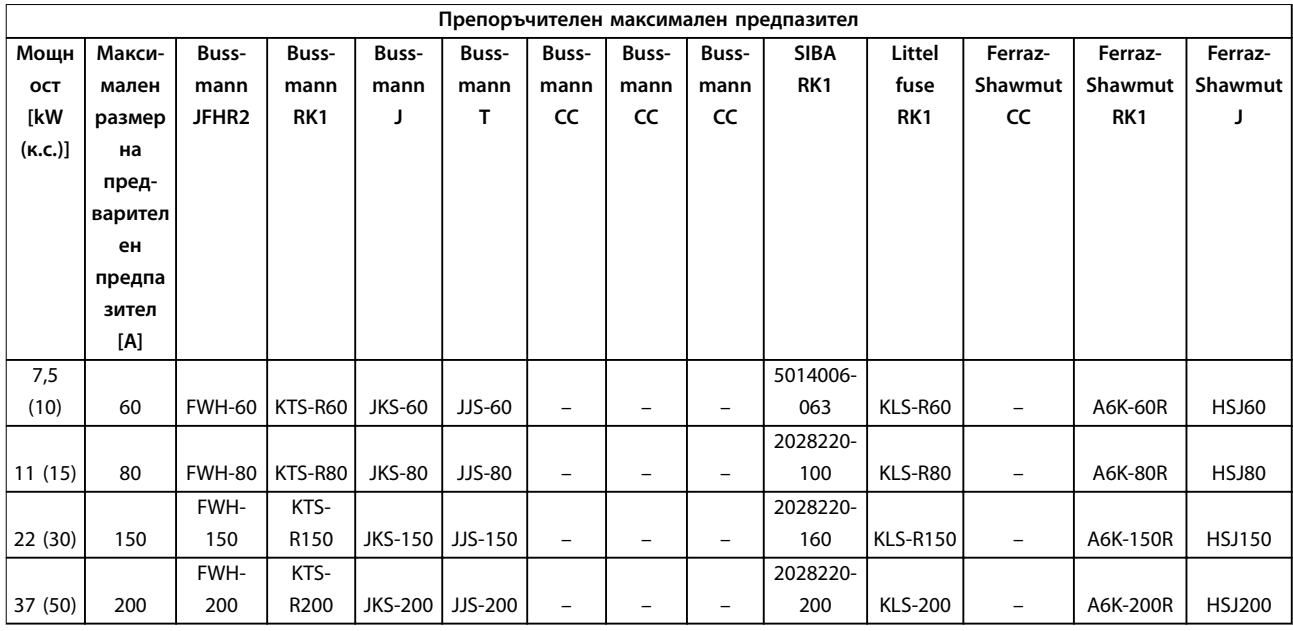

#### **Таблица 8.24 1 х 380–500 V, корпус с размер B и C**

- *• KTS предпазители от Bussmann могат да заместят KTN за честотни преобразуватели 240 V.*
- *• FWH предпазители от Bussmann могат да заместят FWX за честотни преобразуватели 240 V.*
- *• JJS предпазители от Bussmann могат да заместят JJN за честотни преобразуватели 240 V.*
- *• KLSR предпазители от Littelfuse могат да заместят KLNR за честотни преобразуватели 240 V.*
- *• A6KR предпазители от Ferraz-Shawmut могат да заместят A2KR за честотни преобразуватели 240 V.*

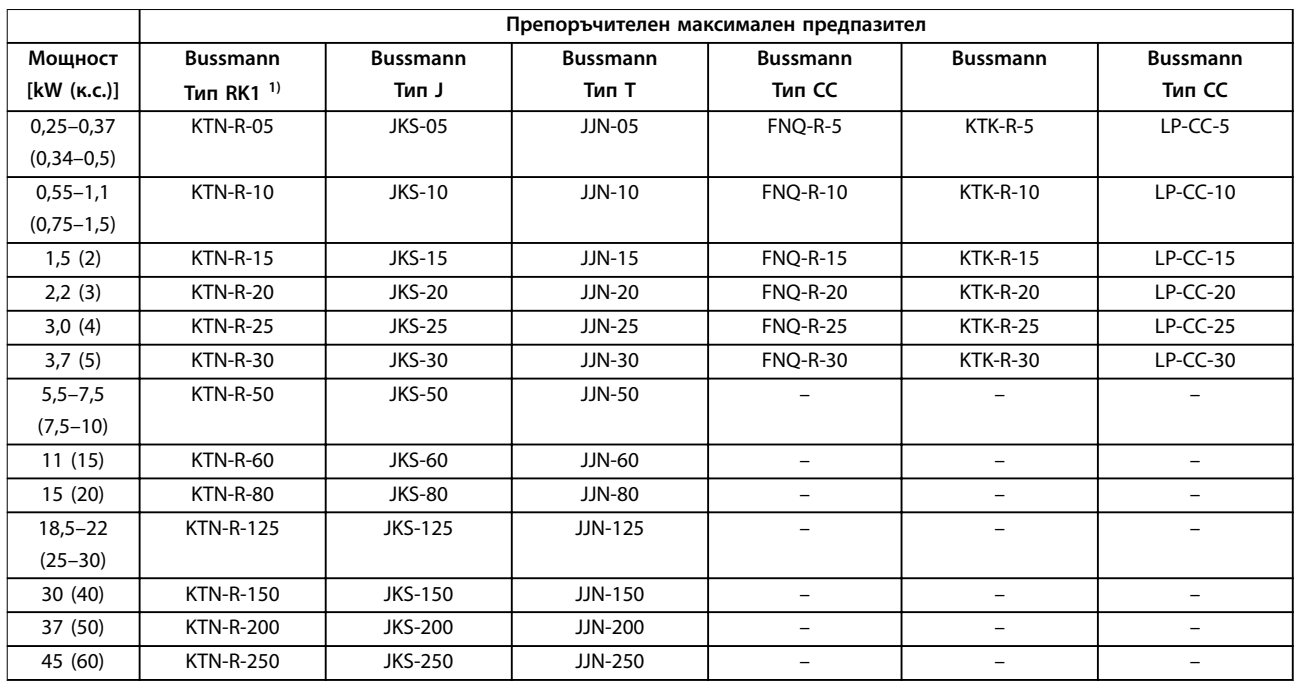

**Таблица 8.25 3 х 200–240 V, корпус с размер A, B и C**

<span id="page-87-0"></span>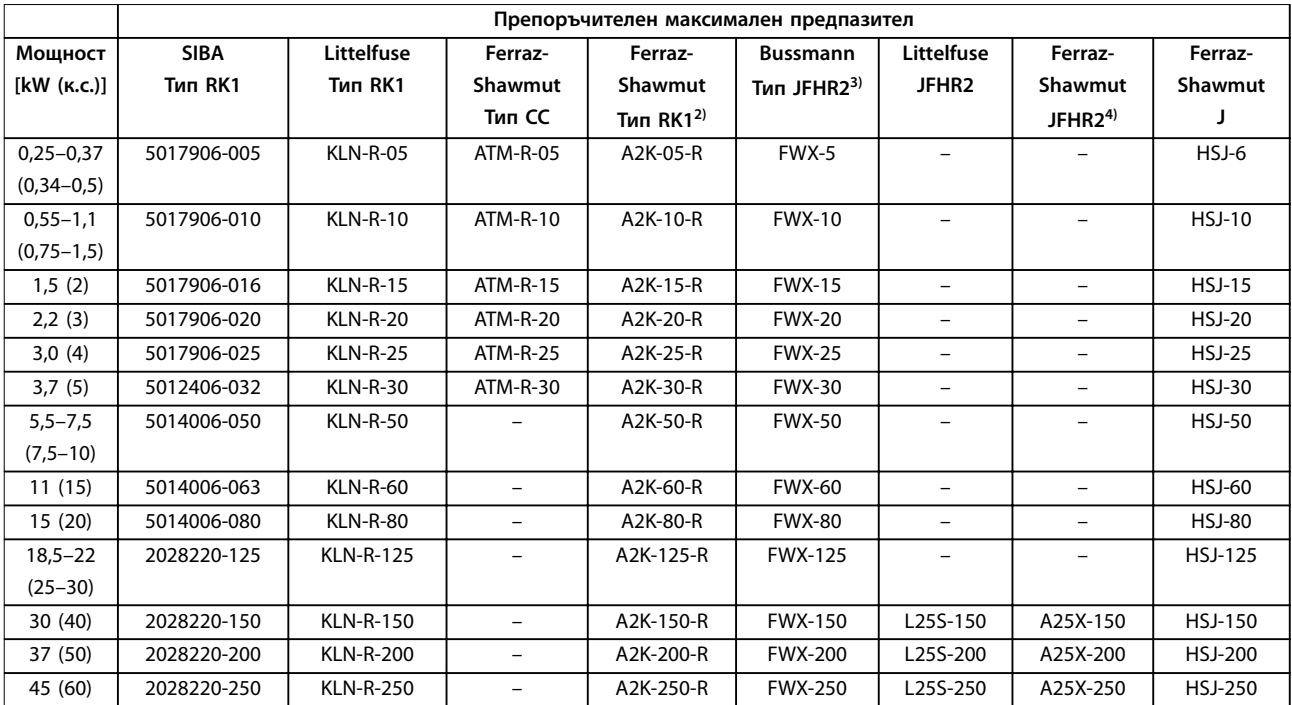

#### **Таблица 8.26 3 х 200–240 V, корпус с размер A, B и C**

*1) KTS предпазители от Bussmann могат да заместят KTN за честотни преобразуватели 240 V.*

*2) A6KR предпазители от Ferraz-Shawmut могат да заместят A2KR за честотни преобразуватели 240 V.*

*3) FWH предпазители от Bussmann могат да заместят FWX за честотни преобразуватели 240 V.*

*4) A50X предпазители от Ferraz-Shawmut могат да заместят A25X за честотни преобразуватели 240 V.*

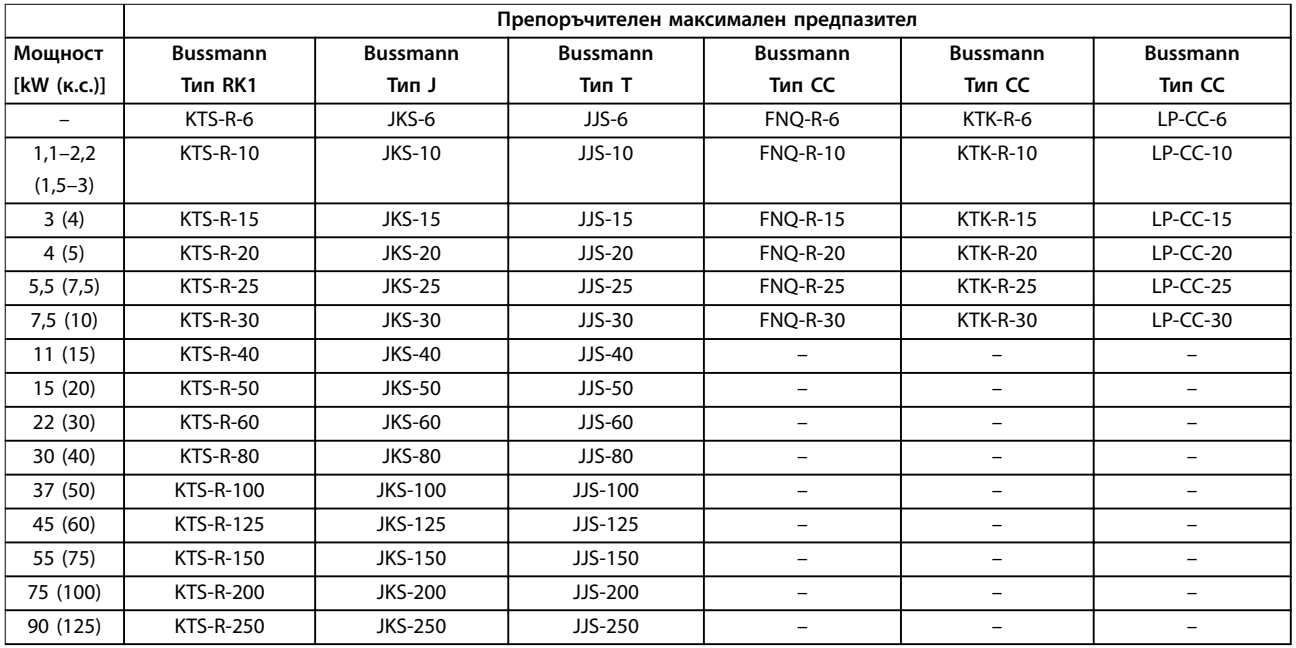

**Таблица 8.27 3 х 380–480 V, корпус с размер A, B и C**

<span id="page-88-0"></span>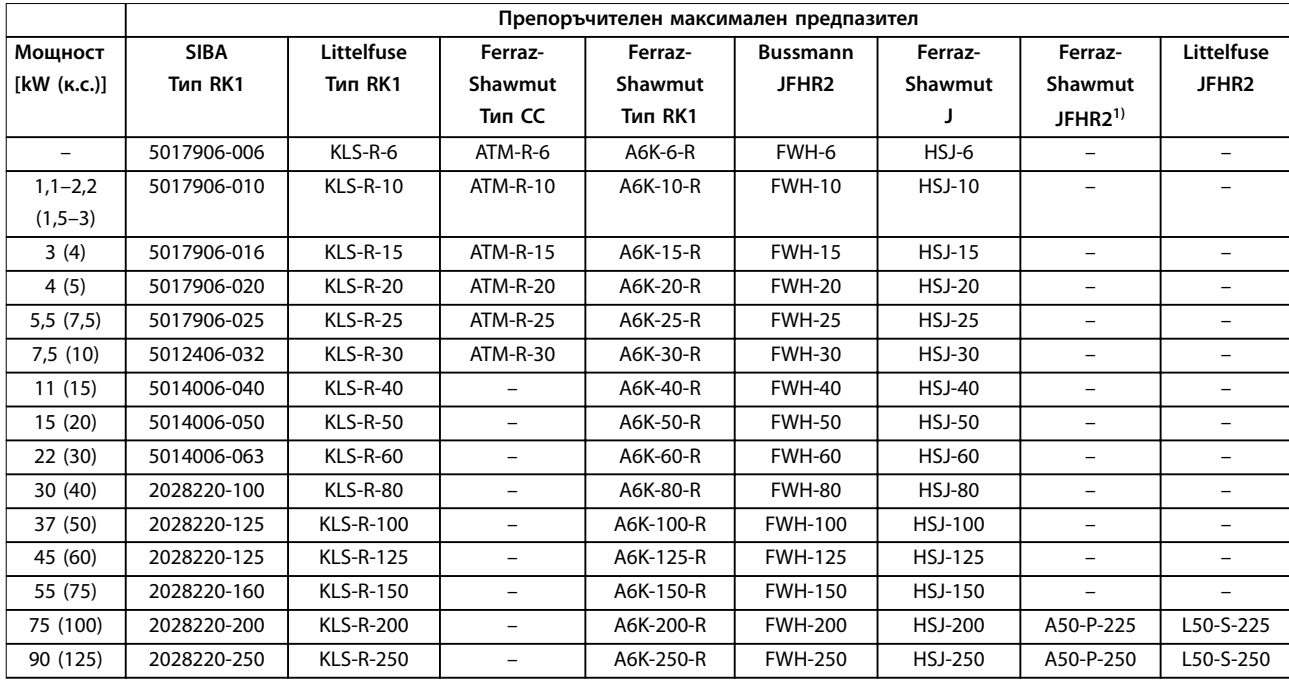

#### **Таблица 8.28 3 х 380–480 V, корпус с размер A, B и C**

*1) Предпазители Ferraz-Shawmut A50QS могат да заменят предпазители A50P.*

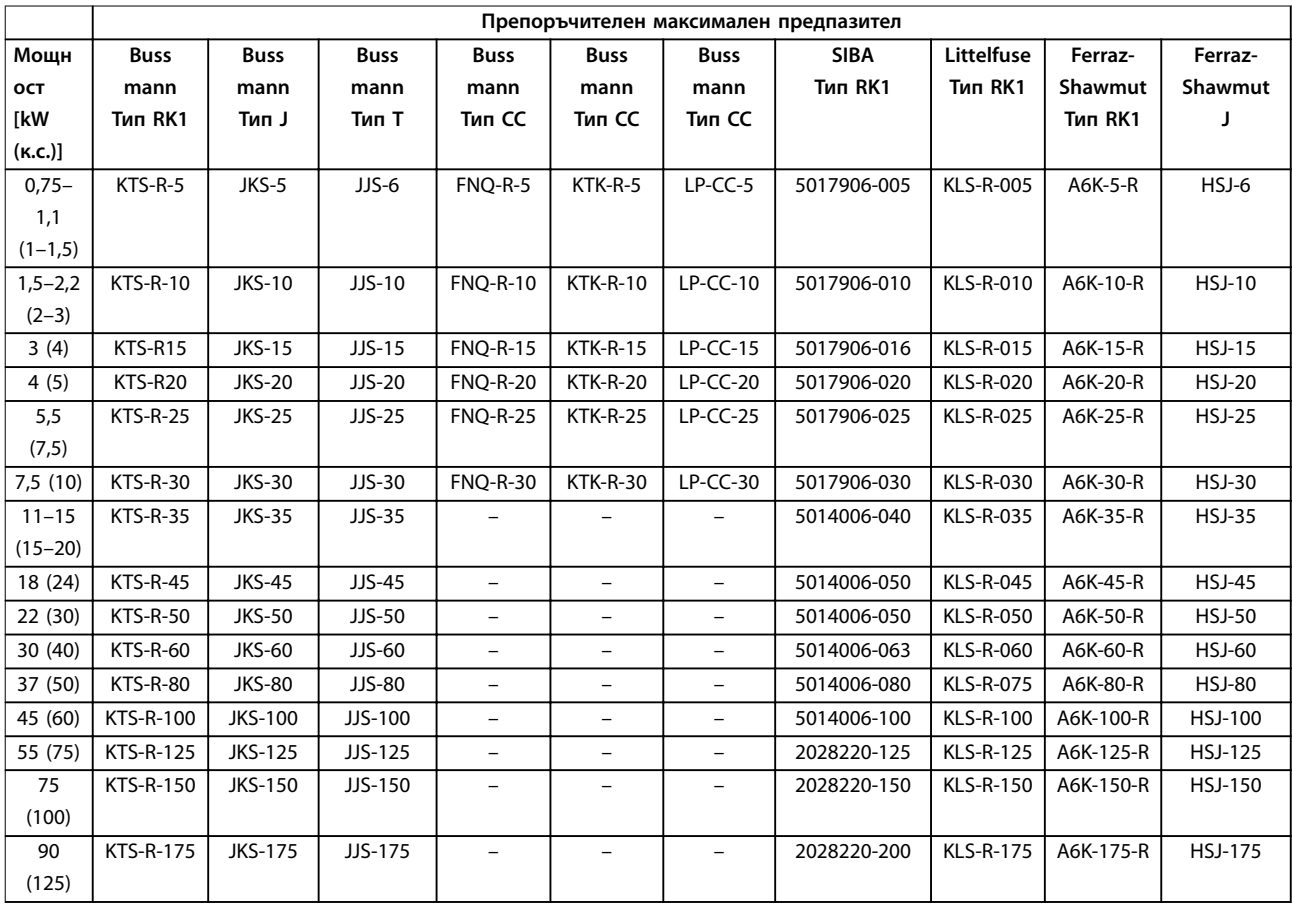

**Таблица 8.29 3 х 525–600 V, корпус с размер A, B и C**

<span id="page-89-0"></span>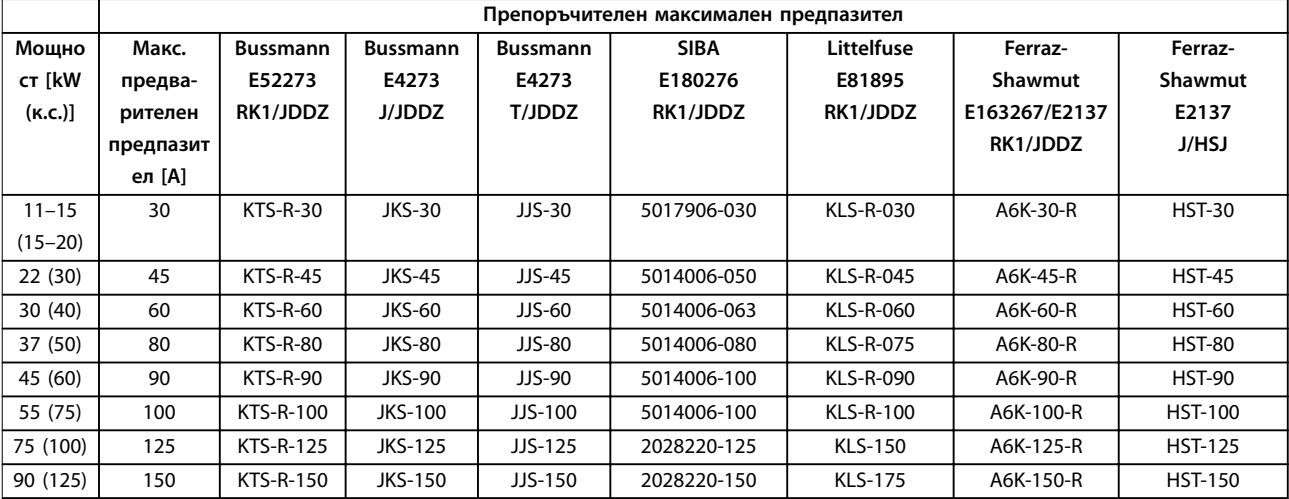

**Таблица 8.30 3 х 525–690 V, корпус с размер B и C**

### <span id="page-90-0"></span>8.9 Номинални мощности, тегло и размери

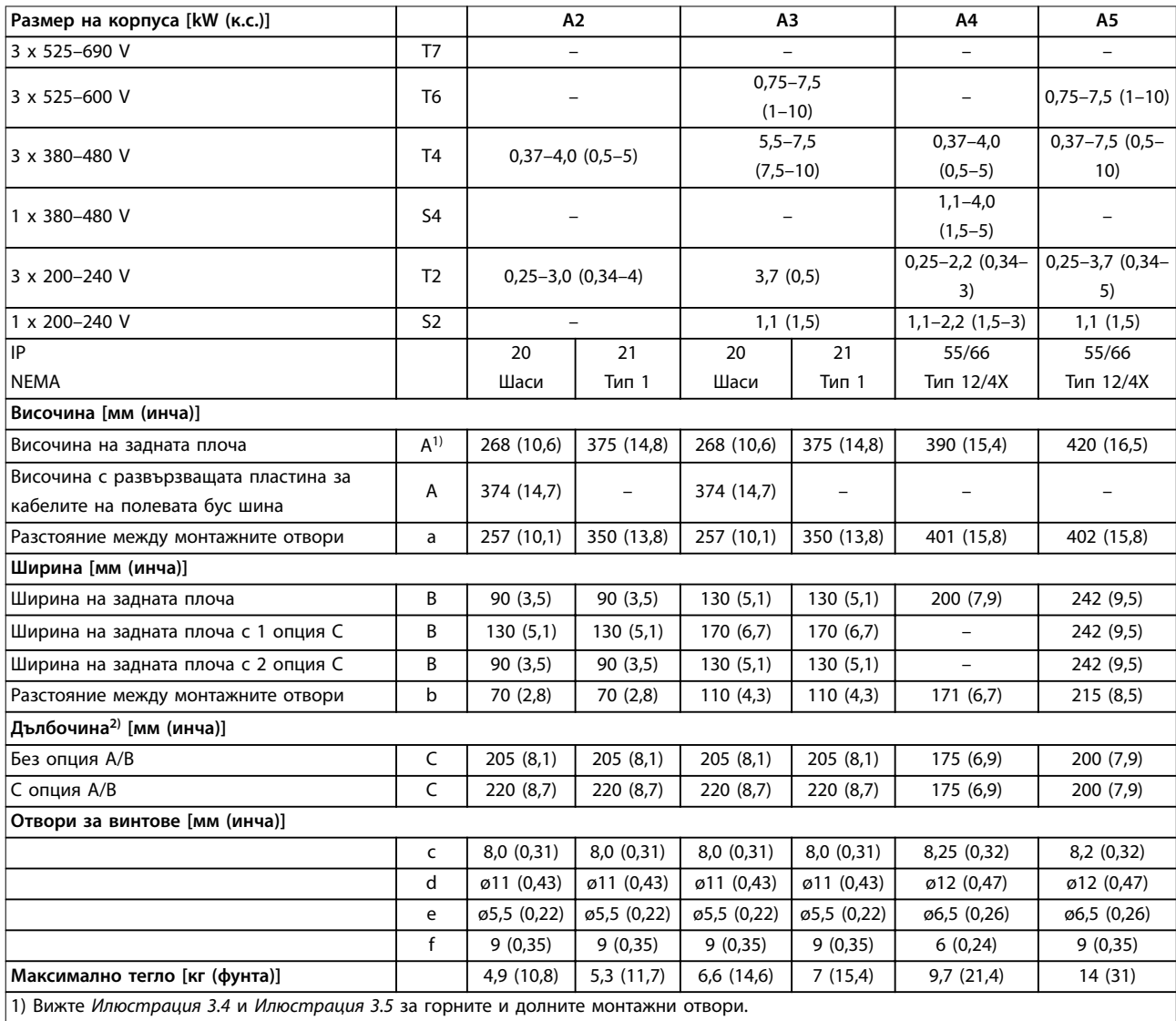

2) Дълбочината на обвивката се различава при инсталирането на различни опции.

**Таблица 8.31 Номинални мощности, тегло и размери, корпуси с размер А2-А5**

<span id="page-91-0"></span>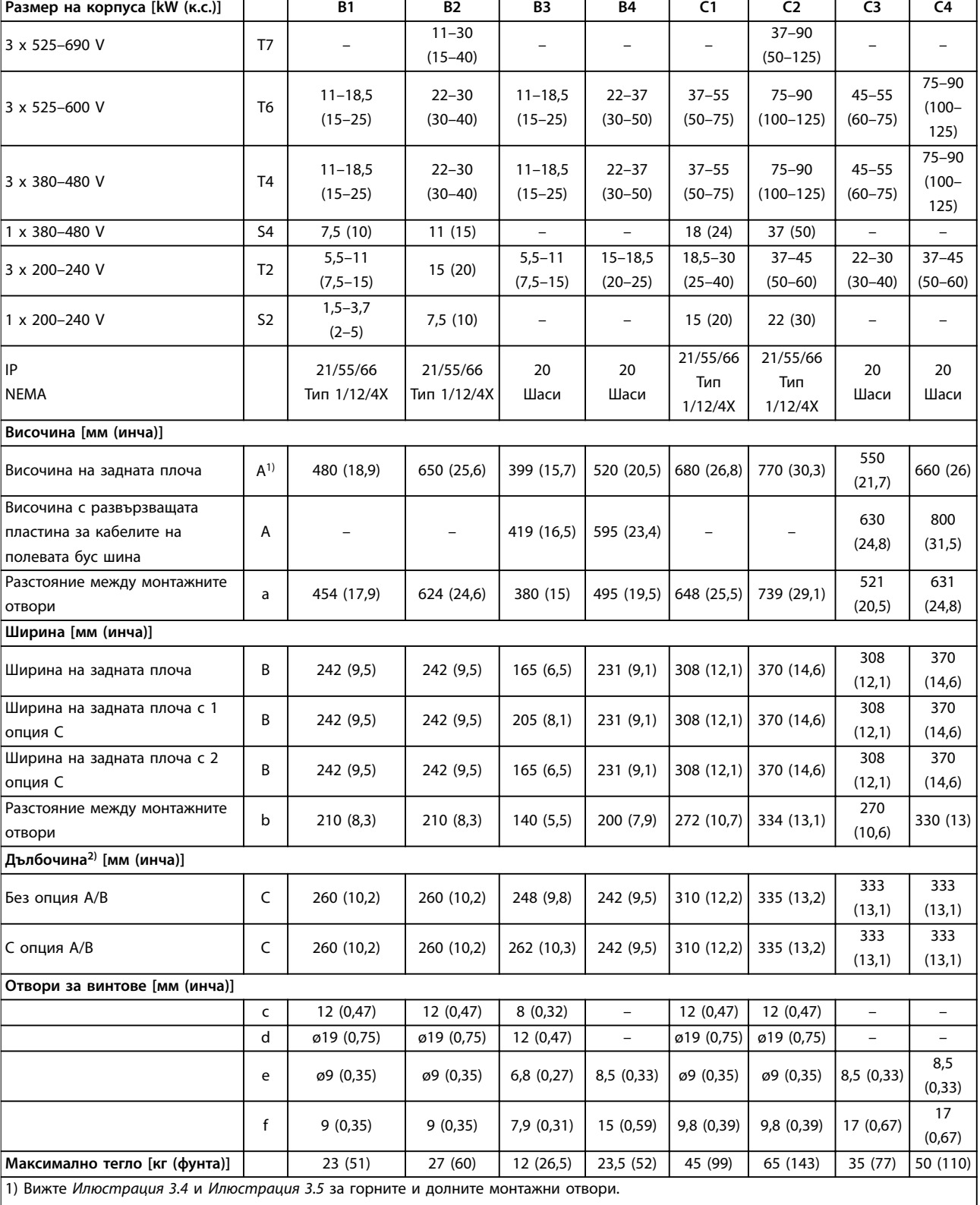

2) Дълбочината на обвивката се различава при инсталирането на различни опции.

**Таблица 8.32 Номинални мощности, тегло и размери, корпуси с размер B1-B4, C1-C4**

Danfoss

## <span id="page-92-0"></span>9 Приложение

#### 9.1 Символи, съкращения и условности

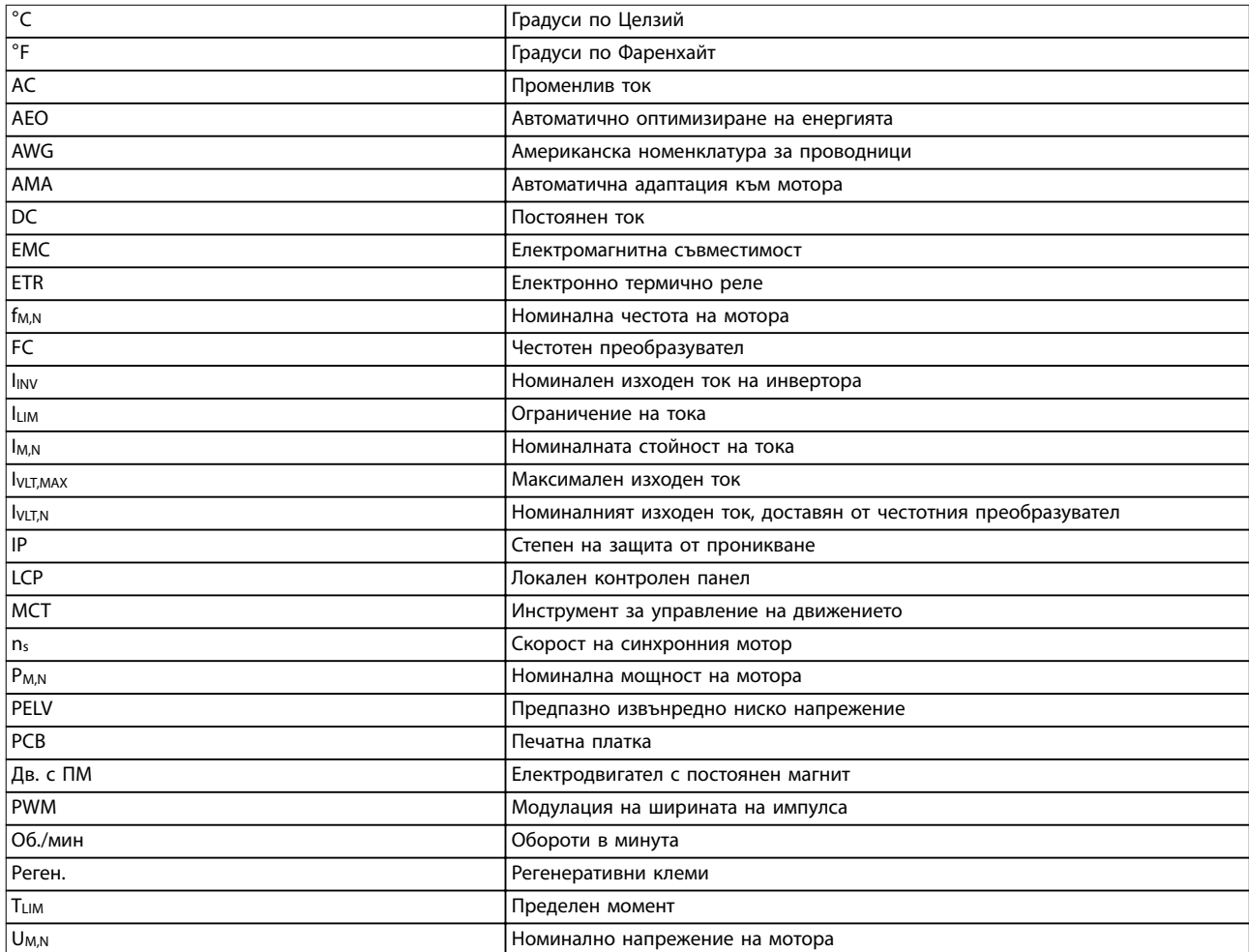

#### **Таблица 9.1 Символи и съкращения**

#### **Условности**

Номерираните списъци указват процедури. Списъци с водещи символи показват друга информация.

Курсивен текст показва:

- **•** Кръстосана справка.
- **•** Връзка.
- **•** Име на параметър.
- **•** Име на група параметри.
- **•** Опция на параметър.
- **•** Бележка под линия

Всички размери в чертежите са в [мм] (инча).

#### 9.2 Структура на менюто на параметрите

### *ЗАБЕЛЕЖКА*

**Наличието на някои от параметрите зависи от хардуерната конфигурация (монтирани опции и номинална мощност).**

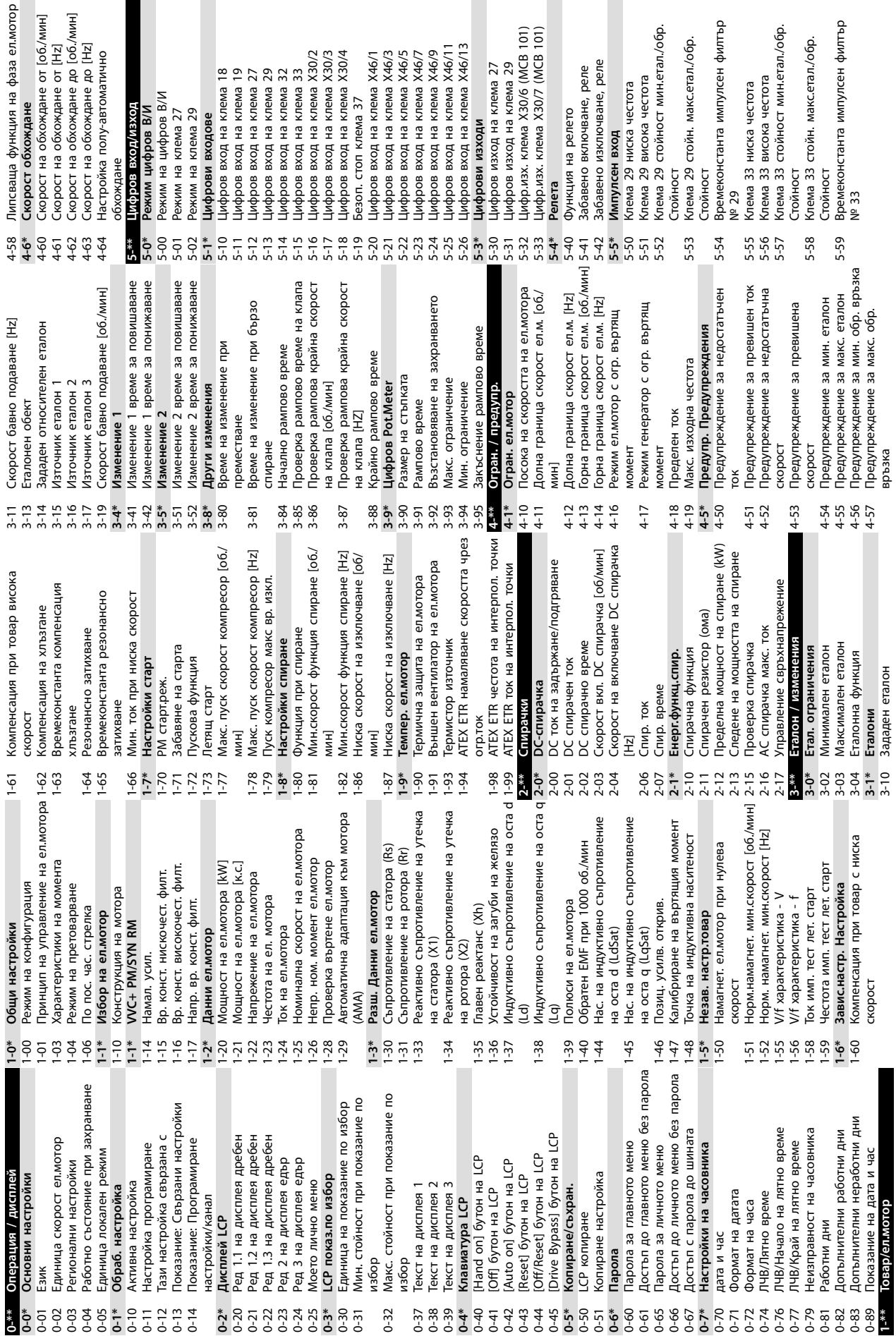

а фаза ел.мотор

<span id="page-93-0"></span>**Приложение VLT**® **AQUA Drive FC 202**

Danfoss

лсен филтър

етал./обр.

лсен филтър

етал./обр.

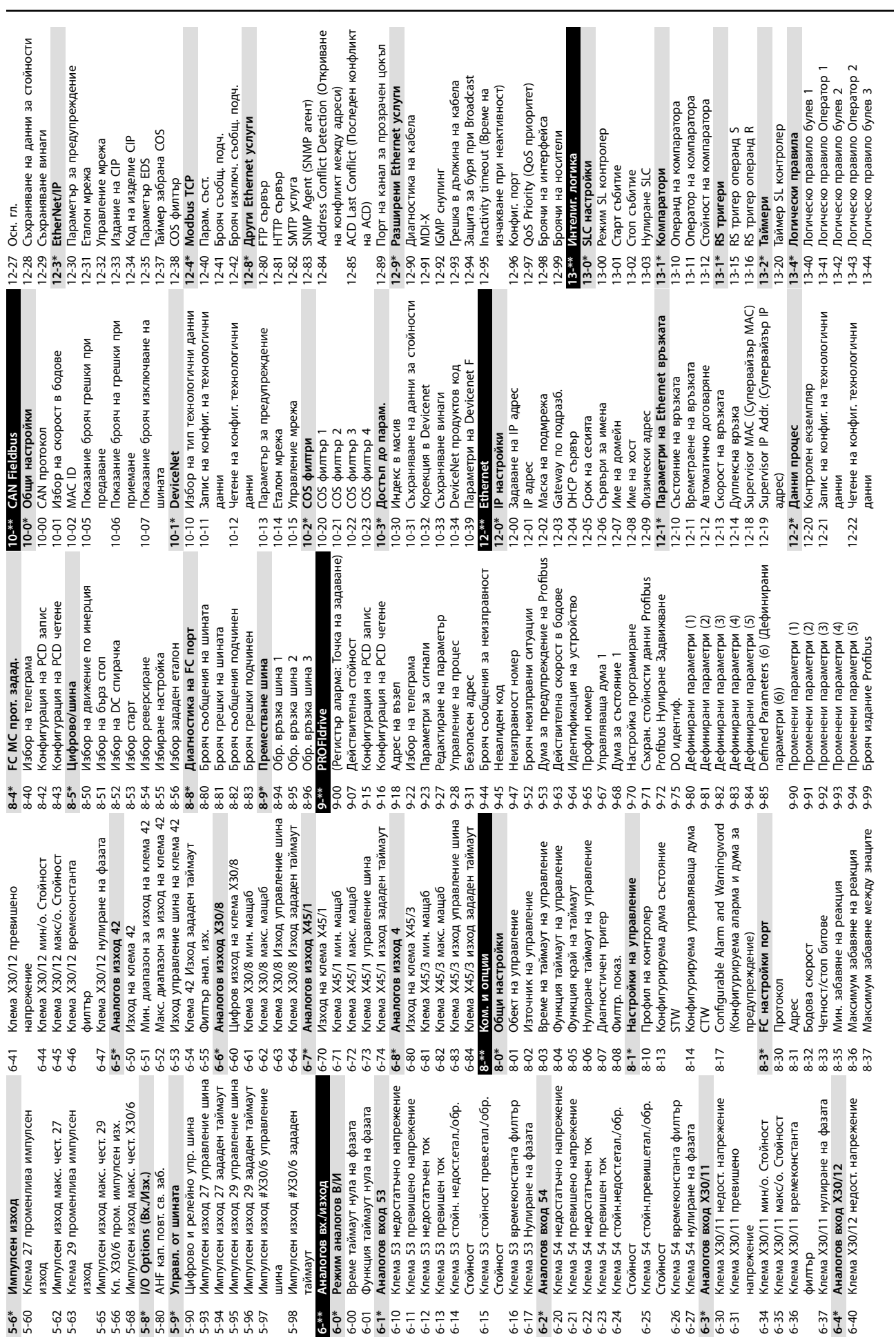

**Приложение Ръководство за работа**

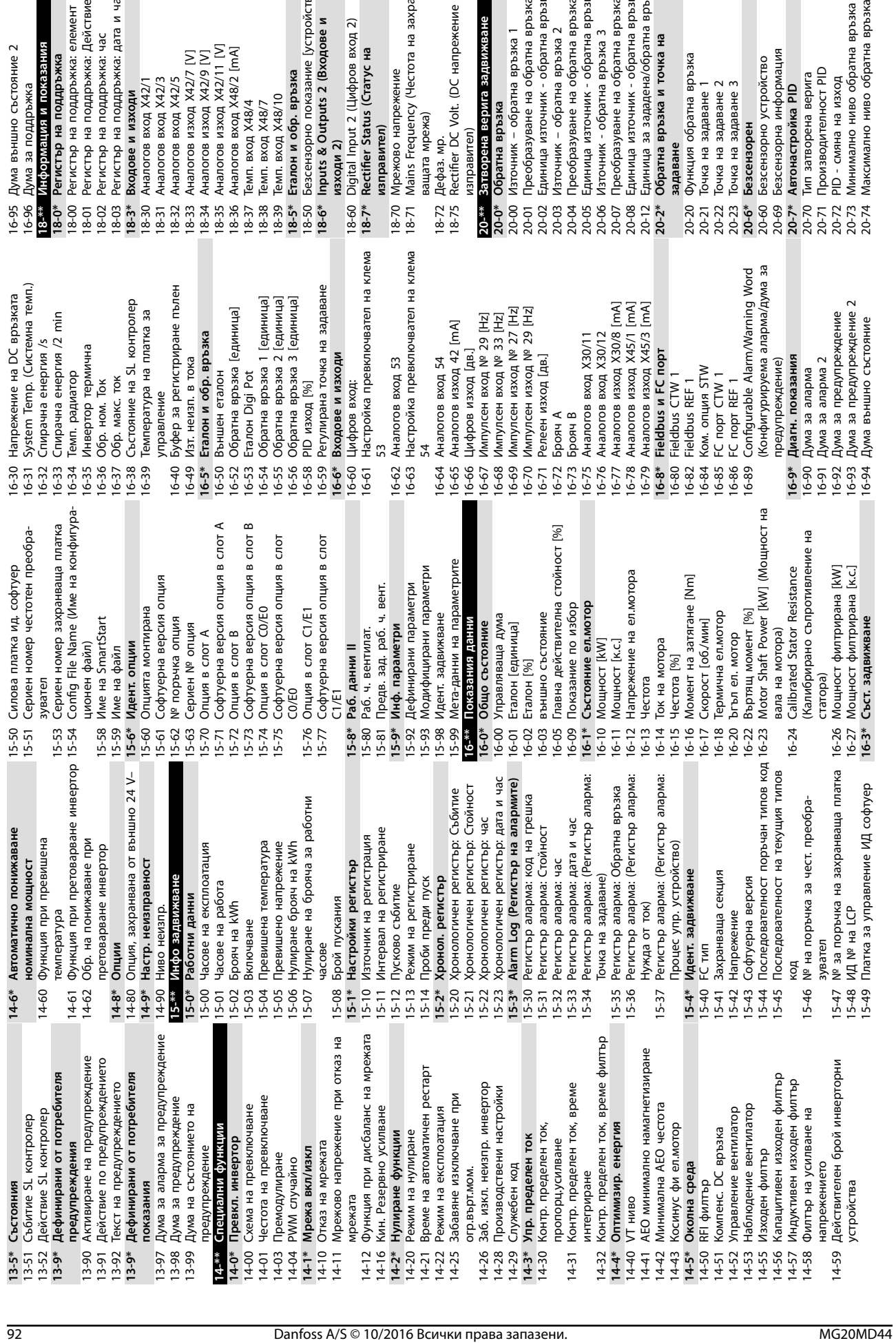

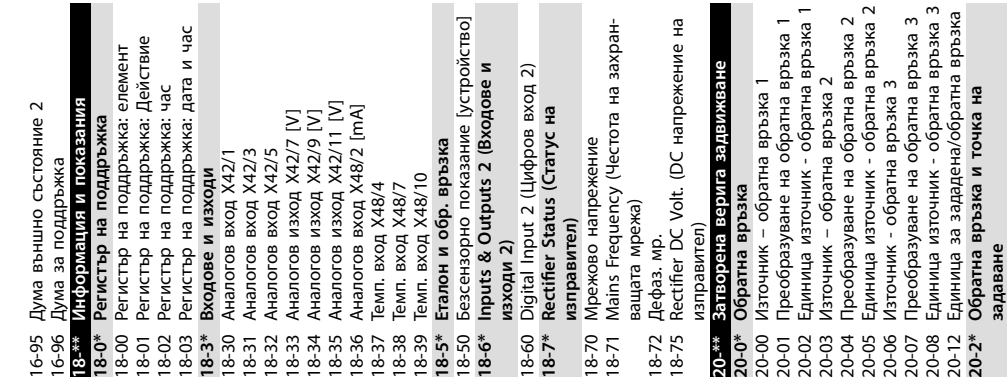

**Приложение VLT**® **AQUA Drive FC 202**

**9 9**

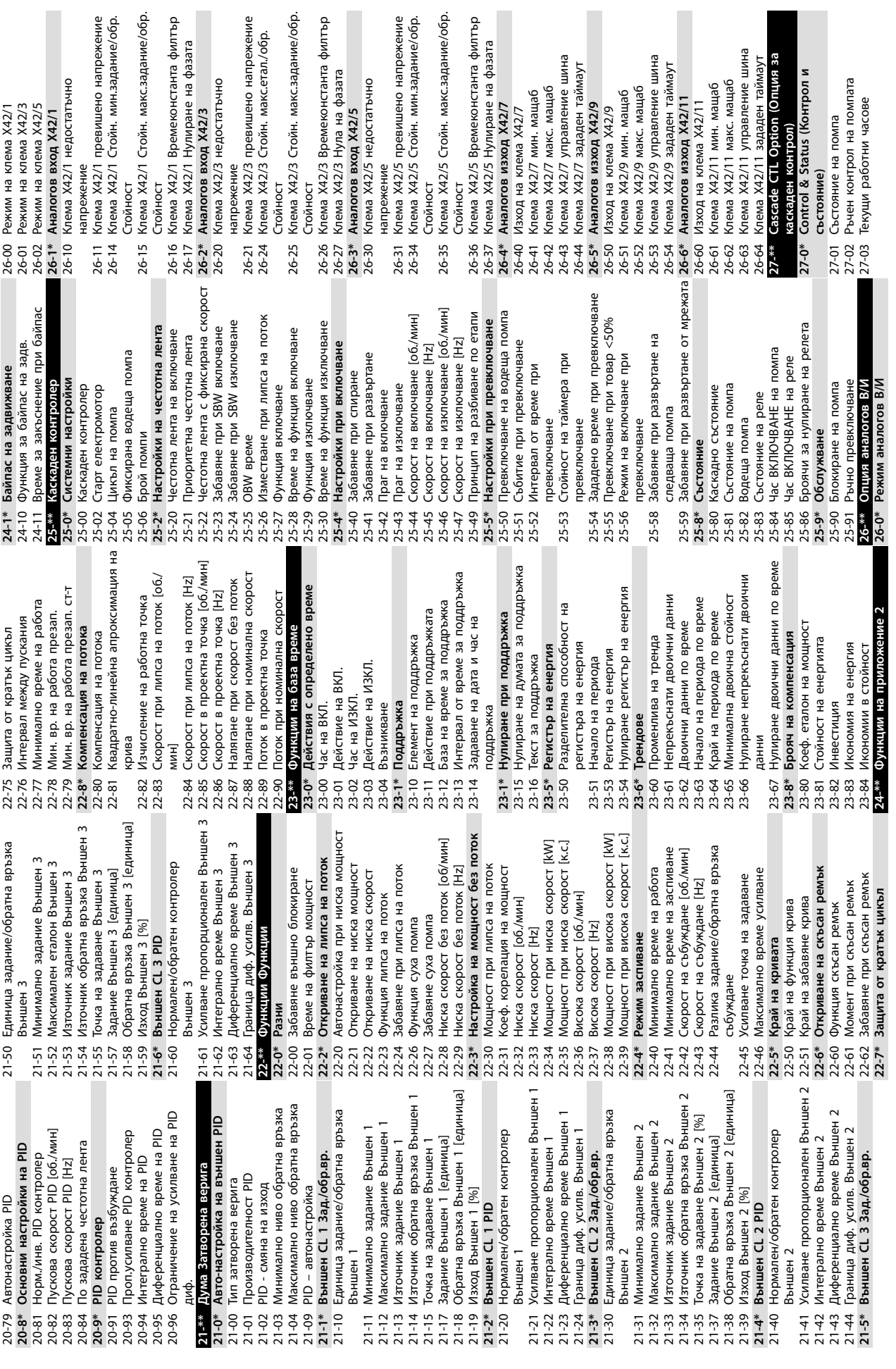

**Приложение Ръководство за работа**

Danfoss

 $\mathcal{L}$ 

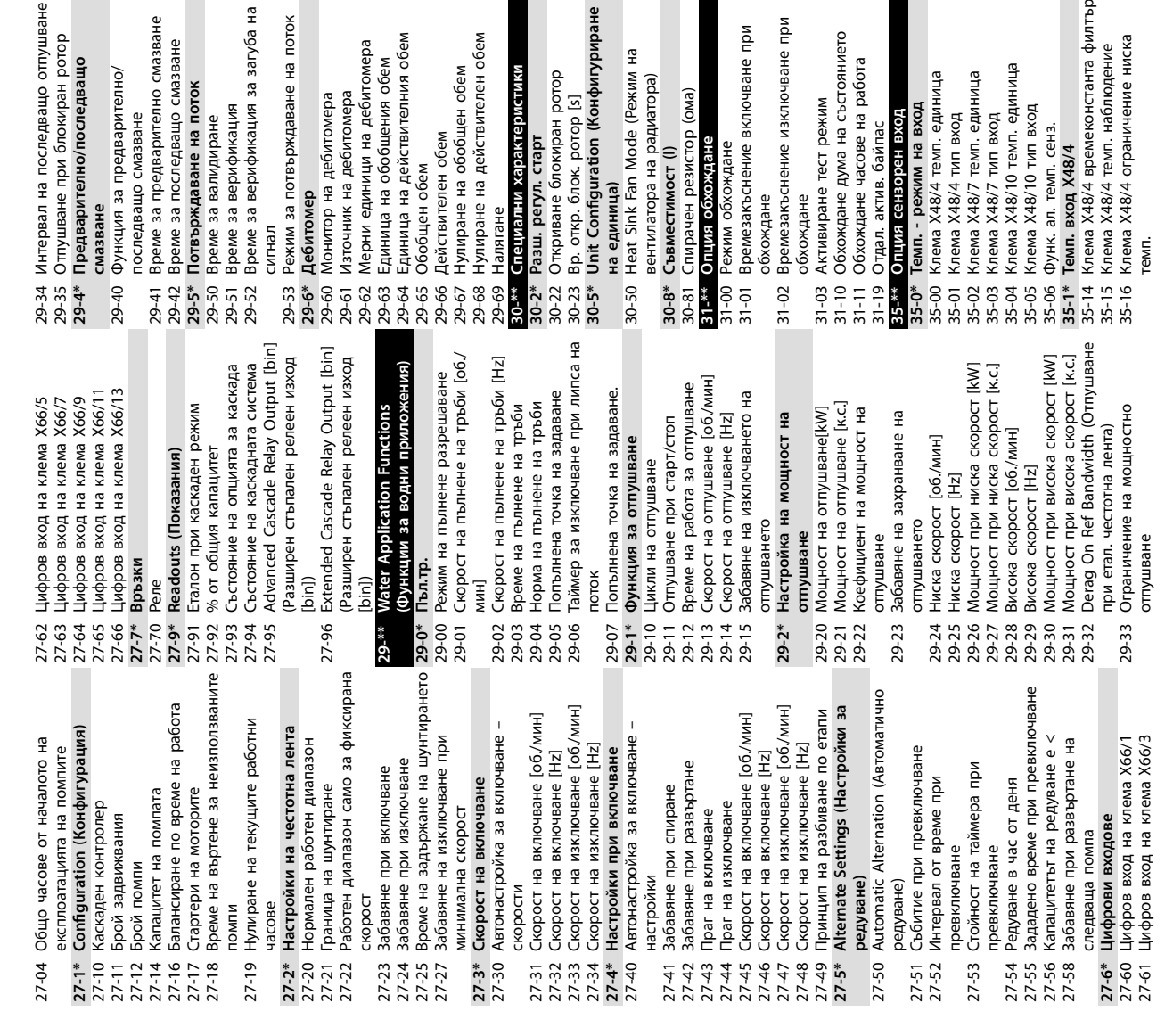

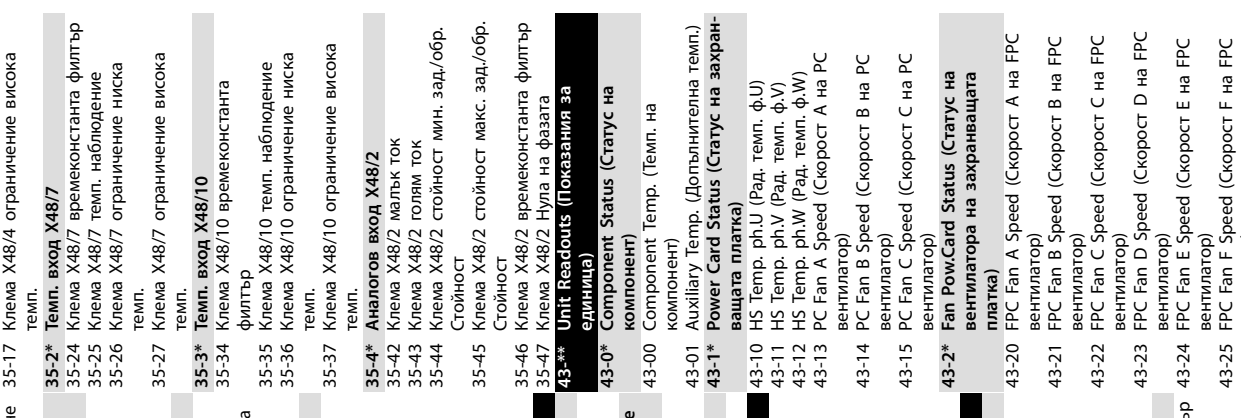

- 
- 
- 
- 
- 
- -
- -
- 
- 
- 
- - - - FPC Fan F Speed (Ско<br>вентилатор)
			- вентилатор)  $3-25 F$ 35-16 Клема X48/4 ограничение ниска 35-15 Клема X48/4 темп. наблюдение
			-

Danfoss

**9 9**

### Индекс

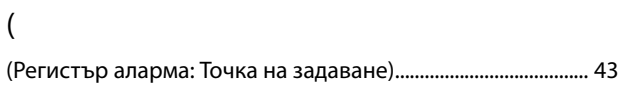

## $\overline{A}$

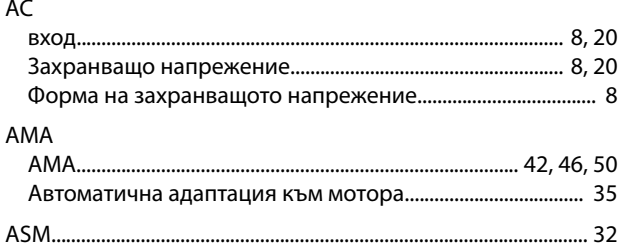

## $\mathsf{C}$

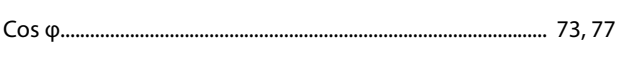

### D

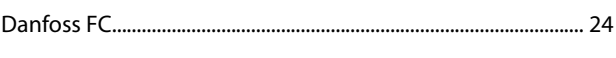

## $E$

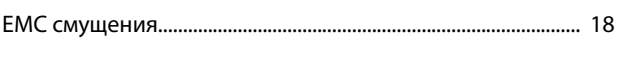

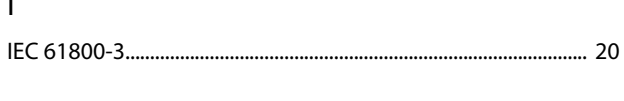

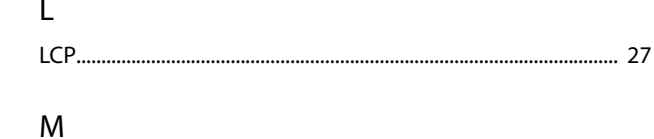

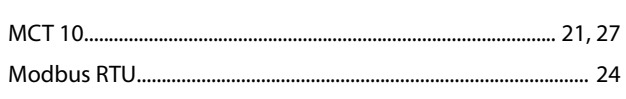

#### $P$

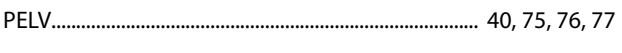

### $\mathsf{R}$

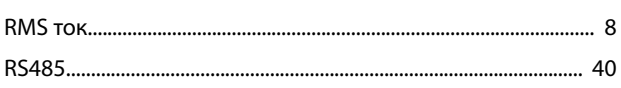

## $\mathsf{S}$

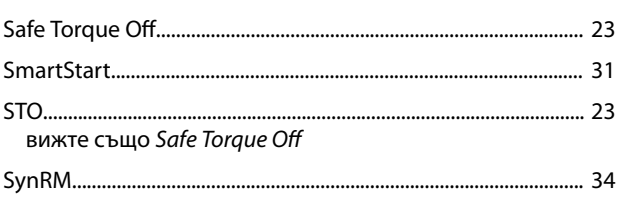

#### $\vee$

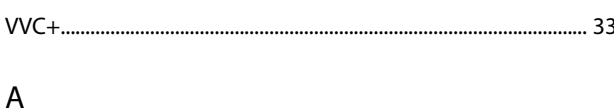

## 

#### Б

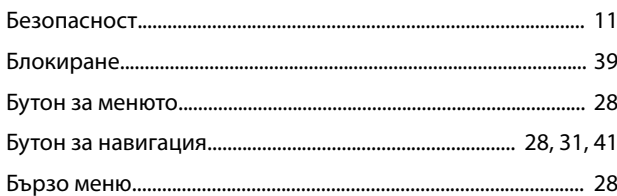

## $\overline{B}$

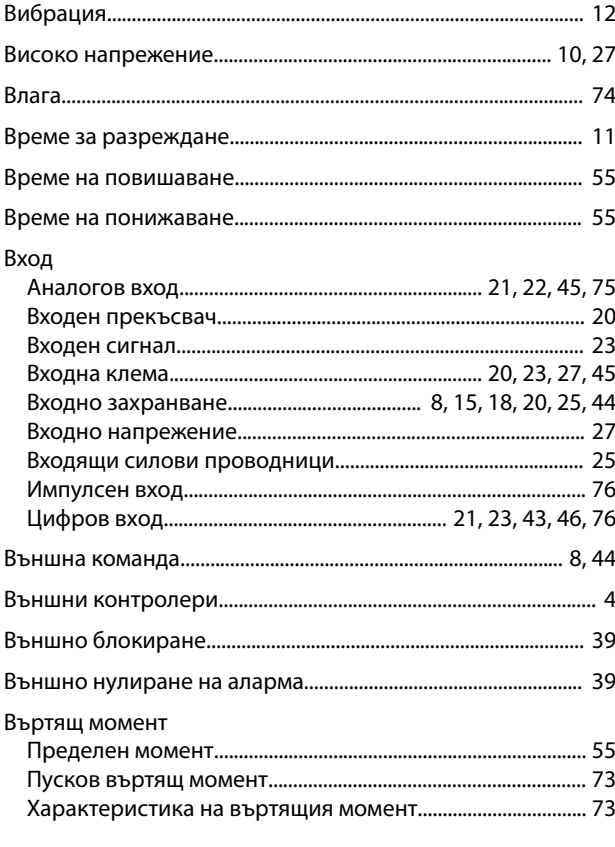

## $\Gamma$

### 

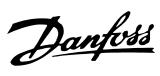

## Д

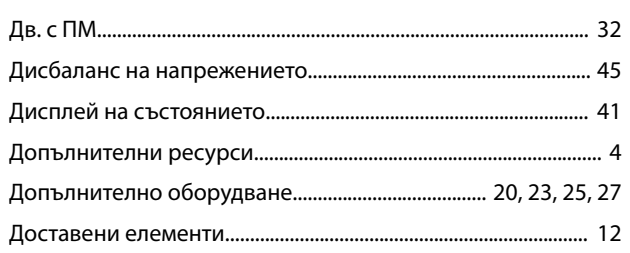

## $\overline{\mathsf{E}}$

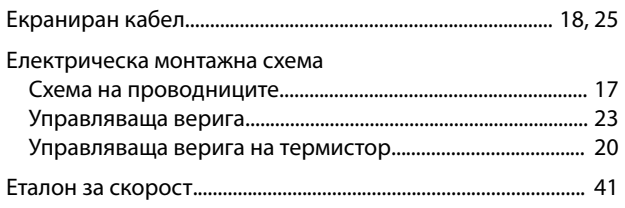

## $\overline{3}$

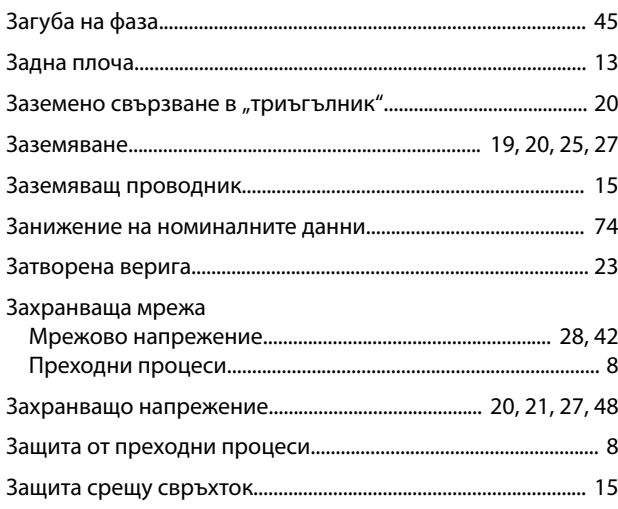

## $\sf N$

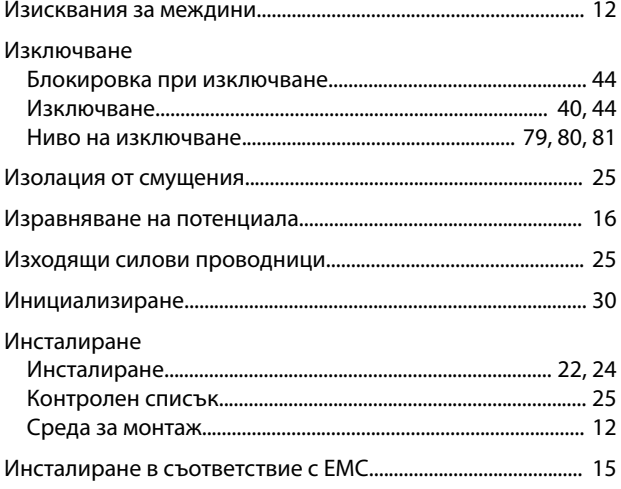

## $\mathsf K$

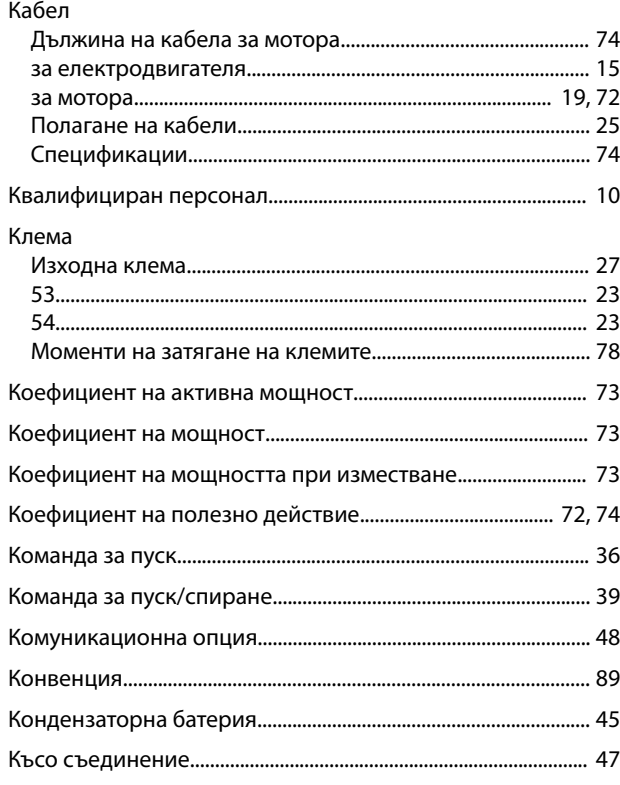

## $\bar{\Pi}$

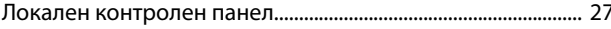

## $\overline{M}$

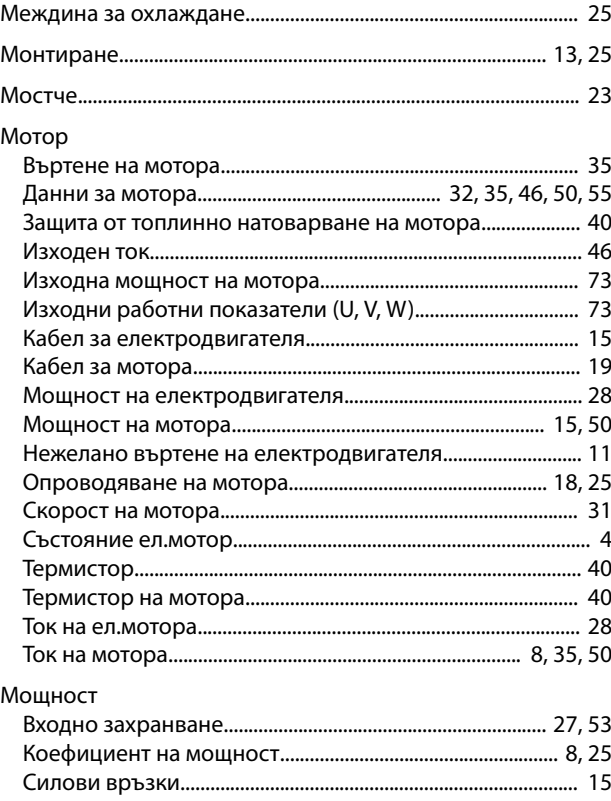

#### $H$

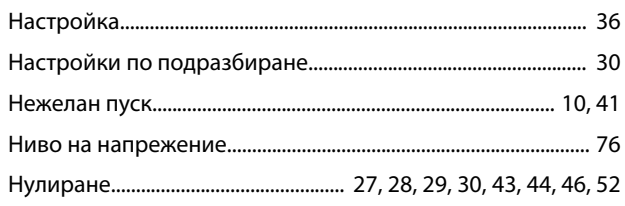

## $\circ$

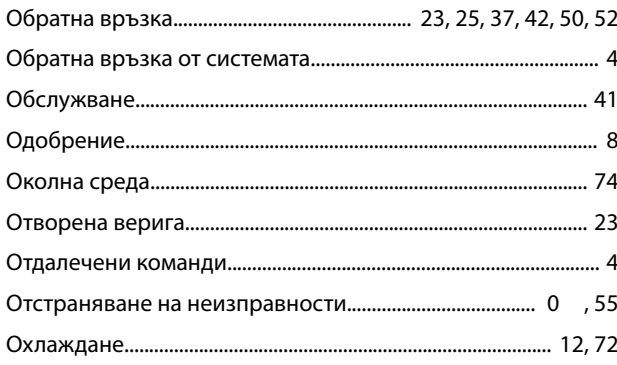

## $\boldsymbol{\Pi}$

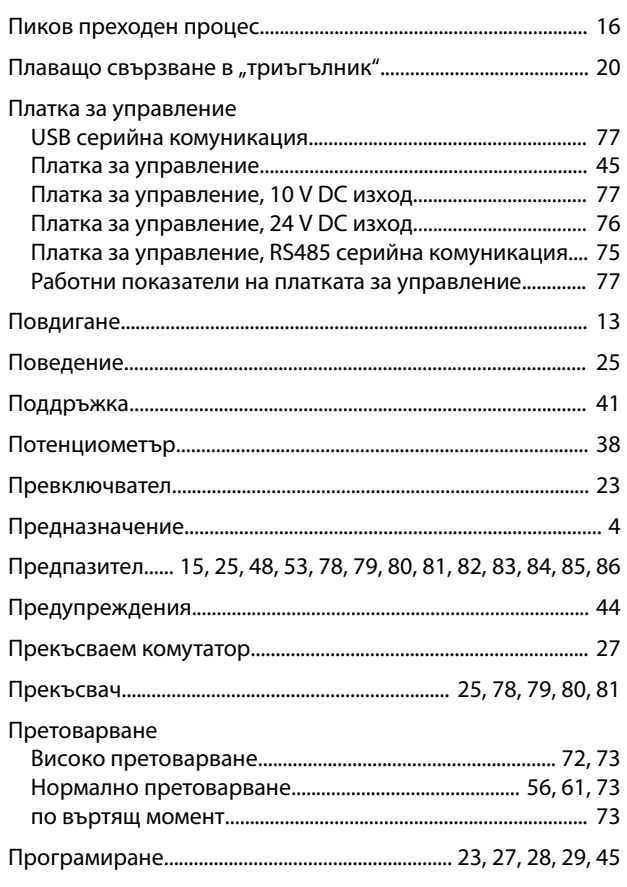

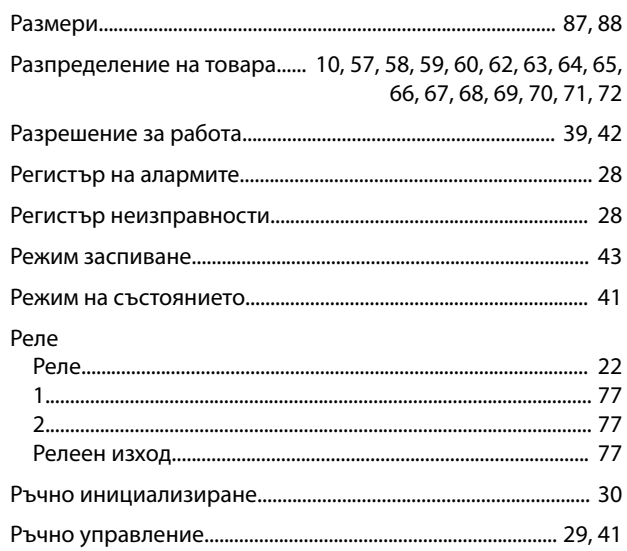

## $\mathsf{C}$

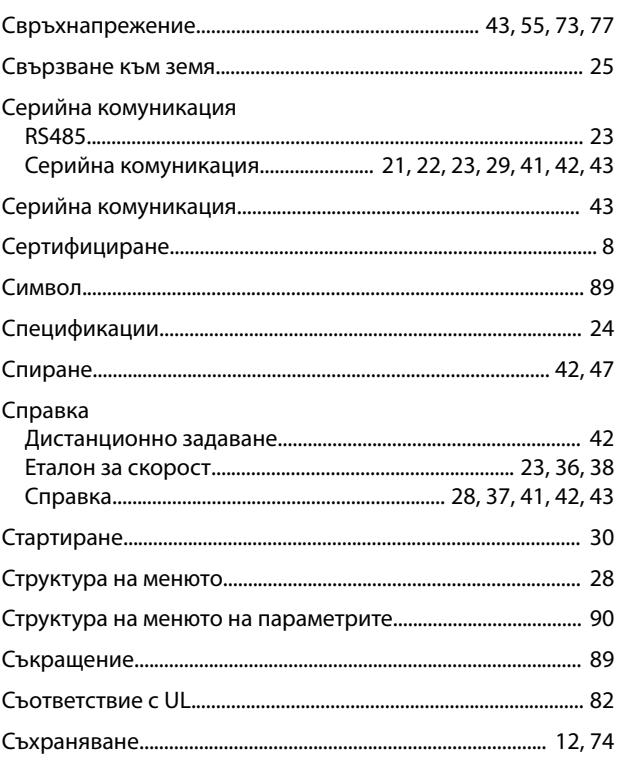

## $\bar{T}$

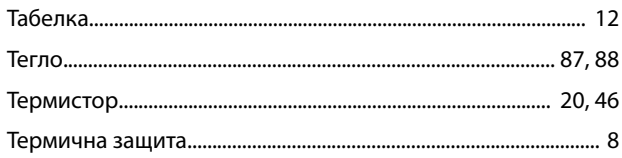

## $\overline{P}$

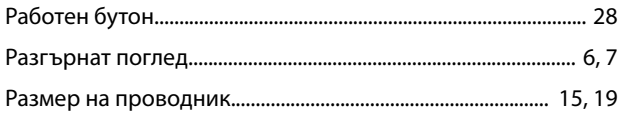

Danfoss

## Tok<br>DC

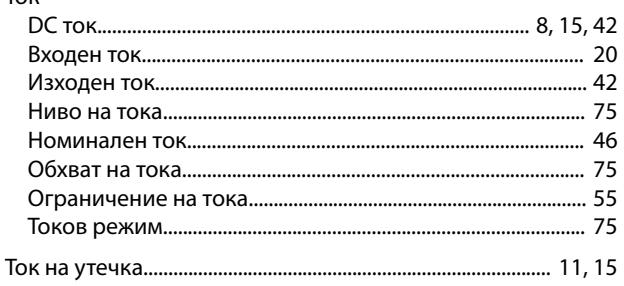

## $\mathsf{y}$

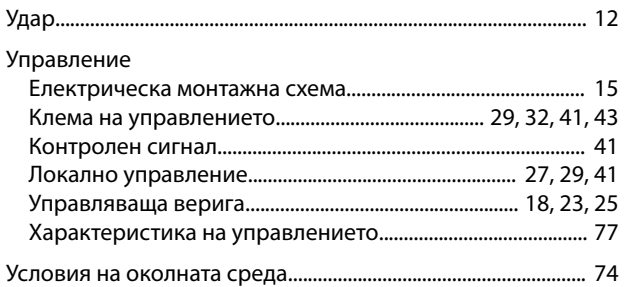

## $\Phi$

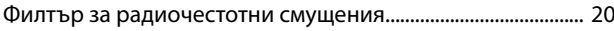

## $\mathsf X$

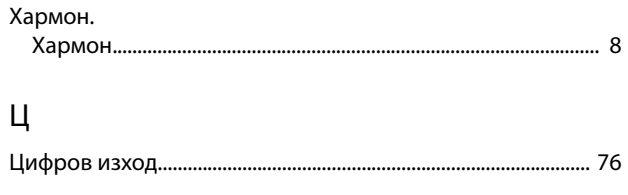

### $\overline{q}$

Danfoss

# $\frac{\text{MG20MD44}}{\text{MG20MD44}} \prod_{\text{M}} \prod_{\text{G}} \prod_{\text{N}} \prod_{\text{M}} \prod_{\text{D}} \prod_{\text{N}} \prod_{\text{N}} \prod_{\text{$

Danfoss A/S Ulsnaes 1 DK-6300 Graasten [vlt-drives.danfoss.com](http://vlt-drives.danfoss.com)

Danfoss не поема никаква отговорност за евентуални грешки в каталози, брошури и други печатни материали. Danfoss си запазва правото без предварително предупреждение да<br>предприеме промени в продуктите си, между които и так предприеме промени в продуктите си, между които и такива, които са поръчани, при положение че това не води до промяна на вече дотоворени спецификации. Бсички търговски марки<br>В този материал са собственост на съответните т

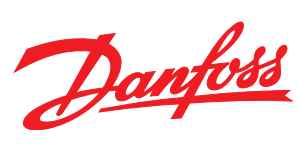